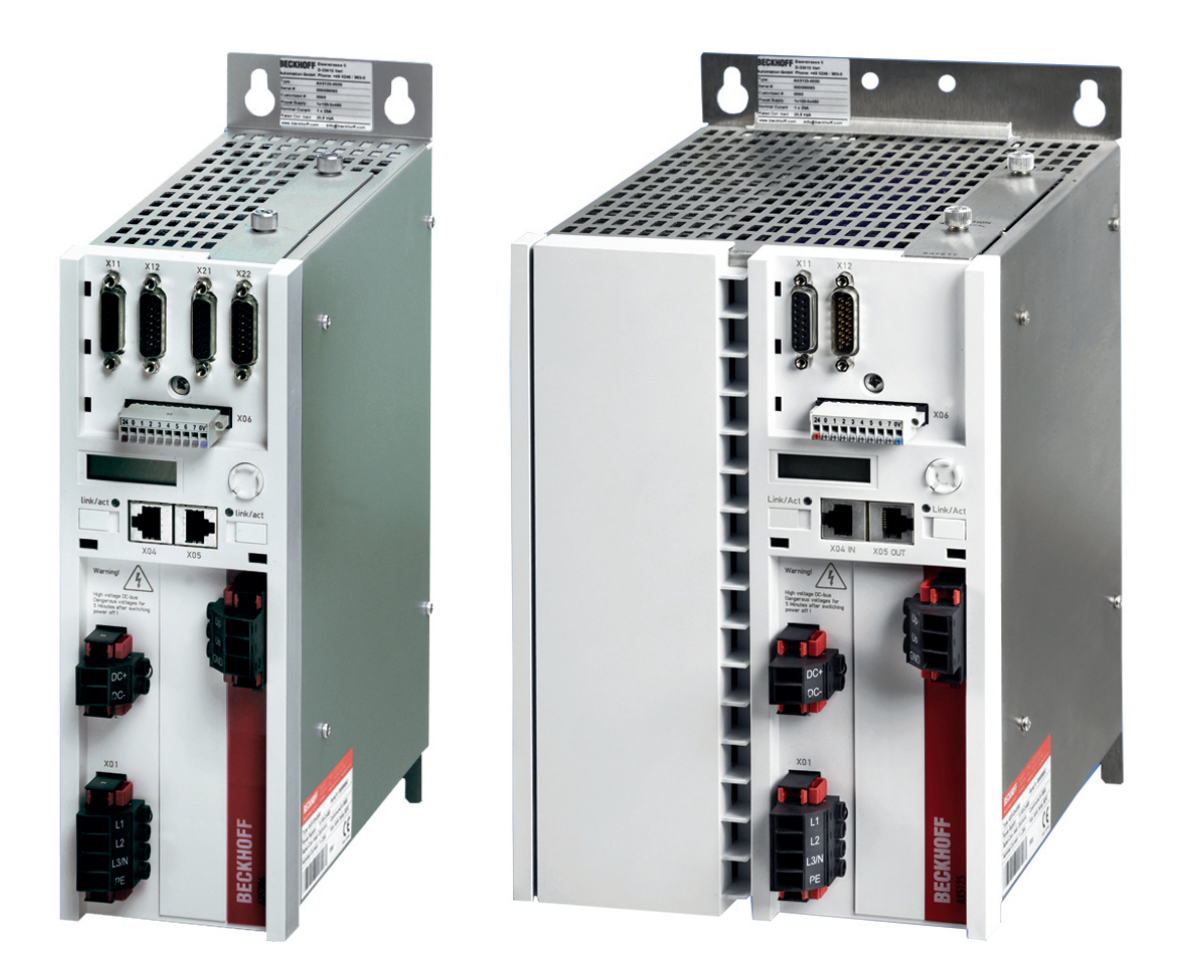

**Description de la fonction**

# **Servo AX5000**

**1.0 04.12.2015 Version: Date:**

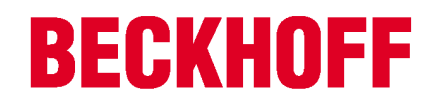

# Table des matières

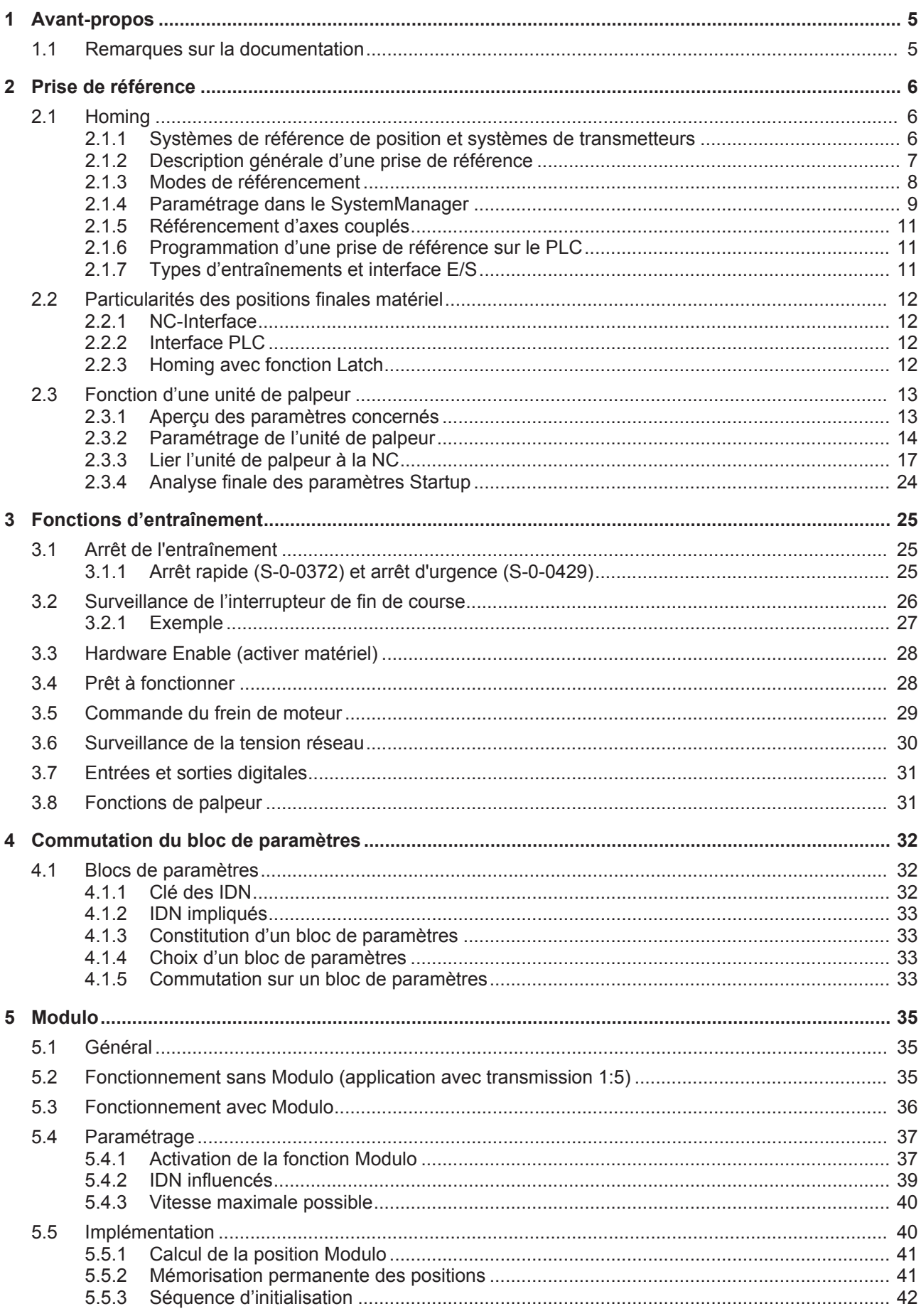

# **BECKHOFF**

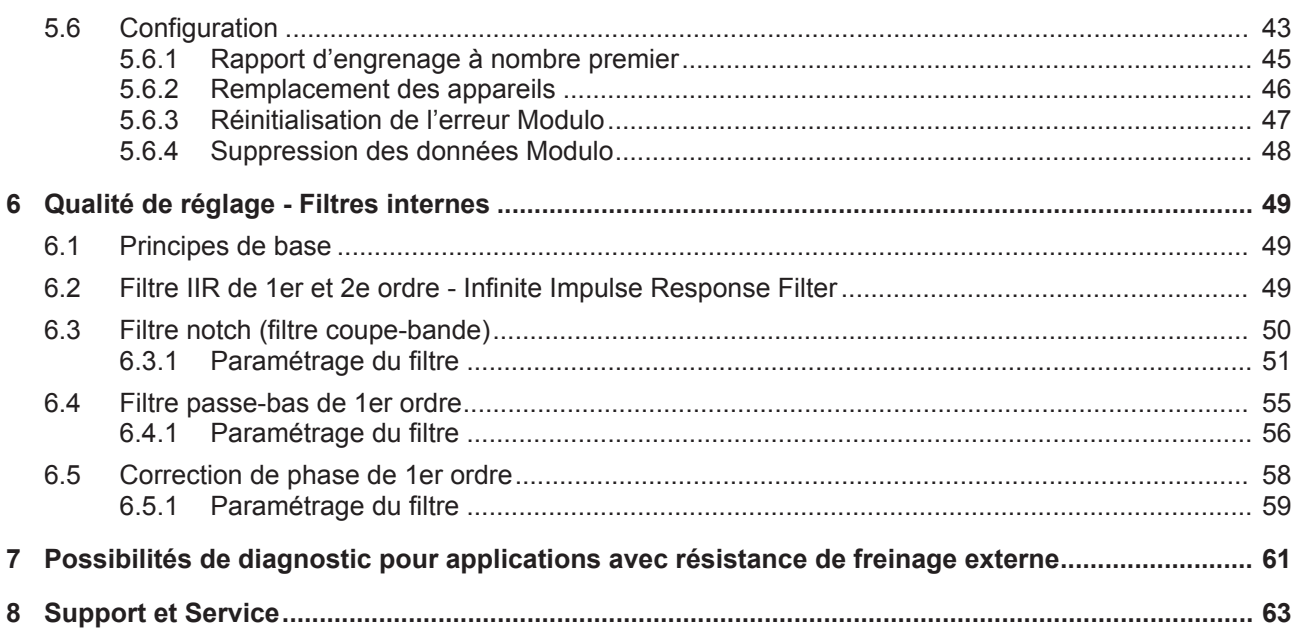

# **1 Avant-propos**

## **1.1 Remarques sur la documentation**

Ce manuel s'adresse exclusivement à un personnel formé aux techniques de commande et d'automatisation et familiarisé aux normes nationales applicables.

Pour l'installation et la mise en service des composants, il faut impérativement respecter les informations et explications ci-dessous.

Le personnel qualifié doit s'assurer que la mise en œuvre des produits répond à toutes les exigences en matière de sécurité, y compris toutes les lois, prescriptions, dispositions et normes.

### **Avis de non-responsabilité**

Cette documentation a été rédigée avec le plus grand soin. Cependant, les produits décrits font l'objet d'un développement constant.

C'est pourquoi cette documentation ne concorde pas toujours avec les performances, normes ou autres caractéristiques décrites.

Si la présente documentation contient des erreurs techniques ou rédactionnelles, nous nous réservons le droit d'y apporter des modifications, en tout temps et sans avis préalable.

Toute demande de modification de produits déjà livrés est exclue si elle se base sur les données, illustrations et descriptions contenues dans la présente documentation.

### **Marques**

Beckhoff®, TwinCAT®, EtherCAT®, Safety over EtherCAT®, TwinSAFE®, XFC® et XTS® sont des marques déposées et concédées de Beckhoff Automation GmbH.

L'utilisation par des tiers d'autres marques ou symboles contenus dans la présente documentation peut entraîner une violation des droits du propriétaire des marques concernées.

### **Brevets**

La technologie EtherCAT est protégée par brevet, en particulier par les demandes et brevets ci-dessous : EP1590927, EP1789857, DE102004044764, DE102007017835

ainsi que les demandes correspondantes et inscriptions dans les autres pays.

La technologie TwinCAT est protégée par brevet, en particulier par les demandes et brevets ci-dessous : EP0851348, US6167425 ainsi que les demandes correspondantes et inscriptions dans les autres pays.

## Ether**CAT.**

EtherCAT® est une marque déposée et une technologie brevetée sous licence de Beckhoff Automation GmbH, Allemagne

### **Droits d'auteur**

© Beckhoff Automation GmbH & Co. KG, Allemagne.

Toute transmission ou reproduction de ce document, toute utilisation et communication de son contenu sont interdites sauf autorisation explicite.

Les infractions à ce point entraînent des dommages et intérêts. Tous droits réservés en cas de dépôt de brevet, de modèle ou de dessin industriel.

# **2 Prise de référence**

# **2.1 Homing**

Par « homing », on entend une course d'initialisation d'un axe au cours de laquelle la position réelle exacte est déterminée au moyen d'un signal de référence. Ce processus est désigné par les termes *Homing* ainsi que *Référencement* ou *Calibrer*. Le signal de référence est constitué d'une part d'un commutateur qui se déclenche en une position bien définie du trajet de déplacement. D'autres signaux comme le top zéro de codeur peuvent également être utilisés afin d'augmenter la précision.

D'une manière générale, il faut cependant distinguer un homing effectué par l'entraînement d'un homing effectué par la NC. Le homing effectué par un entraînement l'est de manière autonome par un moteur approprié sans intervention de la commande, il n'est de ce fait pas décrit plus en détail dans cette documentation. Le homing de la NC est effectué sous le seul contrôle de la commande et supporte ainsi de nombreux types d'entraînements. Les différents mécanismes du homing NC vont être décrits dans la suite.

### **2.1.1 Systèmes de référence de position et systèmes de transmetteurs**

On distingue différents systèmes de référence de position (systèmes de mesure) selon les systèmes de mesure de position utilisés. Un *système de mesure absolue* fournit dès la mise sous tension une position absolue d'axe univoque tout au long du trajet de déplacement. Un tel système de mesure est étalonné une seule fois et réglé par un décalage de position enregistré définitivement. Une prise de référence n'est ainsi pas nécessaire, même à la suite d'un redémarrage du système. Par contre, les *systèmes de mesure relative* ne fournissent pas, après leur mise sous tension, de valeur de position univoque qui doive être étalonnée par une prise de référence. Les systèmes de mesure relative se subdivisent entre les systèmes purement relatifs (capteur incrémental) et les systèmes partiellement absolus qui ne fournissent une position univoque qu'à l'intérieur d'une rotation de moteur ou de capteur.

- Position absolue p.ex. capteur multitours
	- BiSS
	- EnDat
	- Hiperface
	- SSI
- Position partiellement absolue p.ex. capteur monotour
	- BiSS
	- EnDat
	- Hiperface
	- MES (Beckhoff)
	- Résolveur
- Position relative capteur incrémental
	- Sinus / Cosinus (Sinus 1 Vss)
	- HTL (rectangle)

## **2.1.2 Description générale d'une prise de référence**

**BECKHOFF** 

La figure A illustre les phases individuelles d'une prise de référence avec profil des vitesses indiqué.

- 1. Après la mise en marche de la machine, l'axe se trouve en une position arbitraire (1).
- 2. La prise de référence est entamée et l'axe se déplace vers la came de référence.
- 3. Dès que la came de référence est reconnue, l'axe s'arrête et revient en arrière.
- 4. L'axe revient de la came de référence et reconnaît le flanc descendant du signal de came de référence.
- 5. L'axe poursuit sa course et recherche, selon le paramétrage du mode de référencement, une impulsion de synchronisation ou un autre événement marquant. Le cas échéant, cette étape peut être supprimée.
- 6. L'événement est reconnu et la position de référence prédéfinie est réglée.
- 7. L'axe s'arrête, se trouvant ainsi légèrement décalé par rapport à la position de référence. Peu avant, la position de référence avait été définie avec une précision maximale.

Les figures B et C montrent le profil de position et celui de vitesse lors de la prise de référence.

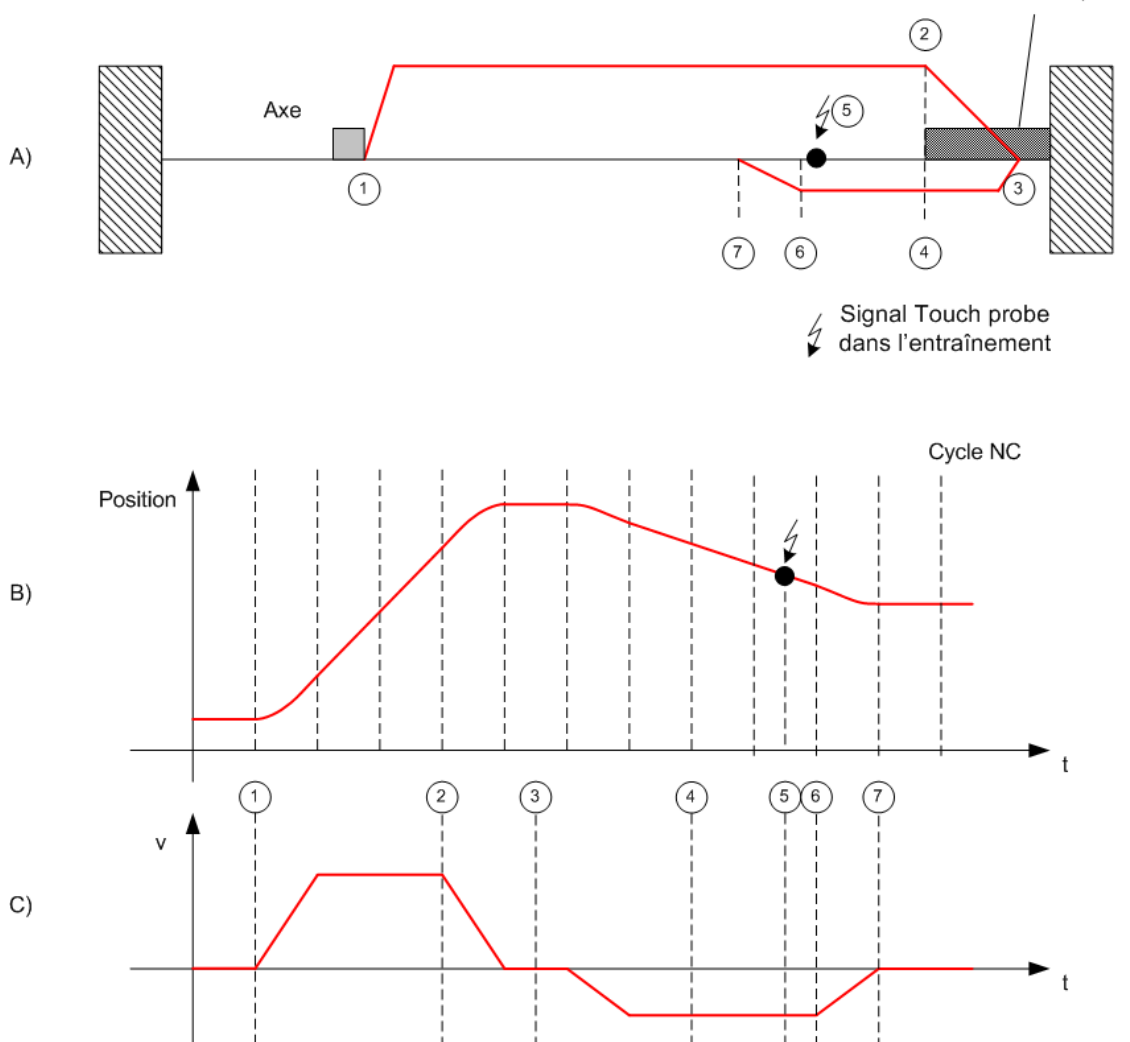

Interrupteur de fin de course

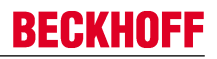

## **2.1.3 Modes de référencement**

Selon le type de système de transmetteurs, le système NC supporte différents modes de référencement.

• **Prise de référence vers une came de référence (Plc Cam)**

La méthode la plus simple de référencement d'un axe passe par une came de référence qui génère un signal digital en une position définie du trajet de déplacement. Lors d'une prise de référence, la NC définit le front de signal et attribue cette position à une position de référence réglable. Le référencement sur une came de référence est toujours possible quel que soit le type de capteur, il constitue en outre une condition pour d'autres modes plus précis.

• **Software-Sync**

Le mode Software-Sync augmente la précision d'une prise de référence en ce sens qu'après la reconnaissance du signal de la came de référence, on reconnaît en plus le débordement de la valeur de comptage du codeur après une rotation du capteur ou du moteur. Ce mode suppose un capteur partiellement absolu (p.ex. un résolveur) car ce n'est qu'à ce moment que le débordement s'effectue toujours selon le même décalage par rapport à la came de référence. La détection de débordement est paramétrée par le biais du paramètre *Reference Mask* (voir chapitre SystemManager).

• **Hardware-Sync**

Certains systèmes de transmetteurs fournissent en plus de la valeur de comptage une impulsion de synchronisation par rotation (top zéro). Si la logique d'évaluation du capteur détecte cette impulsion de synchronisation, la sélection de ce mode augmente la précision de la prise de référence. La précision est comparable à celle du mode Software-Sync. Pour pouvoir utiliser le mode Hardware-Sync, il faut le cas échéant procéder à un paramétrage ou un câblage spécial de l'entraînement ou du système de transmetteurs.

#### • **Hardware-Latch**

Le mode de référencement Hardware-Latch (selon le front *Hardware-Latch-Pos* ou *Hardware-Latch-Neg*) exige un signal Latch externe digital avec lequel la position de codeur est enregistrée au sein de l'unité d'évaluation du système de transmetteurs. Le système de transmetteurs doit supporter une telle fonction Latch et doit le cas échéant être tout d'abord configuré pour utiliser cette fonction.

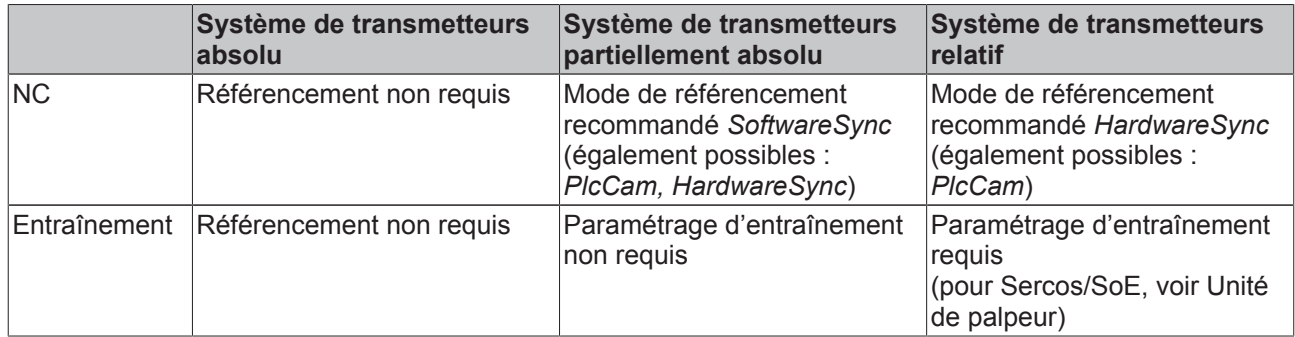

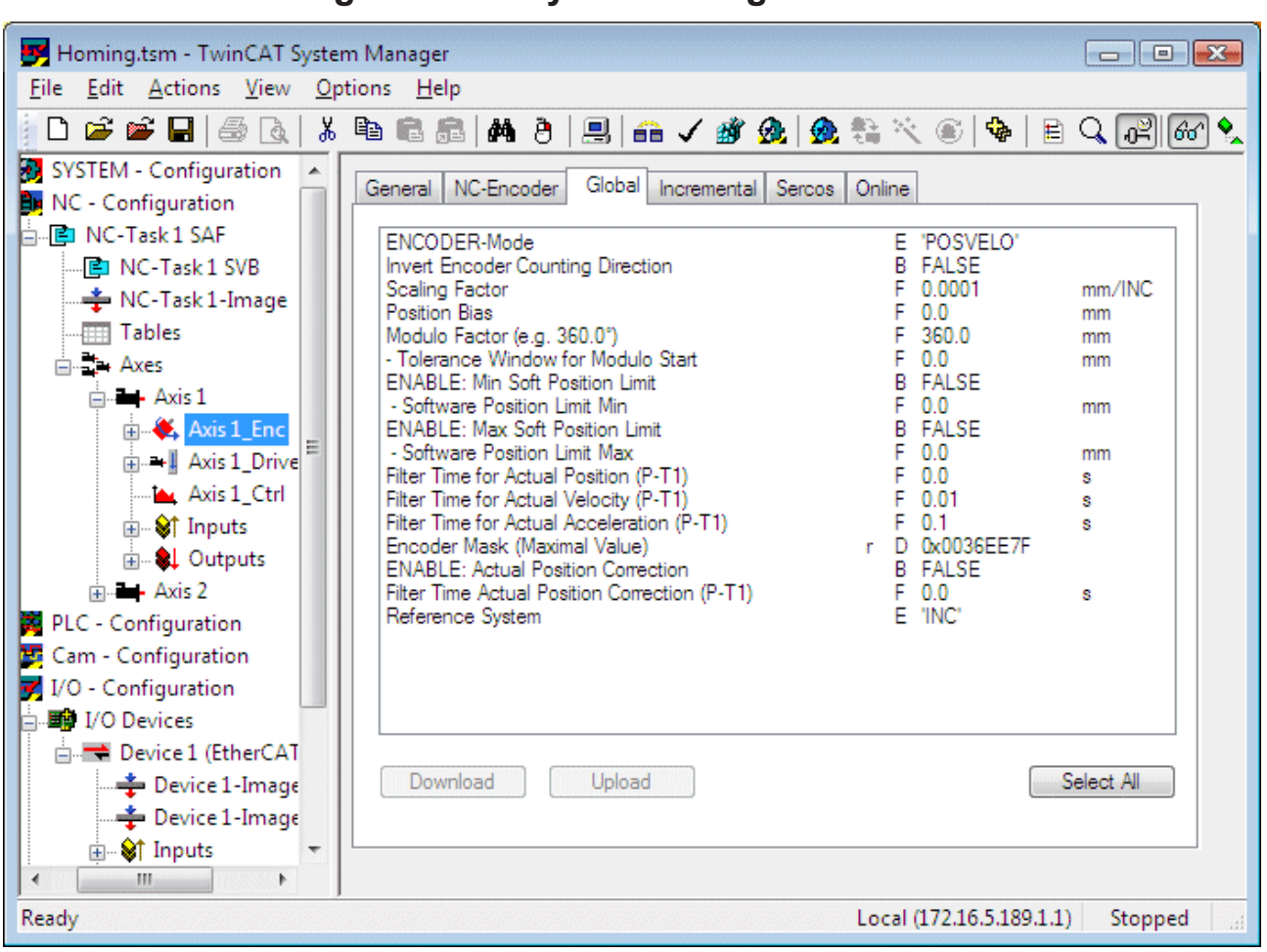

## **2.1.4 Paramétrage dans le SystemManager**

**Reference System :** Le paramètre de codeur *Reference System* définit si le système de transmetteurs utilisé est de type incrémental ou absolu. Avec un système de transmetteurs absolu, la valeur du transmetteur est reprise telle quelle de la commande.

Ce paramètre optionnel n'est pas supporté par tous les codeurs NC mais bien par les seuls types qui permettent une sélection entre un système de référence (système de mesure) de codeur absolu et incrémental (p.ex. SERCOS, KL5001, M3000, ProfiDrive, Universal). Grâce à cette sélection, on définit si la position réelle doit être interprétée et évaluée comme position absolue ou incrémentale, selon un système de référence (système de mesure) de codeur absolu ou incrémental.

Avec un système de référence absolu, on ne doit procéder à aucun autre traitement relatif au débordement par le haut ou le bas de la valeur de comptage du codeur. On part ici du fait que la valeur de comptage est univoque au sein de la plage de déplacement de l'axe et qu'il n'y a pas de débordement vers le haut ou le bas de la valeur de comptage du codeur. Autrement, cela engendrerait un saut dans la position réelle et partant une erreur de poursuite de la position. Le référencement de l'axe via MC\_Home n'est pas possible et une synchronisation unique de la position réelle à l'aide du paramètre *Position Bias (Décalage de point zéro / Décalage de position)* a lieu.

Avec un *système de référence incrémental*, un référencement de l'axe via MC-Home est normalement requis. En outre, une détection et un calcul automatiques du débordement vers le haut ou le bas de la valeur de comptage du codeur à lieu dans la NC, rendant ainsi possible le fonctionnement en continu d'un axe sur de nombreux mois (« plage de chiffre infinie »).

**Encoder Mask** *(valeur maximale)* : l'*écran de capteur* définit la largeur de bit de la position du capteur incrémental. L'écran de codeur sert à reconnaître et additionner les débordements de la plage de valeurs.

**Scaling Factor** : le *facteur d'échelle* est multiplié par la position de codeur incrémental, avec tous les débordements. Ceci donne une position absolue d'axe avec l'unité physique paramétrée.

**Position Bias** *(décalage de point zéro)* : décalage de position selon lequel le système de coordonnées d'axe est déplacé contre le système de coordonnées du capteur. Cette valeur peut être utilisée en particulier pour les systèmes de transmetteurs absolus. Un décalage n'est normalement pas nécessaire pour les systèmes relatifs vu qu'après une prise de référence, ceux-ci adoptent une position de référence paramétrée.

**Invert Encoder Counting Direction** *(sens de comptage du capteur)* : le sens de comptage d'un codeur peut être inversé s'il ne correspond pas avec le sens de comptage logique souhaité ou avec le sens de déplacement.

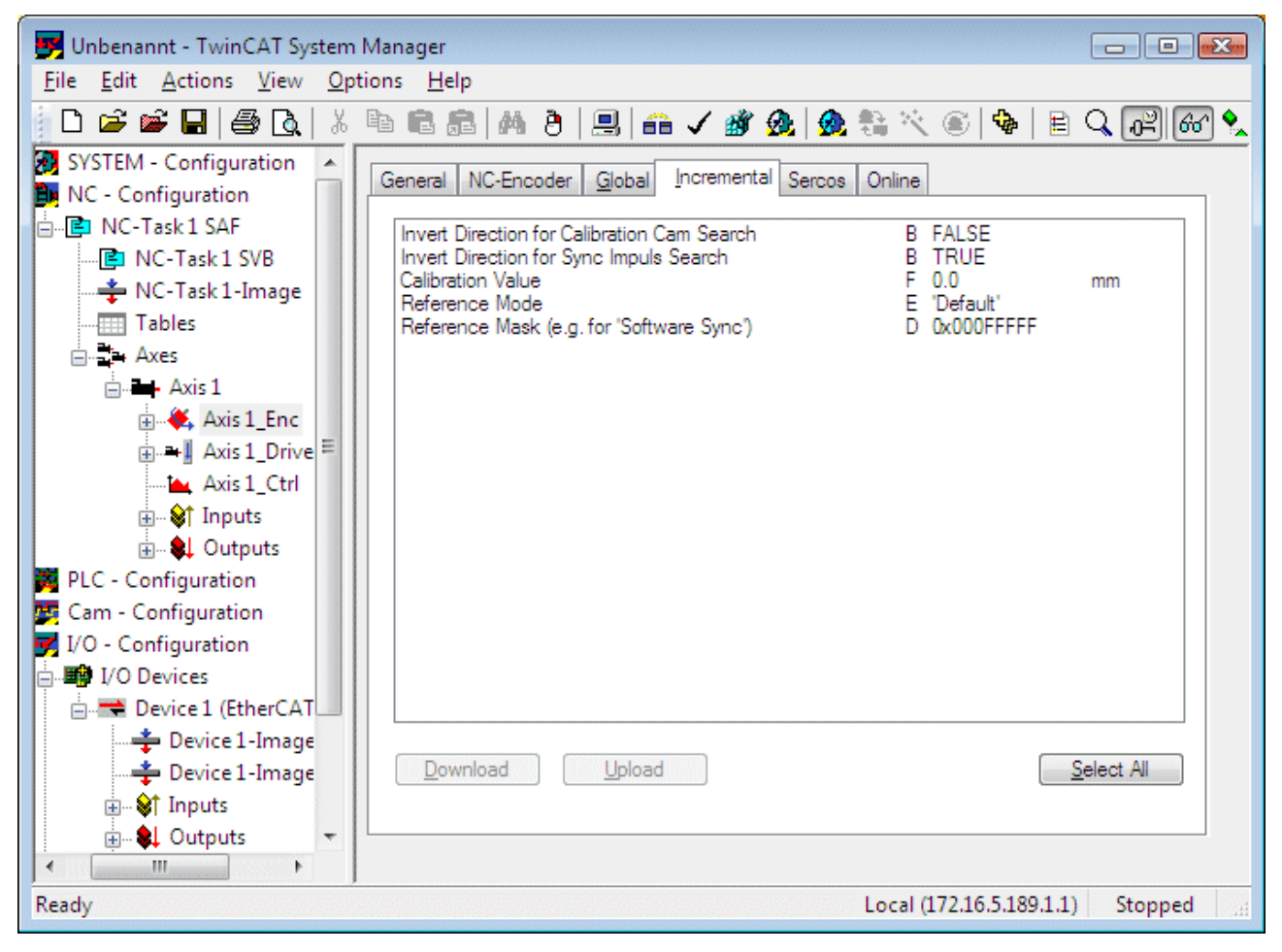

**Reference Mode** : *mode de référencement* tel que décrit ci-dessus (*Plc CAM, Hardware Sync, Hardware Latch Pos, Hardware Latch Neg, Software Sync*). Le mode *par défaut* correspond au mode *Plc CAM*.

Le paramètre *Reference Mode* permet de définir le type d'événement de référence pour le processus de référencement (événement physique ou logique). Selon le mode de référencement paramétré, on fait appel lors du processus de référencement soit aux propriétés hardware de l'entraînement ou du codeur (p.ex. Hardware Latch), soit au seul événement de référencement au sein de la commande, sans rapport au matériel hardware.

**Reference Mask** : l'*écran de référencement* paramètre la reconnaissance de débordement pour le mode de référencement *Software-Sync*. Il est plus petit ou égal à l'écran de codeur et définit la plage de valeurs du codeur qui est partiellement absolu. Il peut s'agir p.ex. de la largeur de bit d'une rotation moteur ou de la largeur de bit d'une période sinus pour un capteur sinus/cosinus. Software-Sync reconnaît ainsi toujours la même position de débordement d'un système de transmetteurs partiellement absolu.

**Calibration Value** : *position de référence* sur laquelle la position d'axe est définie après une course de référence.

**Invert Direction for Calibration Cam Search** *(inverser sens de recherche pour came de référencement)* : le paramètre inverse le sens de déplacement de l'axe pour la recherche d'une came de référencement lors d'une prise de référence. Le sens par défaut est le sens négatif, vers le point zéro du système de coordonnées d'axe.

**Invert Direction for Sync Impuls Search** *(inverser sens de recherche pour impulsion de synchronisation)* : le paramètre inverse le sens de déplacement de l'axe pour la recherche d'une impulsion de synchronisation lors d'une prise de référence.

## **2.1.5 Référencement d'axes couplés**

TwinCAT permet de coupler des axes supplémentaires à un axe à référencer. Ces axes ne doivent pas nécessairement être référencés. Grâce au couplage d'axes, il est p.ex. possible de référencer des axes de portique pour autant que l'on puisse garantir avant la prise de référence que les deux axes sont orientés l'un par rapport à l'autre de façon adéquate. Cela donne dans ce cas l'exécution ci-dessous :

- Veillez à ce que les deux axes puissent se déplacer en étant couplés. (Une comparaison des positions n'est pas encore possible à ce point vu que les deux axes ne sont pas encore référencés.)
- Couplez l'axe 2 à l'axe 1
- Entamez la prise de référence pour l'axe 1. L'axe 2 esclave se déplace en même temps.
- Découplez les deux axes après la prise de référence.
- Couplez l'axe 1 à l'axe 2
- Entamez la prise de référence pour l'axe 2. L'axe 1 esclave se déplace en même temps.
- Découplez les deux axes après la seconde prise de référence.
- Déplacez les deux axes en une position de consigne souhaitée et ajustez-les. Cela devrait donner pour les deux axes une course de déplacement minime qui correspond p.ex. à la valeur moyenne des deux positions.
- Couplez les axes. Le système couplé est alors référencé.

## **2.1.6 Programmation d'une prise de référence sur le PLC**

### **MC\_Home**

Pour démarrer une prise de référence à partir du PLC, on utilise le bloc fonctionnel MC\_Home. Le mode de référencement et les autres paramètres sont préalablement configurés dans le SystemManager, comme décrit plus haut. Seul le signal de came de référence (bCalibrationCam) est entré dans le bloc fonctionnel.

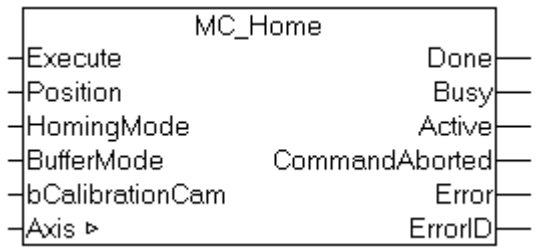

## **2.1.7 Types d'entraînements et interface E/S**

Le processus Homing est pour une grande part indépendant du type d'entraînement utilisé. Dans certains cas et en particulier lorsqu'une fonction Latch de l'entraînement est utilisée, il faut paramétrer l'entraînement. Les chapitres suivants traitent de la variante avec le AX5000.

# **2.2 Particularités des positions finales matériel**

Si un entraînement SERCOS ou SoE (p.ex. AX50xx) se trouve sur une position finale matériel positive ou négative, il bloque les autres instructions de déplacement vers la position finale ou au delà de celle-ci (voir également Bit 3 *drive follows command values* dans le mot d'état SERCOS), il n'est ainsi plus prêt au service du point de vue de la commande. Cela signifie que l'axe ne peut souvent plus être déplacé de la position finale vers la plage correcte de déplacement via TwinCAT / la commande, sans autre mesure spéciale. Ce comportement survient surtout avec des entraînements au sein de l'interface de vitesse : en raison de la régulation de position, il s'y produit continuellement des changements de direction au niveau de la tâche de vitesse de l'entraînement.

Pour permettre ce cas de figure dans cette situation particulière, un bit de commande dans l'interface d'axe PlcToNc (voir bit 8 dénommé *AcceptBlockedDriveSignal* dans *nDeCtrlDWord*) peut pousser TwinCAT à accepter l'axe AX50xx comme étant prêt au service et permettre par ce biais le passage de la position finale jusque dans la plage correcte de déplacement.

Dans le passé, une alternative pour résoudre ce problème était souvent le déplacement manuel de l'axe hors de la position finale.

## **2.2.1 NC-Interface**

Interface d'axe PlcToNc, bit 8 dénommé *AcceptBlockedDriveSignal* dans *nDeCtrlDWord*

## **2.2.2 Interface PLC**

Bibliothèque TcNc, voir fonction PLC *AxisSetAcceptBlockedDriveSignal* dans la bibliothèque TwinCAT PLC : NC.

## **2.2.3 Homing avec fonction Latch**

Selon le mode de référencement (*Hardware-Latch*), un événement de déclenchement est attendu lors de la prise de référence et une valeur de positionnement est bloquée. Pour pouvoir utiliser la fonction Latch de l'entraînement, un paramétrage est préalablement nécessaire (voir unité de palpeur AX5000).

# **2.3 Fonction d'une unité de palpeur**

Une unité de palpeur est un groupe fonctionnel proche du matériel hardware qui enregistre la position réelle d'axe effective en rapport avec un événement paramétrable. Cet événement peut par exemple être un flanc sur une entrée digitale de l'entraînement. L'enregistrement de la position est effectué immédiatement sans temporisation importante, elle peut être évaluée ultérieurement par la commande.

L'unité de palpeur de l'entraînement peut être utilisée par le programme utilisateur pour la détection de position commandée par événement (*MC\_TouchProbe*). Une autre utilisation est la détection d'une position de référence lors de la prise de référence (MC\_Home) lorsque le mode de référencement NC est réglé sur *Hardware-Latch*.

Dans tous les cas, l'unité de palpeur doit tout d'abord être paramétrée avant son utilisation. La description de paramétrage ci-dessous se rapporte à un entraînement AX5000 (SoE) mais peut être utilisée de manière générale pour la paramétrage d'un entraînement SERCOS.

## **2.3.1 Aperçu des paramètres concernés**

### **Paramètres SERCOS**

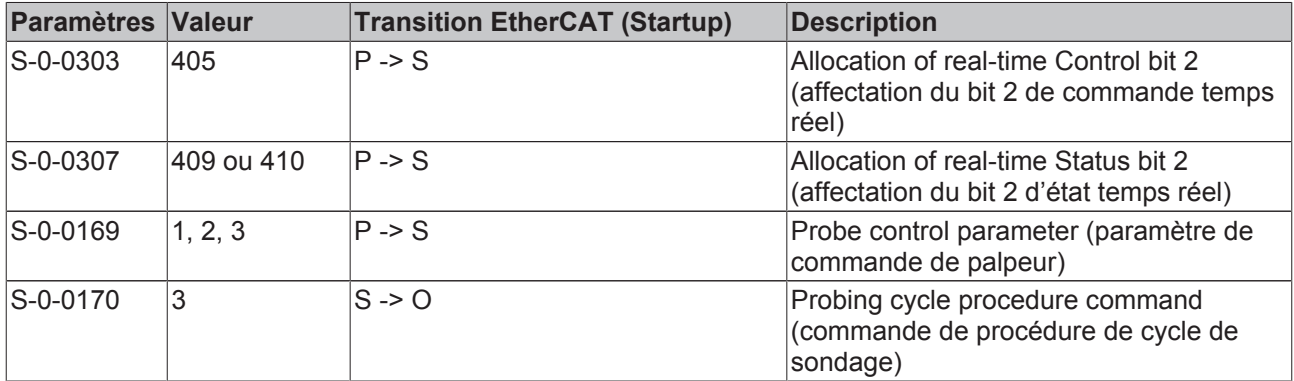

### **Données de processus - Données cycliques de l'entraînement vers l'axe NC**

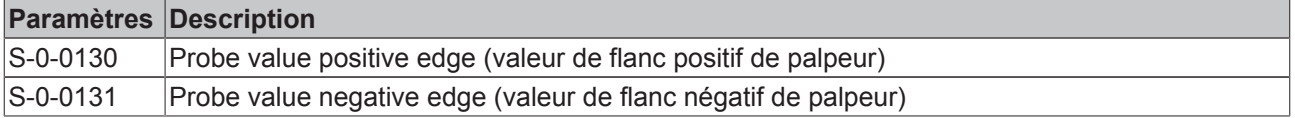

## **2.3.2 Paramétrage de l'unité de palpeur**

L'unité de palpeur est paramétrée par le biais de la boîte de dialogue de configuration du AX5000. Avec des appareils à plusieurs canaux, une unité de palpeur est disponible pour chaque canal.

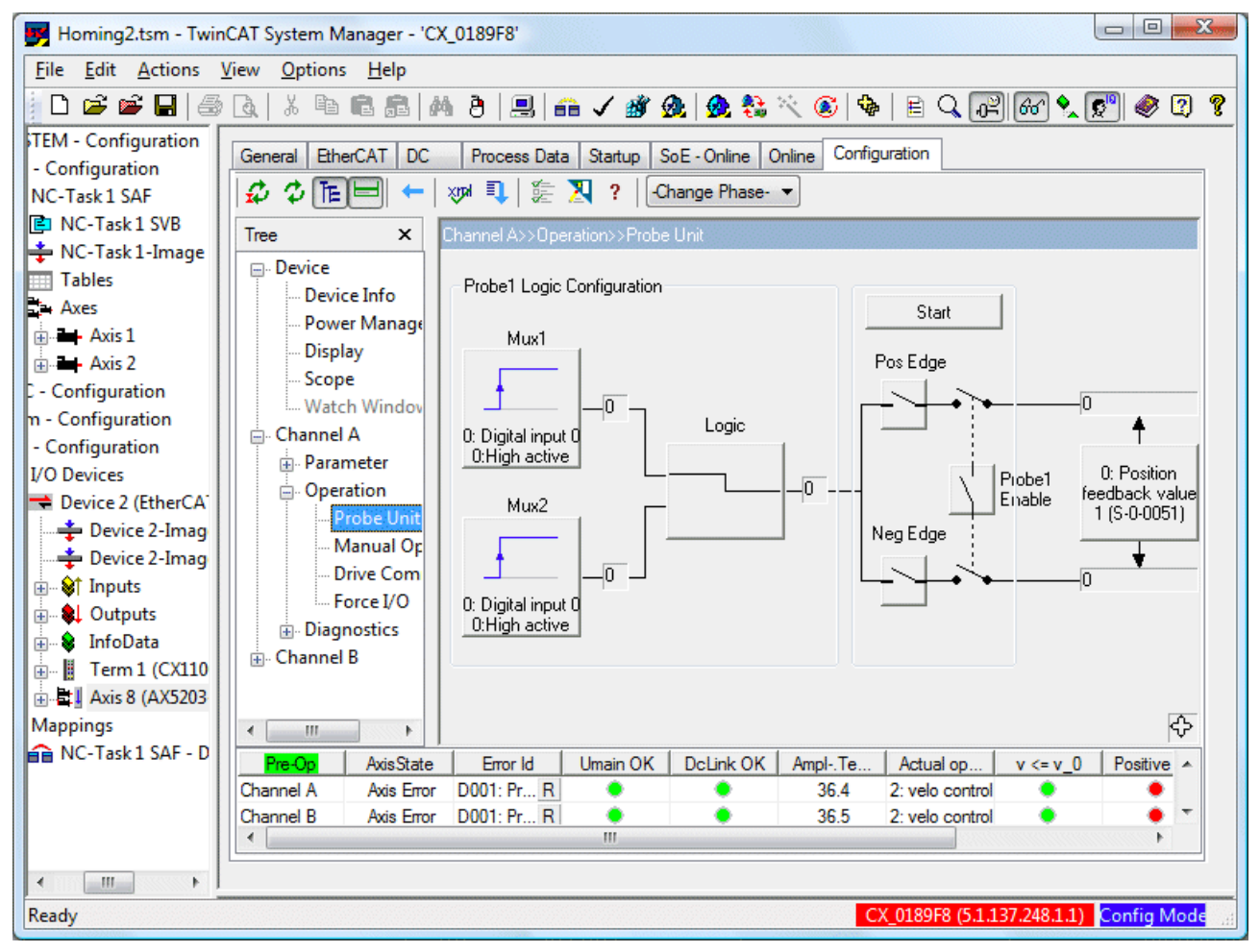

Dans une première étape, la source de signal (*Mux1*) est sélectionnée pour déclencher l'unité de palpeur. On peut choisir ici les entrées digitales 0 à 7. Si l'unité de palpeur doit être paramétrée pour une course de référence avec évaluation du top zéro de codeur, il faut choisir *Mux 2* car c'est uniquement là qu'un retour est proposé pour le (Referencesignal feedback) *signal de référence*.

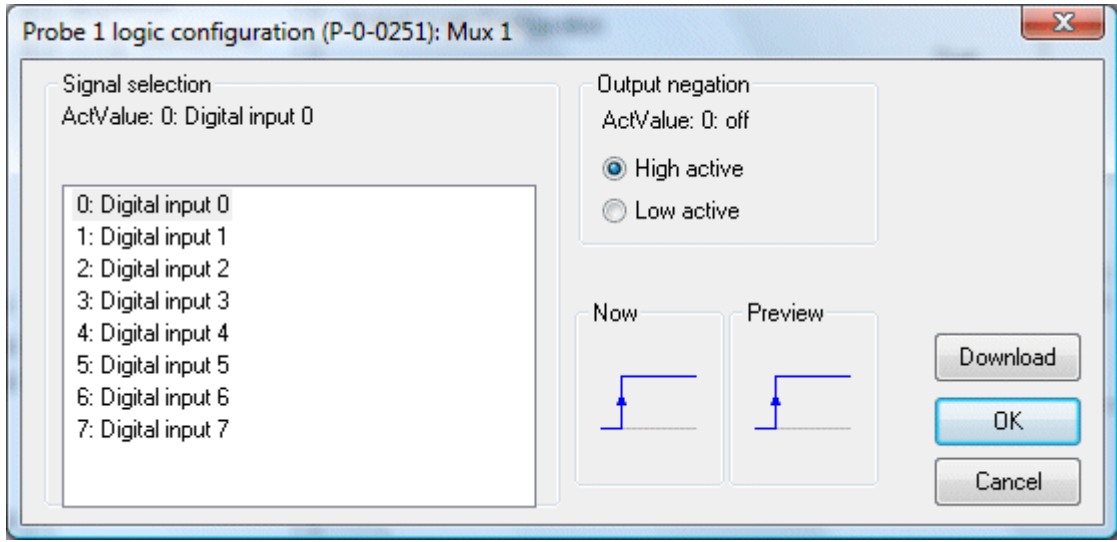

Il est possible de relier le signal de déclenchement avec une autre source de signaux (*Mux 2*). Dans le cas le plus simple, une seule source de signaux est utilisée et la logique de connexion (*Logic*) est réglée en conséquence.

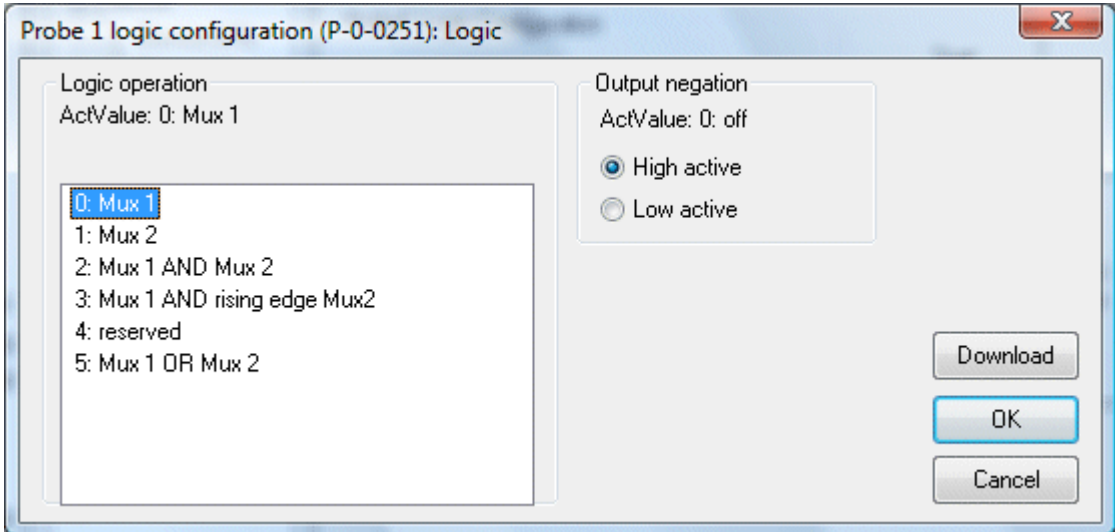

On définit dans la suite de l'exécution du signal si le flanc positif ou négatif du signal doit être évalué (*Pos Edge* ou *Neg Edge*). La décision pour un flanc défini du signal tombe ainsi lors du paramétrage de l'entraînement et ne peut pas être choisie ultérieurement dans le programme de commande.

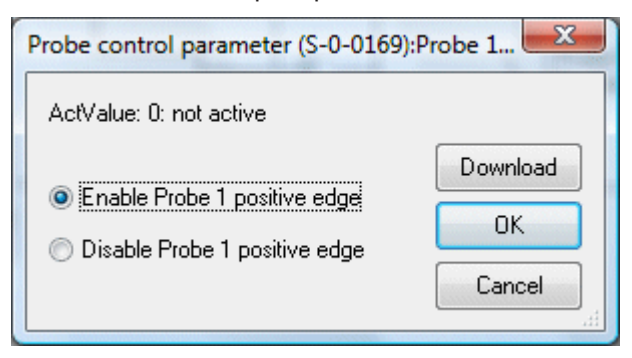

Les modifications relatives à ces premières étapes de configuration peuvent être reprises dans la liste Startup de l'entraînement, de manière qu'elles soient transmises à l'entraînement lors d'un démarrage du système. La boîte de dialogue *Startup List* permet de reprendre les paramètres modifiés via la fonction *Accept all*, quitter la boîte de dialogue avec *OK*.

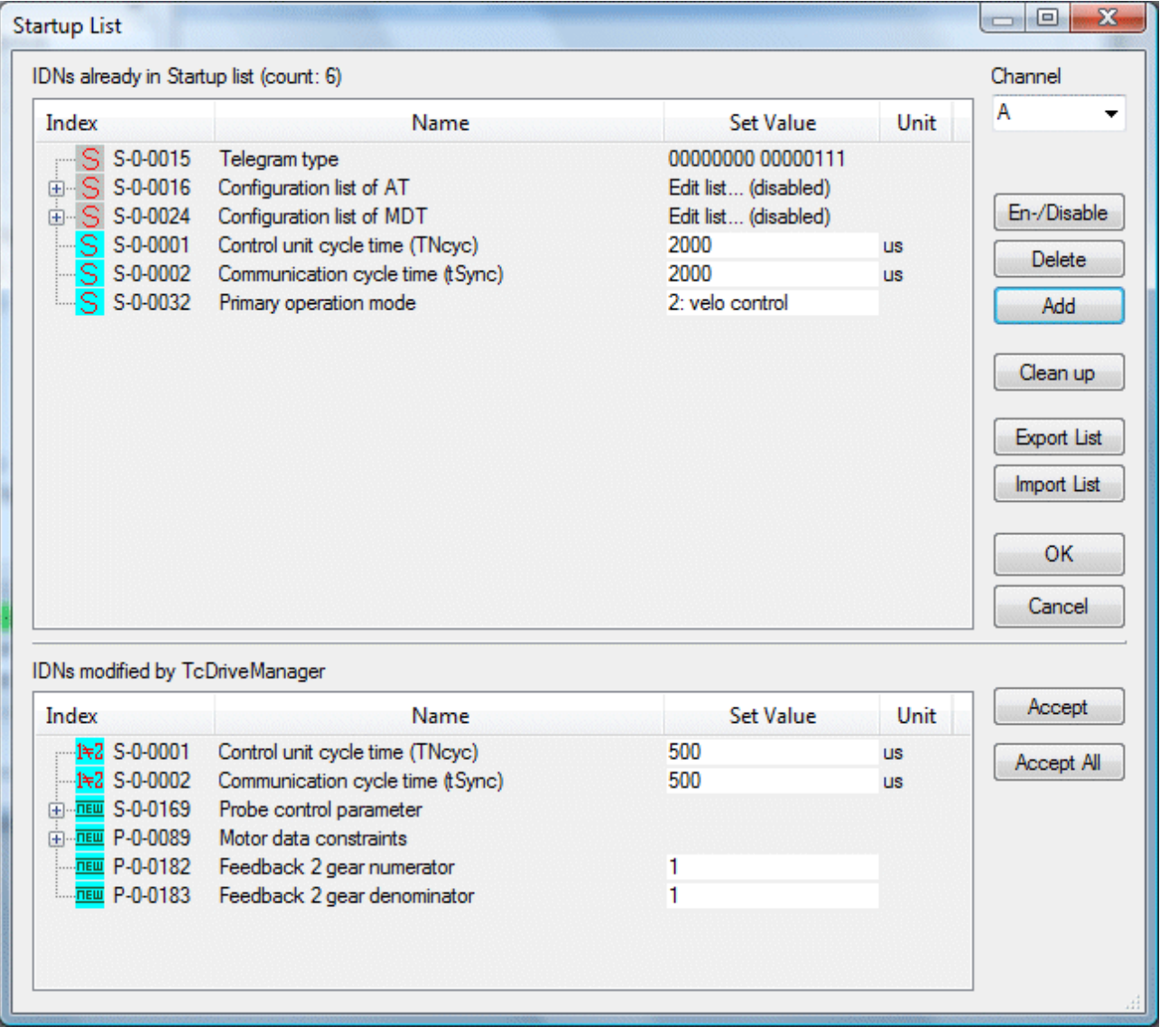

## **2.3.3 Lier l'unité de palpeur à la NC**

L'unité de palpeur est liée à la commande NC dans une autre étape de configuration. La commande utilise l'unité de palpeur via les bits temps réel SERCOS du mot de commande maître et du mot d'état de l'entraînement, elle accepte la position Latch des données de processus de l'entraînement.

### **Liste Startup**

La liste Startup de l'entraînement est étendue (*New*...) pour la configuration des bits temps réel.

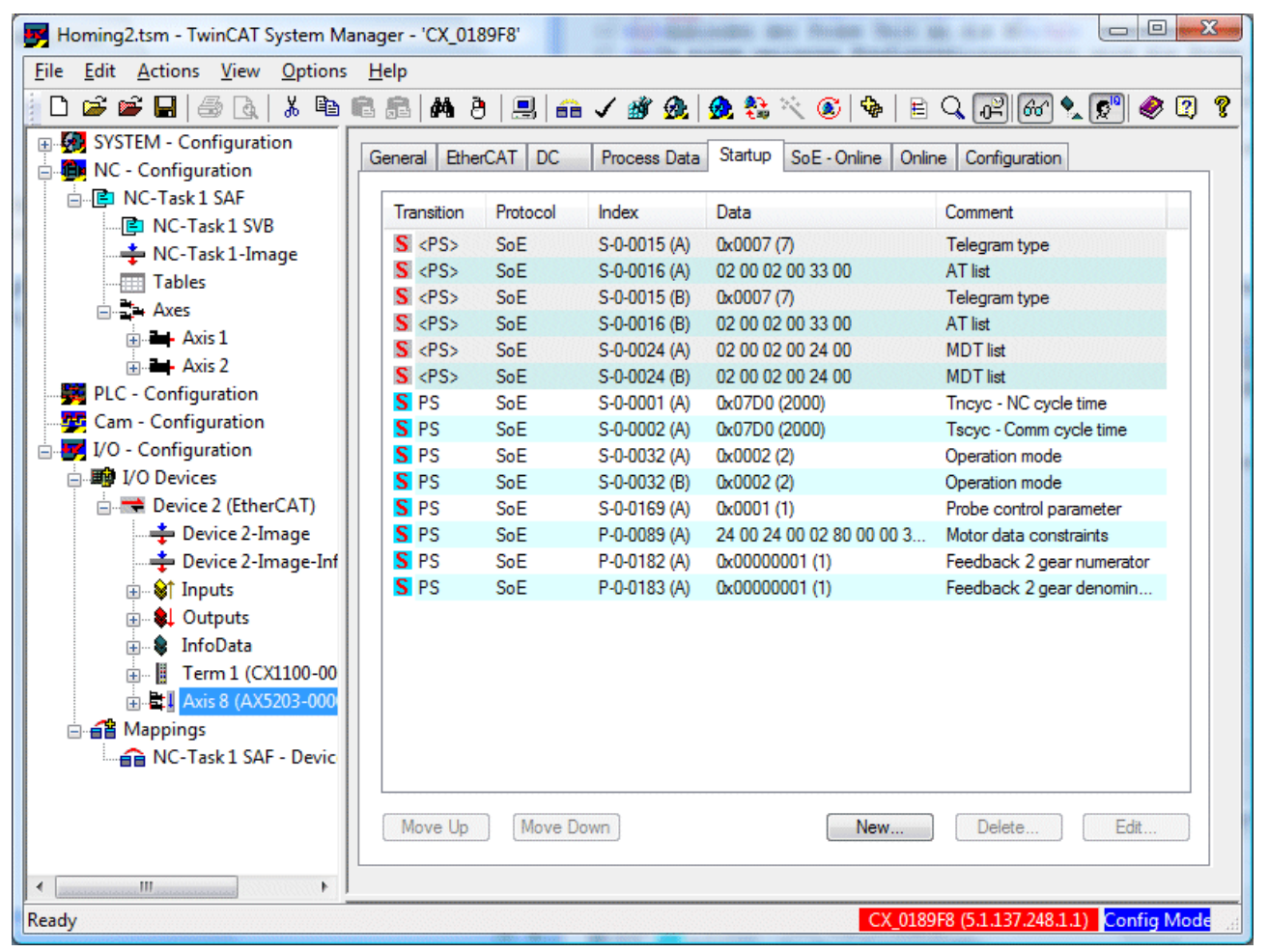

Pour permettre l'activation de l'unité de palpeur, S-0-0303 est réglé sur la valeur 405 (95 01).

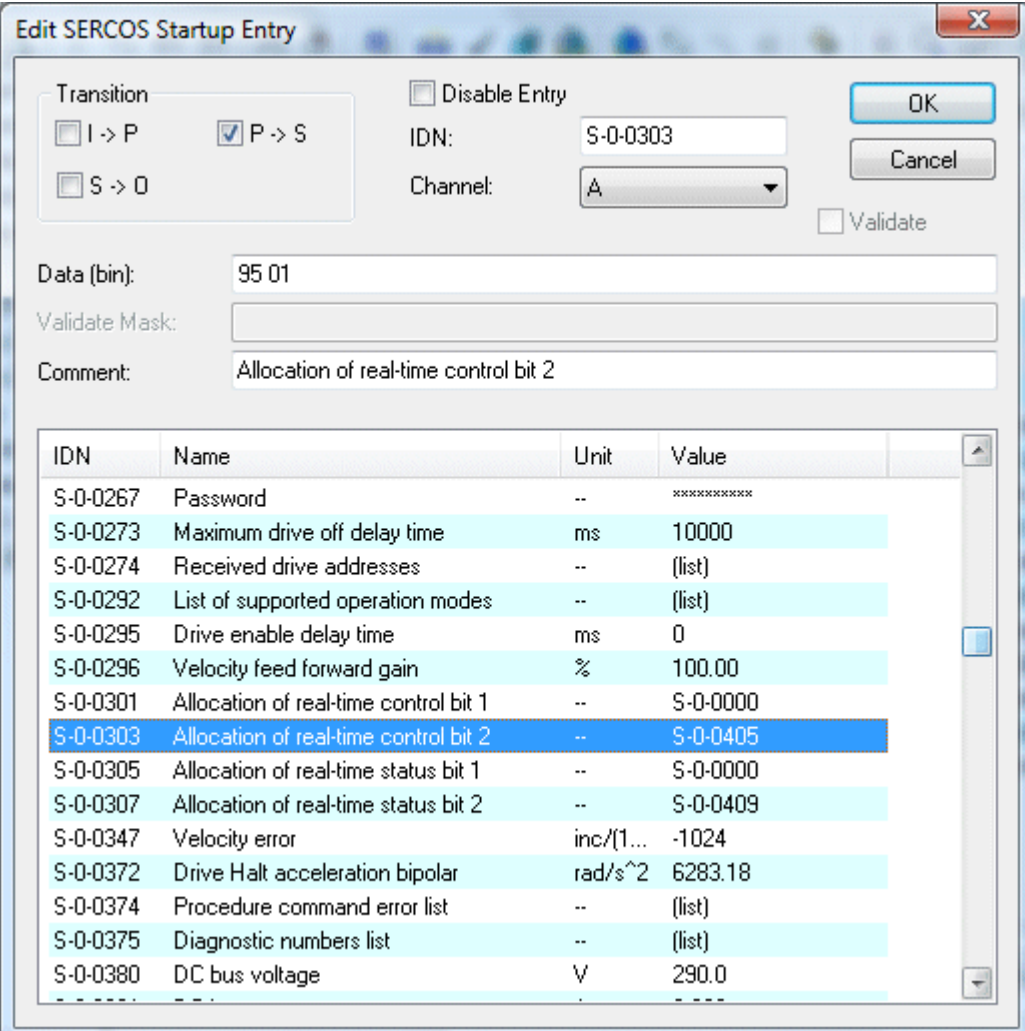

# **BECKHOFF**

La réponse de l'entraînement est indiquée dans un bit d'état. Pour ce faire, S-0-0307 est réglé sur la valeur 409 (99 01) pour un flanc positif de signal et sur la valeur 410 (9A 01) pour un flanc négatif de signal.

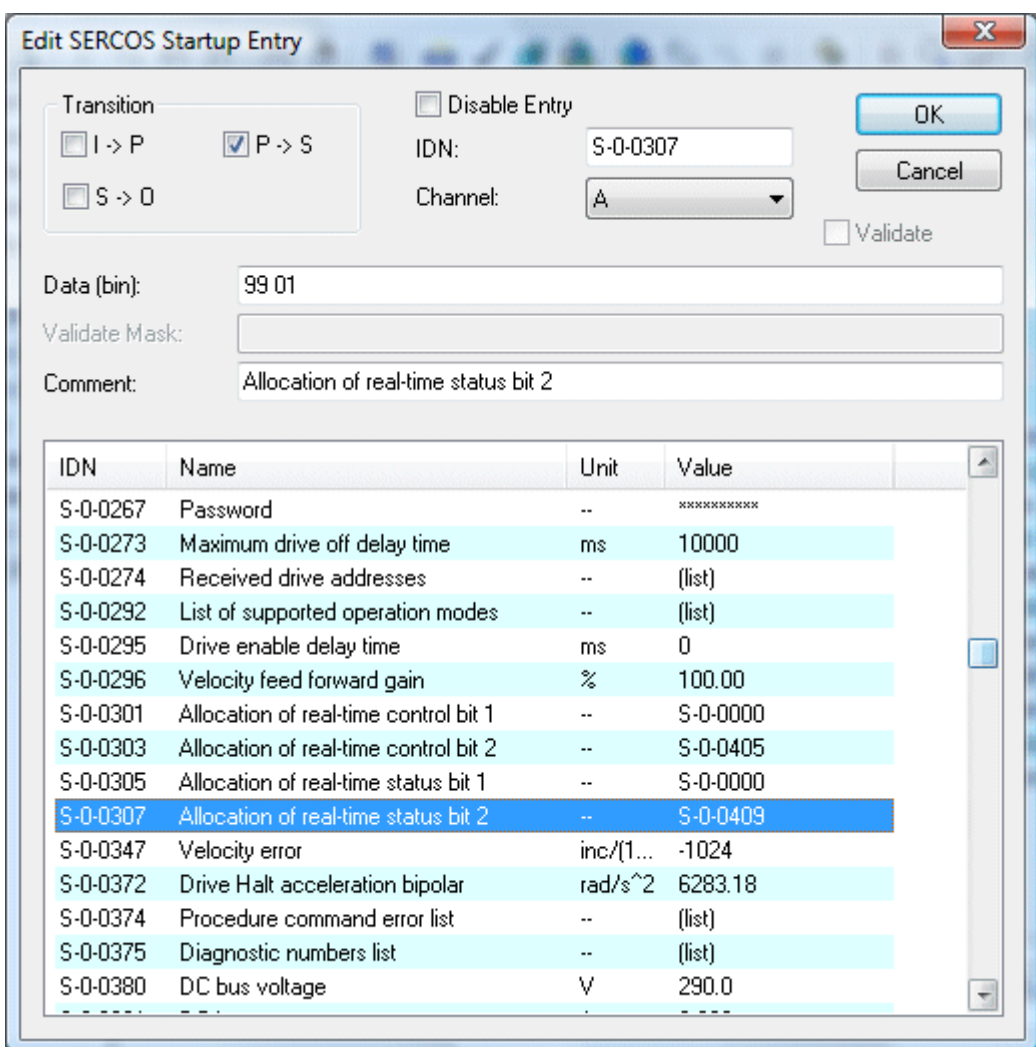

Enfin, la fonction de l'unité de palpeur peut être activée. Ceci peut être exécuté par la définition de l'instruction S-0-0170 sur la valeur 3 dès les phases de démarrage. Il faut cependant veiller à ce que cette valeur ne soit acceptée par l'entraînement que lors de la transition EtherCAT S->O.

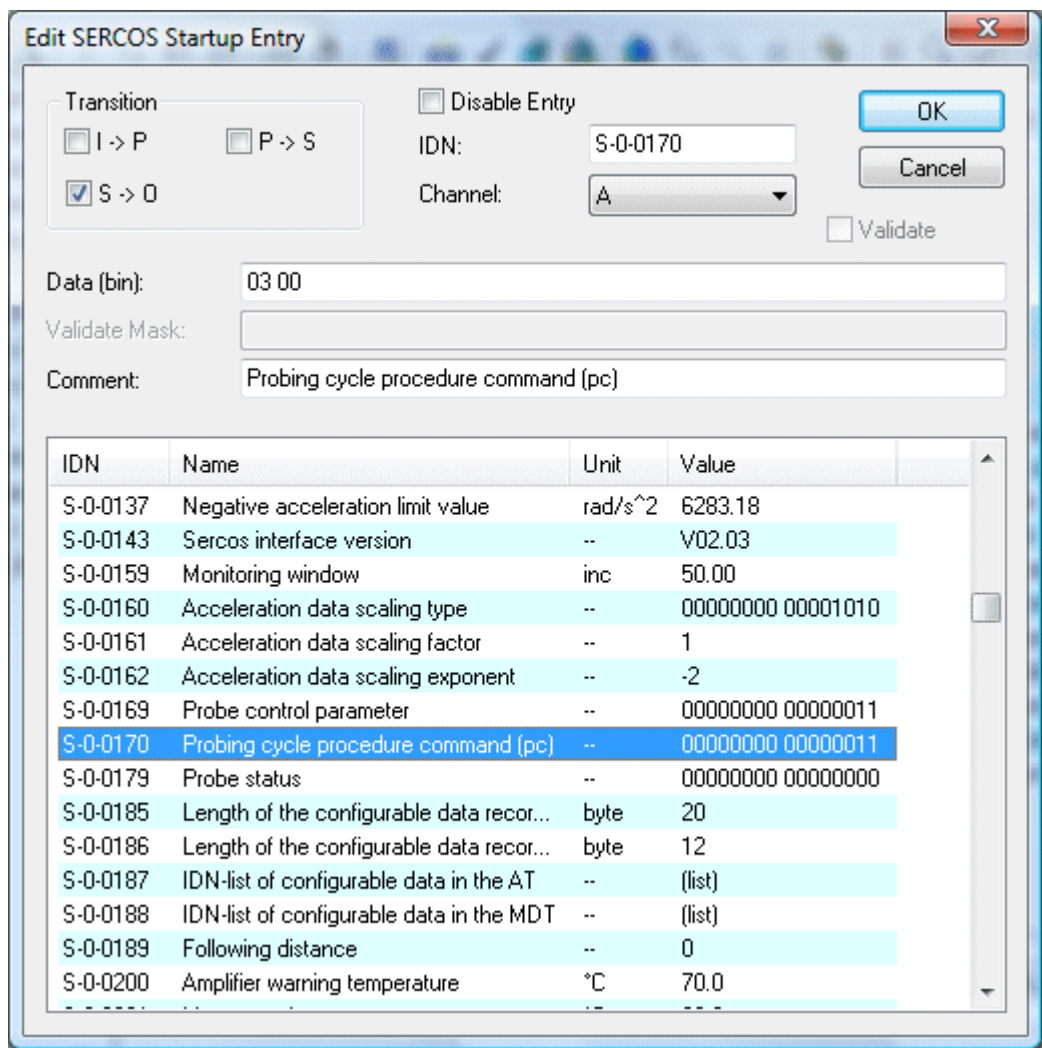

### **Données de processus**

Pour que la commande puisse évaluer la valeur de mesure, celle-ci est reprise dans les données de processus et liée à l'axe NC. Côté entraînement, on dispose d'une valeur de mesure à la fois pour un flanc positif de signal et pour un flanc négatif de signal.

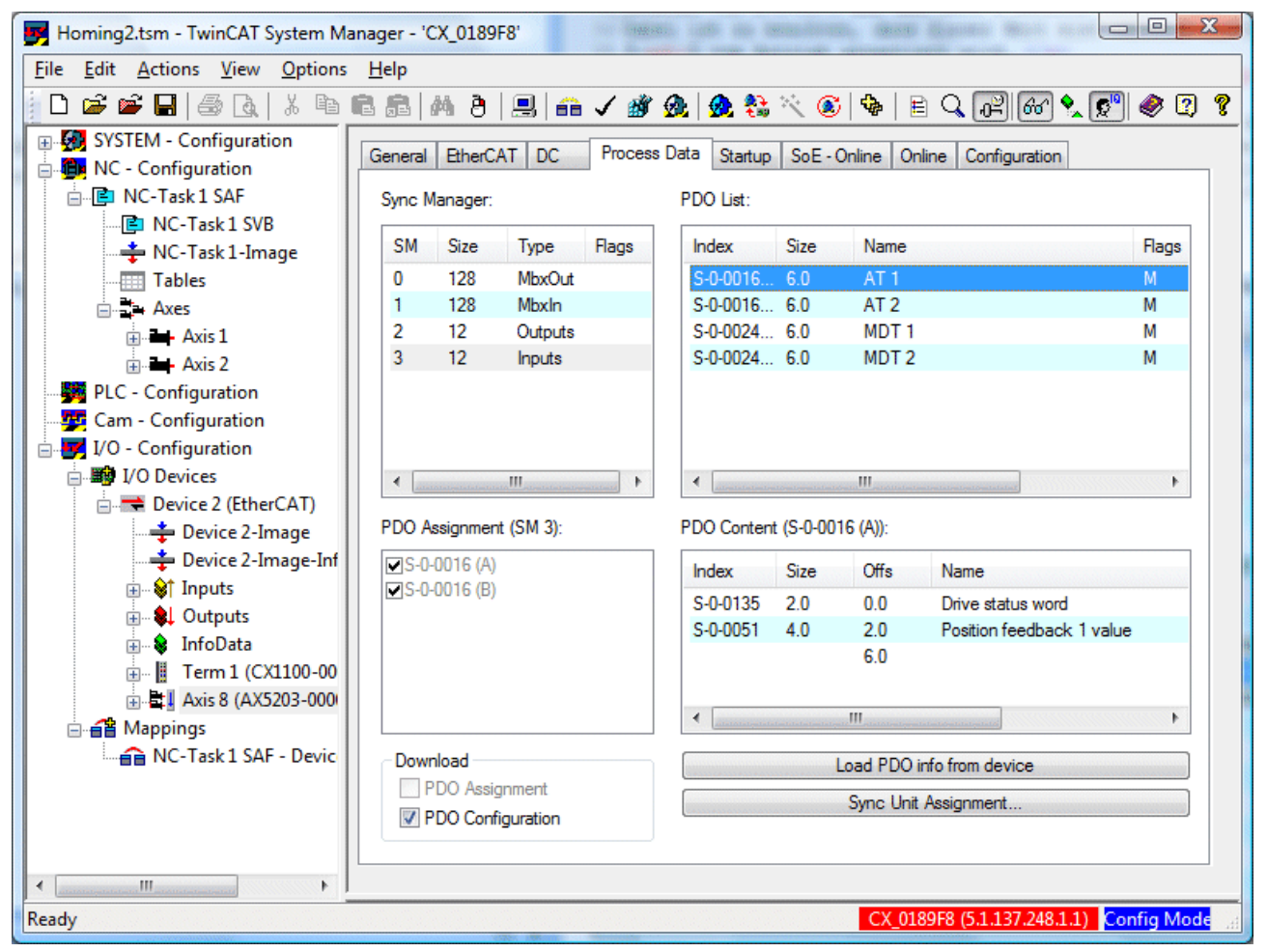

Un clic du bouton droit de la souris sur la liste *PDO Content* permet d'insérer une nouvelle valeur. Selon la configuration, une des valeurs S-0-0130 ou S-0-0131 est reprise dans les données de processus.

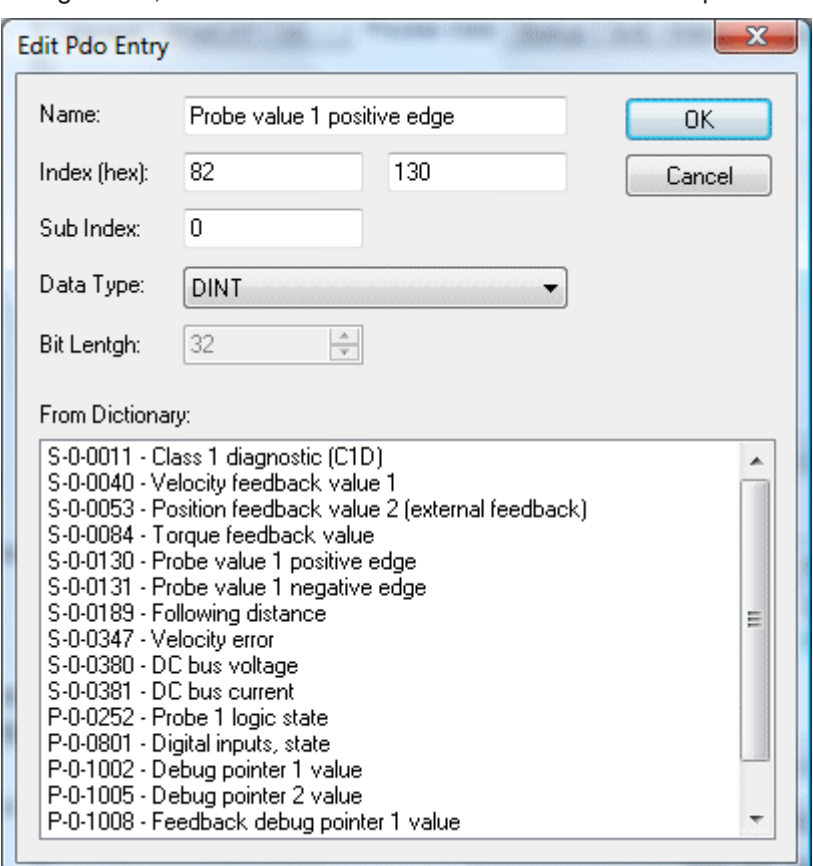

# **BECKHOFF**

La valeur de mesure est automatiquement liée à l'axe NC dès qu'un lien est établi entre l'axe et l'entraînement. Si cela a déjà eu lieu avant la configuration décrite ici, le lien peut être défait puis à nouveau établi afin que la valeur de mesure soit également liée.

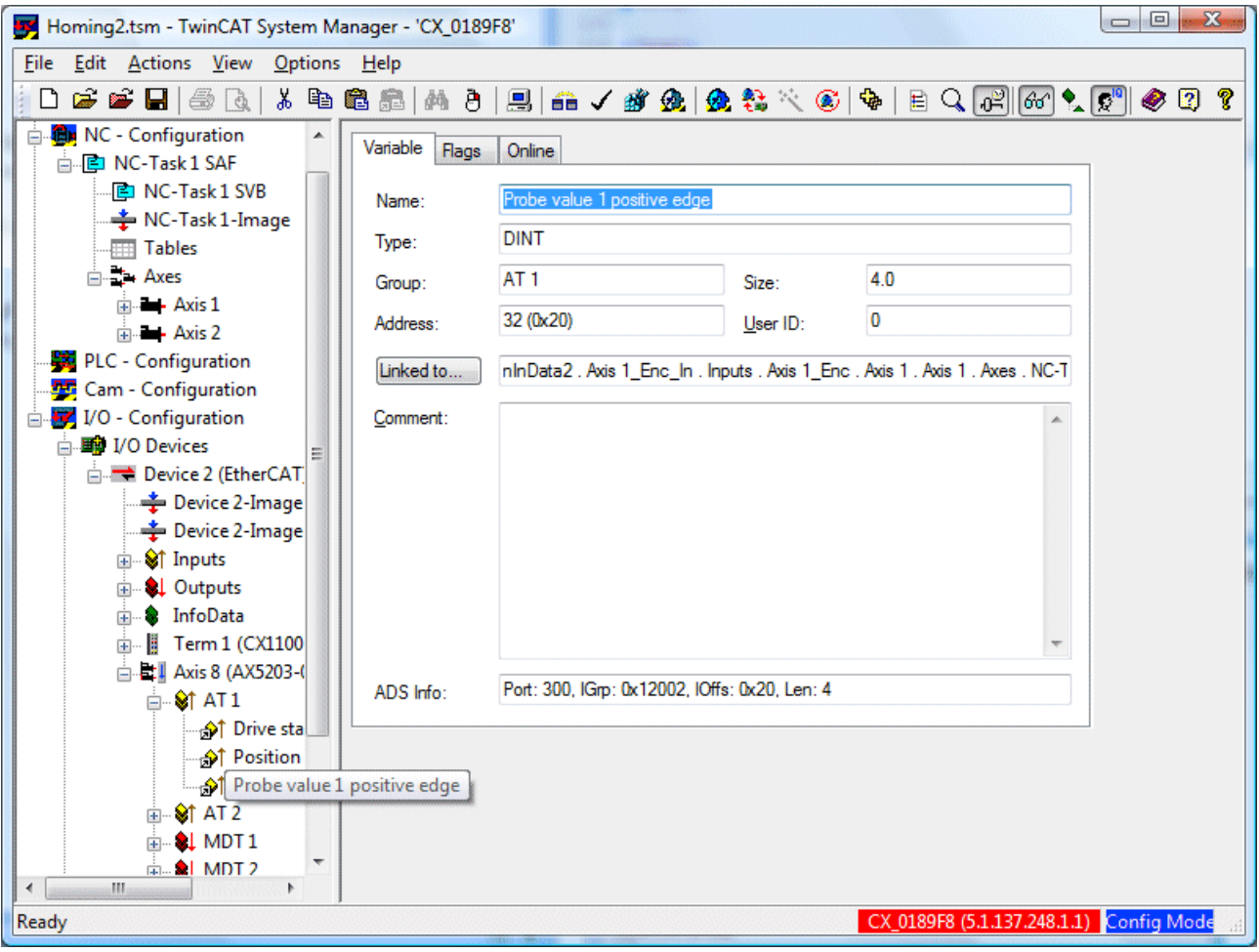

## **2.3.4 Analyse finale des paramètres Startup**

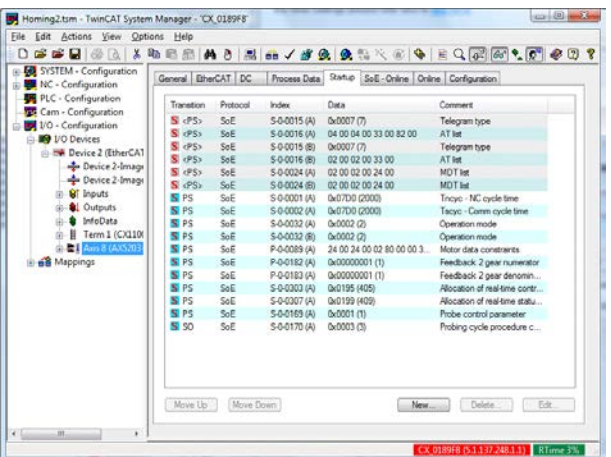

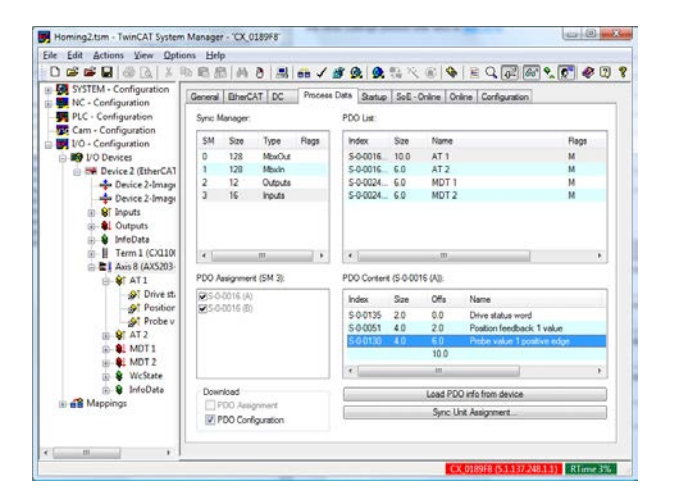

# BECKHOFF

# **3 Fonctions d'entraînement**

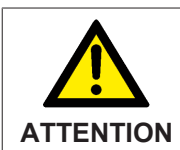

**Danger pour les personnes !**

Veuillez lire attentivement les descriptions fonctionnelles ci-après afin de paramétrer les fonctions dont vous avez besoin.

# **3.1 Arrêt de l'entraînement**

## **3.1.1 Arrêt rapide (S-0-0372) et arrêt d'urgence (S-0-0429)**

Les deux procédures d'arrêt par lesquelles le AX5000 provoque l'arrêt des moteurs raccordés sont décrites par des fonctions rampe. Ces deux fonctions rampe sont paramétrées via les IDN-S-0-372 (arrêt rapide) et IDN S-0-0429 (arrêt d'urgence). Lors du paramétrage de ces IDN il faut tenir compte du bilan énergétique de freinage de l'ensemble du système. Les limites mécaniques influent sur la décélération maximale tout comme les valeurs limites électriques. Une limite électrique est celle qui découle en premier lieu du courant disponible. Lorsque celui a atteint sa valeur maximale, on ne dispose plus d'aucune autre énergie de freinage et le durée de temporisation augmente en conséquence. Une autre limite électrique est l'absorption de l'énergie produite par le fonctionnement en génératrice qui apparaît lors du freinage. Cette énergie est d'abord absorbée par le circuit intermédiaire puis, lorsque celui-ci arrive à saturation, ce sont des résistances de freinage internes ou externes qui absorbent l'énergie de freinage.

En service normal, il n'est pas nécessaire d'activer ces fonctions de freinage manuellement puisque les opérations de freinage « normales » sont exécutées par le générateur de valeur de consigne. Pour évaluer les opérations de freinage, il est absolument impératif de déclencher manuellement les fonctions de freinage pendant la mise en service.

L'« arrêt rapide » peut, dans certaines conditions, être déclenché via le Bit « 14 » (enable drive) de l'IDN S-0-0134 (Master controll word).

L'« arrêt d'urgence », n'est déclenché qu'en cas de défaillance de l'entraînement et peut être déclenché via le paramètre P-0-0310 (Error reaction verification) « Force error reaction: Closed loop ramp ».

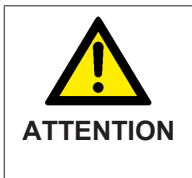

### **Danger pour les personnes à cause de déplacements inattendus !**

Après le paramétrage des IDN « S-0-0372 » et « S-0-0429 » pour arrêter l'entraînement, il convient dans tous les cas de tester encore une fois manuellement la fonction rampe. C'est la seule façon de s'assurer que les caractéristiques mécaniques et électriques autorisent un fonctionnement conforme.

# **3.2 Surveillance de l'interrupteur de fin de course**

Si un entraînement génère un mouvement translatoire, cela donne en général un trajet de déplacement fini. Afin de pouvoir protéger les positions mécaniques finales, il faut installer des interrupteurs de limitation à une distance s des positions finales. Si l'on actionne l'un des interrupteurs, le servo-amplificateur immobilise l'axe avec une rampe d'arrêt (S-0-0372 ou S-0-429).

Dans le AX5000, l'interrupteur présente les propriétés suivantes :

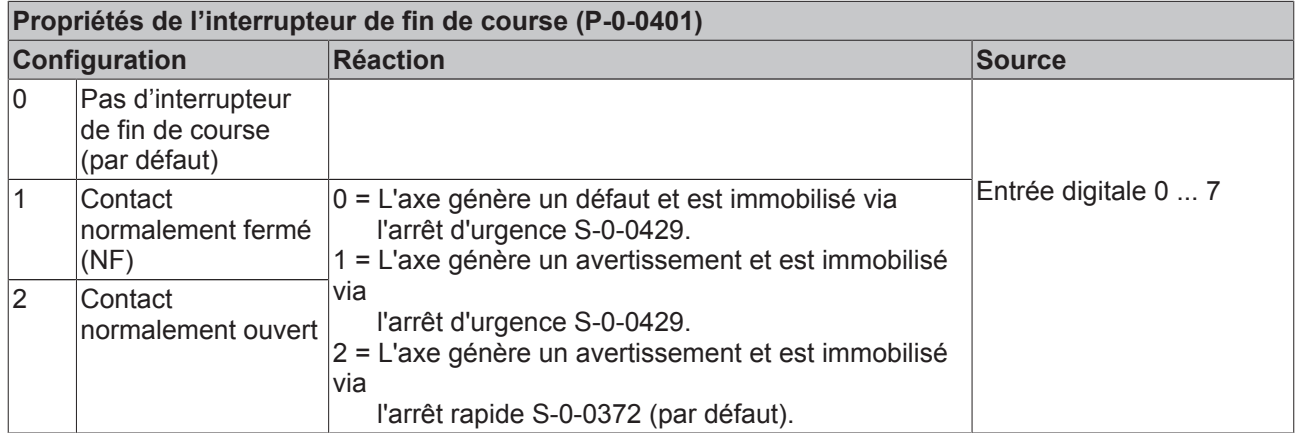

Cette structure est redondante dans l'IDN P-0-0401. L'une se rapporte à l'interrupteur de fin de course négatif et l'autre à l'interrupteur de fin de course positif.

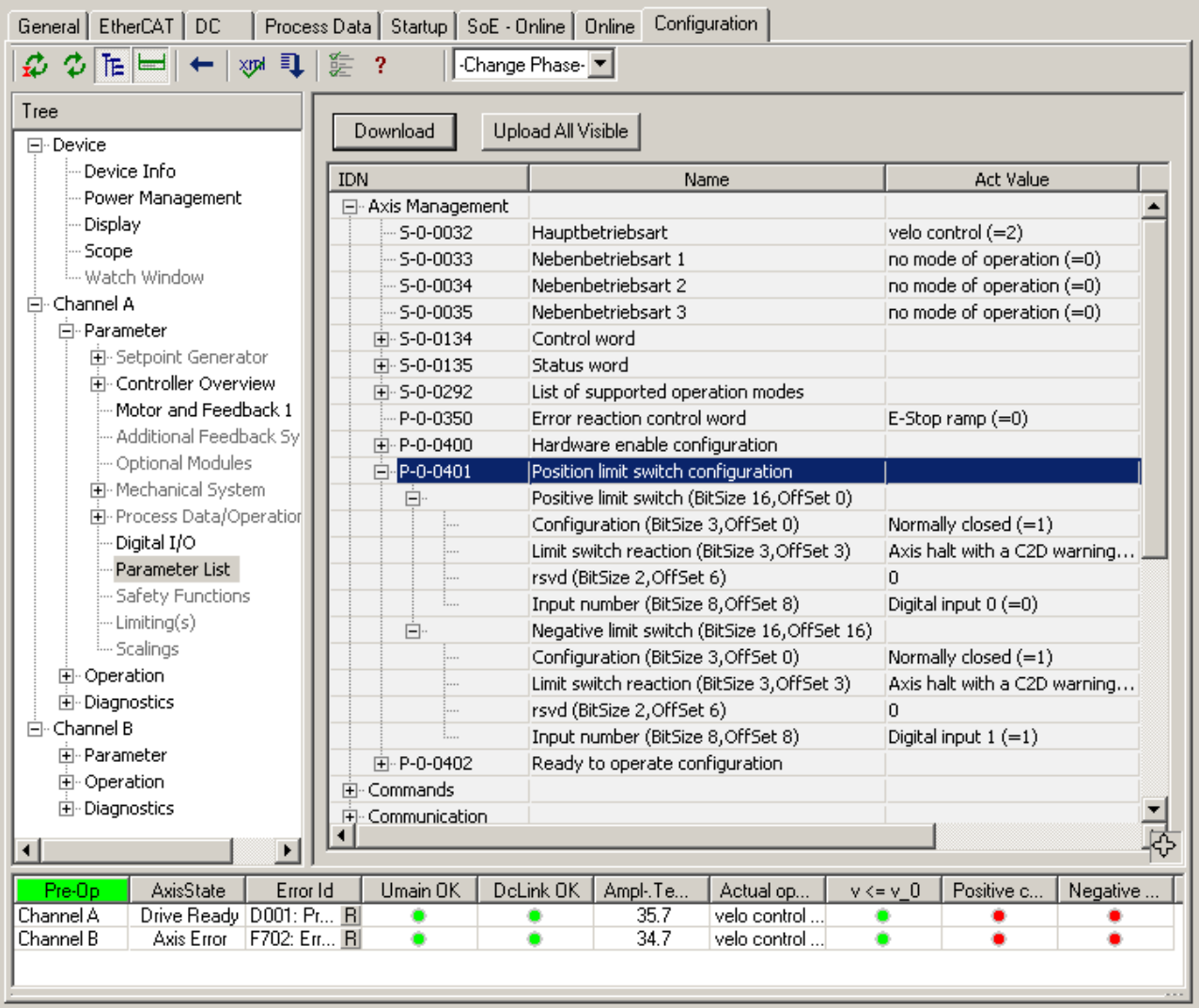

## **3.2.1 Exemple**

Voici un bref exemple de calcul de la distance d'un interrupteur de fin de course par rapport à la butée de fin de course mécanique :

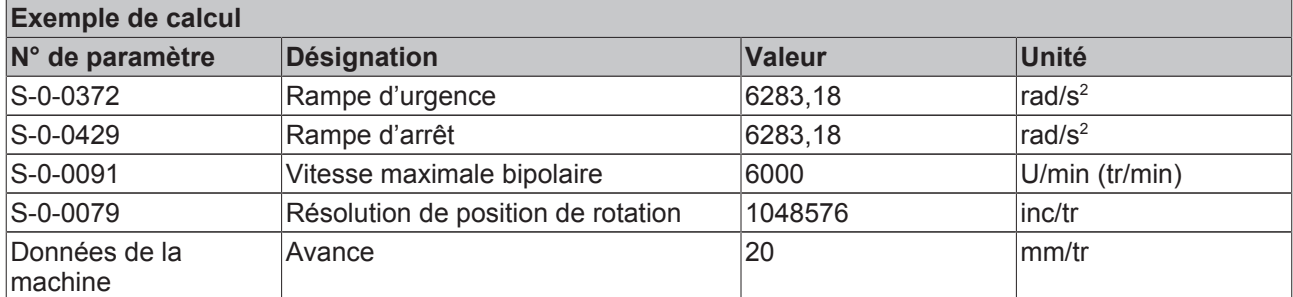

Distance entre la butée mécanique de fin de course et l'interrupteur :

$$
\omega = \frac{6000U/\text{min}}{60s/\text{min}} = 100U/s*2*\pi = 628,3rad/s
$$
  
\n
$$
t = \frac{628,3rad/s}{6283,18rad/s^2} = 0,1s
$$
  
\n
$$
U = \frac{\omega * t}{2} = \frac{628,3rad/s*0,1s}{2} = 31,4rad
$$
  
\n
$$
s = \frac{31,4rad}{2*\pi} = 5U*20mm/U = 100mm
$$

# **3.3 Hardware Enable (activer matériel)**

Il est possible de configurer une fonction Hardware enable sur le AX5000. Cette fonction agit au sein d'un lien AND (Et), en plus de la fonction software enable (activer logiciel) provenant de la commande via le système de bus. L'activation et l'attribution de l'entrée digitale vers le servocontrôleur se font par le biais du paramètre P-0-0400.

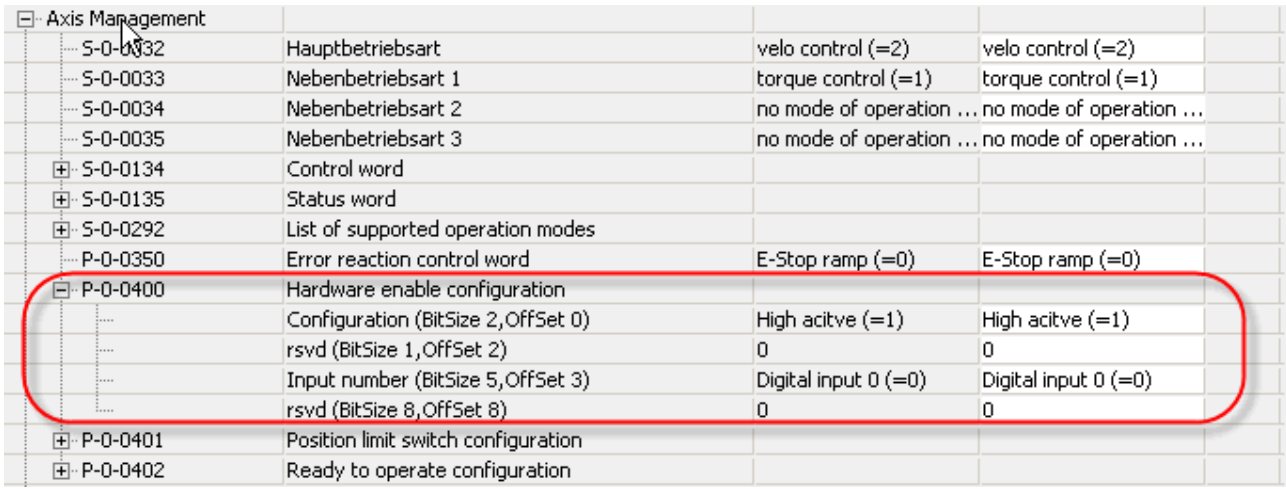

Cette fonction n'est pas limitée à une entrée spéciale.

# **3.4 Prêt à fonctionner**

La configuration de l'AX5000 permet d'intégrer celui-ci dans la chaîne Prêt à fonctionner de la machine. Il faut une entrée digitale et une sortie digitale pour cette fonction. L'activation de cette fonction et l'attribution à l'entrée et à la sortie correspondantes sont réalisées par le biais du paramètre P-0.04002. Comme seule l'entrée digitale 8 peut également être configurée comme sortie, le seul numéro de sortie proposé est Digital Output 8.

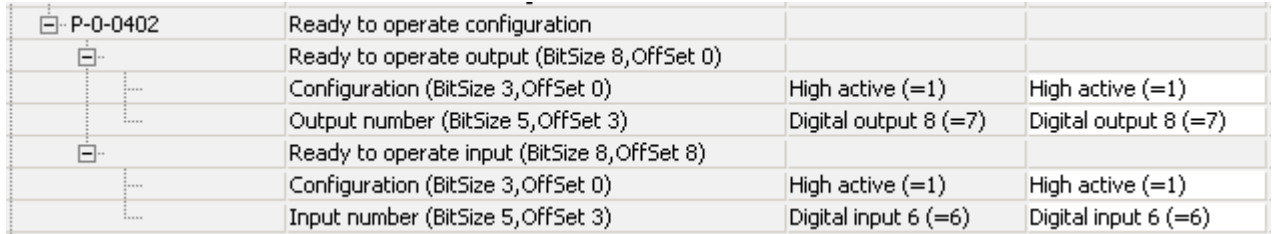

(Propriétés électriques en préparation !)

# **3.5 Commande du frein de moteur**

Si le moteur est équipé d'un frein de moteur, ce dernier est commandé par le servocontrôleur. Le frein est configuré par le biais du paramètre P-0-0060. Ce paramètre fait partie intégrante de la description XML du moteur. Au besoin, le frein peut être desserré et serré via le TcDriveManager.

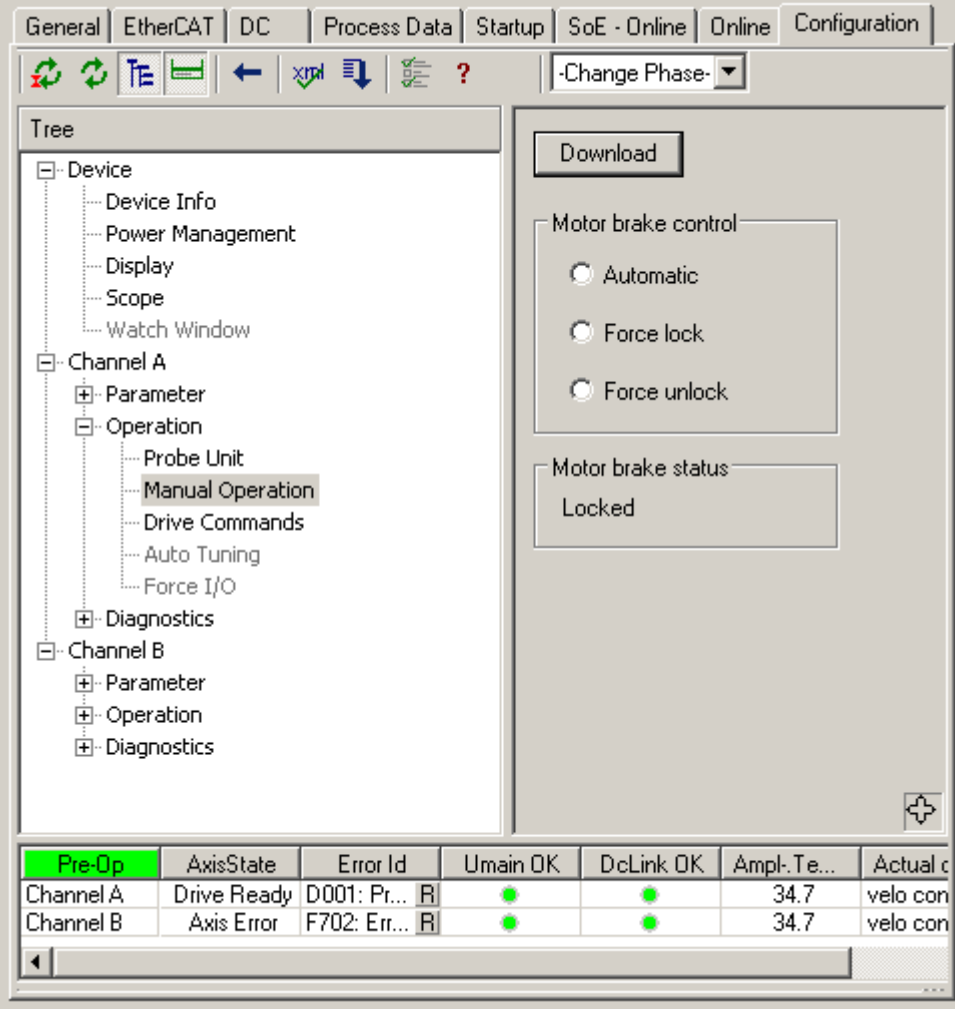

S'il est nécessaire de faire ceci à partir de l'application, on dispose ici des paramètres P-0-0096 comme mot de commande de moteur et P-0-0097 comme mot d'état de moteur. Le tableau ci-dessous reprend la suite d'instructions permettant de desserrer et de serrer le frein à partir du PLC.

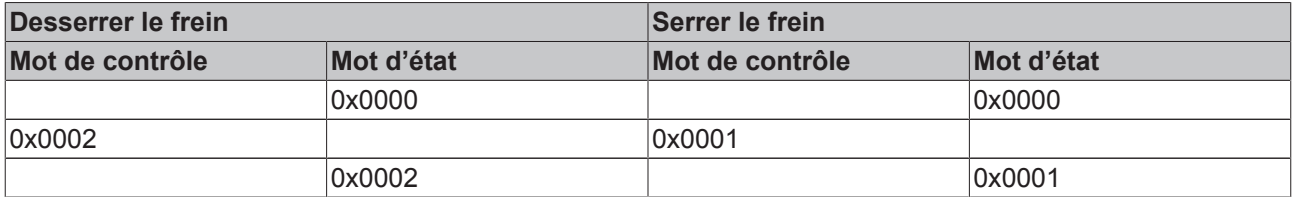

Les temps de réaction du frein sont configurés par le biais des paramètres S-0-0206 pour le processus d'activation et S-0-0207 pour le processus de désactivation.

# **3.6 Surveillance de la tension réseau**

La tension réseau branchée est surveillée par le servo-amplificateur quant à ses valeurs minimales et maximales. Pour ce faire, il faut configurer le niveau de la tension raccordée et l'écart admissible vers le bas et vers le haut. La figure ci-dessous illustre la variante de configuration du TCDriveManager. La zone encadrée en rouge permet de configurer les valeurs min. et max. de tension réseau. La surveillance de l'absence d'une phase réseau est (dés)activée au sein de la zone encadrée en violet. La surveillance des phases suppose toujours un réseau triphasé.

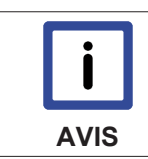

### **Contrôle des phases**

Si le réseau d'alimentation est monophasé, il faut désactiver le contrôle de phase afin que le servo-amplificateur puisse être mis en service.

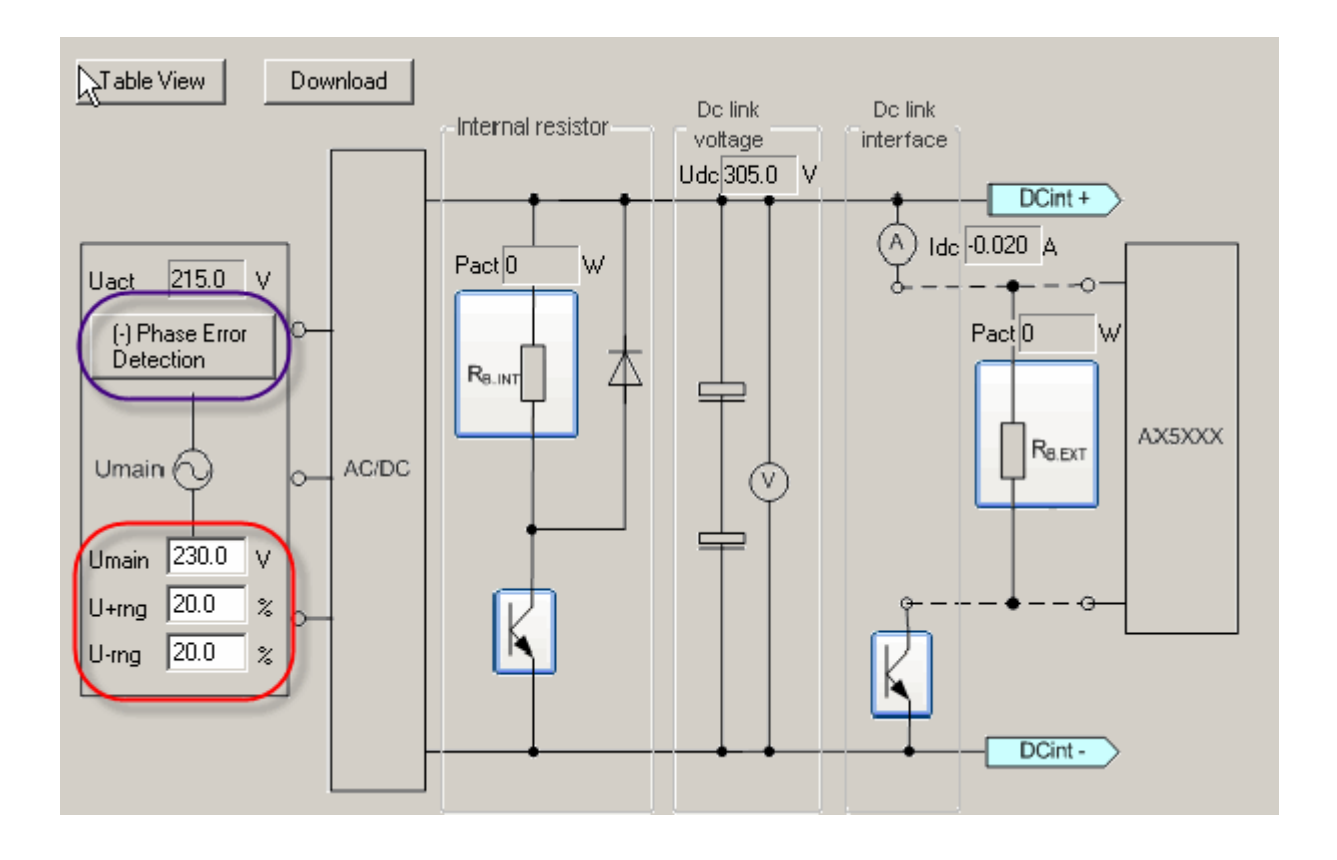

Les valeurs limites sont limitées à 50 % dans le sens maximum et minimum. Ces réglages sont repris dans les paramètres P-0-0201, P-0-0202, P-0-0203 et P-0-0204.

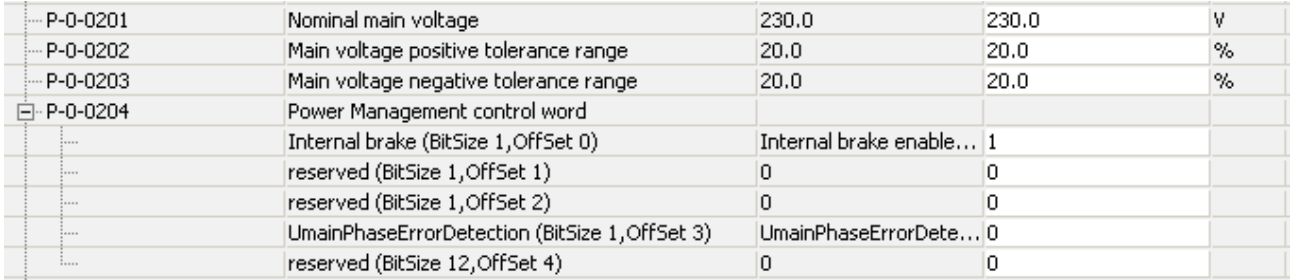

# **3.7 Entrées et sorties digitales**

Quelle que soit leur exécution (à 1 ou 2 canaux), les AX5000 possèdent 8 entrées digitales. (Input 0 à 7). L'entrée 7 peut également être configurée comme sortie. Les E/S digitales peuvent être attribuées en toute liberté au canal A ou au B.

L'état des entrées digitales est rendu par le paramètre P-0-0801. Ce paramètre peut être transmis en interface cyclique. Ainsi, ces informations sont disponibles dans le PLC et la NC.

Le fait que la 7<sup>e</sup> entrée soit utilisée comme sortie se décide de deux manières différentes. D'une part via une attribution à la sortie PLC (P-0-0800), d'autre part via l'attribution de ce bit à une fonction d'entraînement qui fournit cette sortie comme résultat. La fonction Prêt au service du servocontrôleur est un exemple de cette seconde possibilité. Si on se décide pour la sortie PLC, la valeur est transmise par le biais du paramètre P-0-0802.

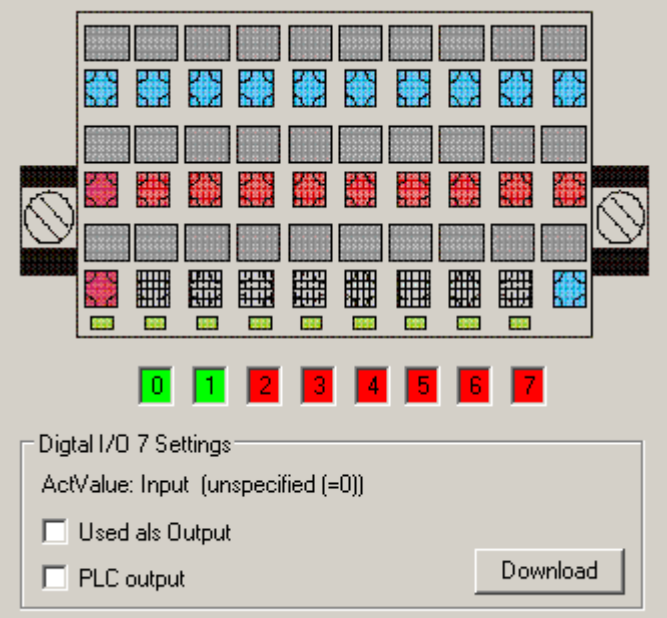

Le paramètre P-0-0801 permet de définir si la source du signal provient du régulateur ou du PLC.

(Propriétés électriques en préparation !)

## **3.8 Fonctions de palpeur**

La fonction de palpeur permet d'enregistrer la position réelle du régulateur en fonction d'un événement. La commande pourrait également exécuter cette fonction, mais cela engendrerait en cas de vitesse supérieure à 0 une erreur qui serait proportionnelle à la vitesse de déplacement. C'est pour cette raison que l'entraînement abrite cette fonction. Au sein de l'entraînement, la position réelle est enregistrée quasi sans décalage dans le temps, en fonction de l'entrée digitale ou d'une combinaison de signaux d'événement, puis elle est transmise à la commande.

# **4 Commutation du bloc de paramètres**

Les paramètres (IDN) de l'AX5000 peuvent contenir tant des valeurs que des commandes. Pour les paramètres qui contiennent des valeurs, on fait la distinction entre les paramètres d'état, mis automatiquement à disposition par l'AX5000, et les paramètres placés par le programme NC, etc. Les paramètres d'état ne sont pas pertinents pour la commutation du bloc de paramètres. Dans une application, la commutation du bloc de paramètres doit s'effectuer en un temps extrêmement court. Par conséquent, la variante interne AX5000 choisie est celle qui permet une commutation nettement plus rapide que la variante qui réalise la commutation sur le maître EtherCAT.

La commutation bloc de paramètres peut être utilisée entre autres pour basculer entre plusieurs moteurs à l'état « OP ». Ce document ne traite pas de la stratégie de câblage des moteurs.

## **4.1 Blocs de paramètres**

La spécification Sercos prévoit que tous les paramètres peuvent être présents n-fois afin de pouvoir former des blocs de paramètres. Maximum 8 blocs de paramètres différents sont présents dans l'AX5000. L'identification des blocs de paramètres s'effectue via la clé des IDN.

## **4.1.1 Clé des IDN**

Il ressort de la clé des IDN que la valeur « y » (0-7), représente l'appartenance de ce paramètre à un bloc de paramètres déterminé. Pour l'AX5000, les IDN renseignés dans l'IDN « S-0-0219 » sont présents 8x et ont leurs valeurs standard définies lors de l'initialisation.

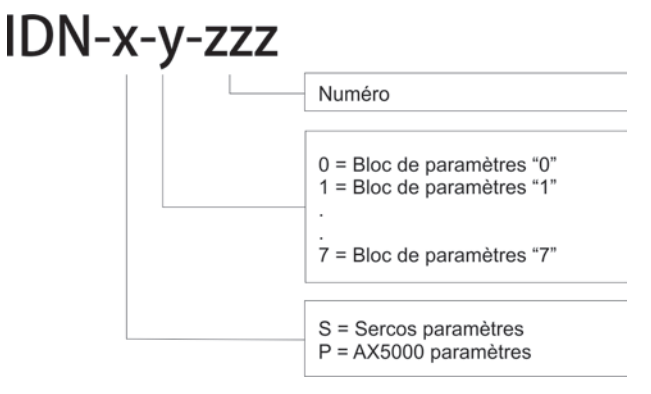

## **4.1.2 IDN impliqués**

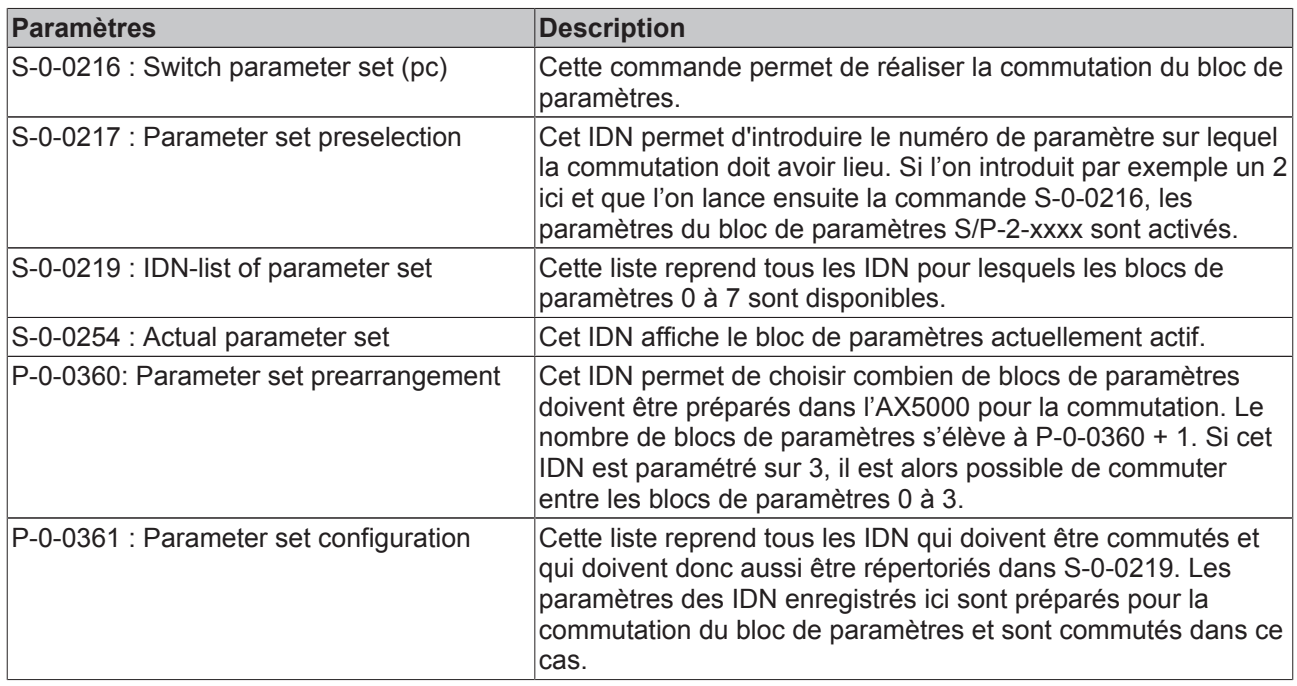

## **4.1.3 Constitution d'un bloc de paramètres**

La génération d'un bloc de paramètres se produit en saisissant les paramètres correspondants dans l'IDN S-0-0219 « List of parameter set ». Seuls les paramètres introduits ici sont disponibles pour la commutation du bloc de paramètres. Les autres paramètres conservent la valeur enregistrée dans le bloc de paramètres « 0 ».

## **4.1.4 Choix d'un bloc de paramètres**

Le choix d'un bloc de paramètres s'effectue via l'IDN S-0-217 « Parameter set preselection ». Dans cet IDN, les chiffres 0-7 sont introduits en fonction des besoins.

## **4.1.5 Commutation sur un bloc de paramètres**

La commutation des blocs de paramètres s'effectue avec l'IDN S-0-0216 « Switch parameter set (pc) ». Pour la commutation, les paramètres répertoriés dans l'IDN S-0-0219 sont commutés sur le numéro du bloc de paramètres qui a été défini dans l'IDN S-0-0217 (0-7).

# **BECKHOFF**

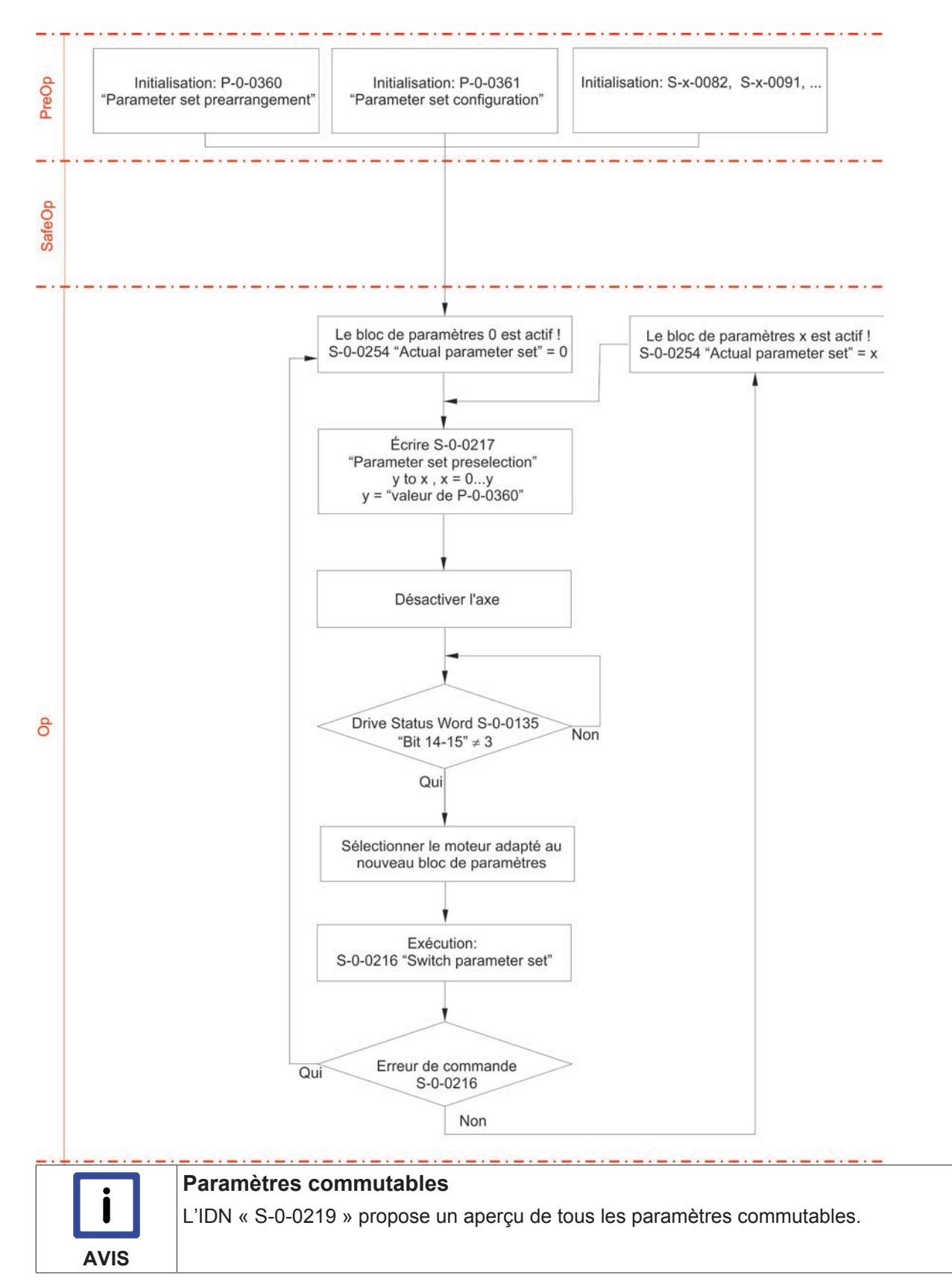

# **5 Modulo**

# **5.1 Général**

Avec un système de feedback multitours rotatif, un problème peut survenir à la détermination de la position d'axe après avoir atteint le nombre maximal de rotations (débordement) et la coupure et le rallumage de la machine. Ce problème peut être contourné dans la commande moyennant un effort important, mais pour ce faire, une alimentation sans interruption est entre autres nécessaire pour permettre d'encore sauvegarder des données importantes après une panne d'alimentation. Avec la fonction Modulo de l'AX5000, l'important travail de programmation de la commande est remplacé par un paramétrage simple dans l'AX5000.

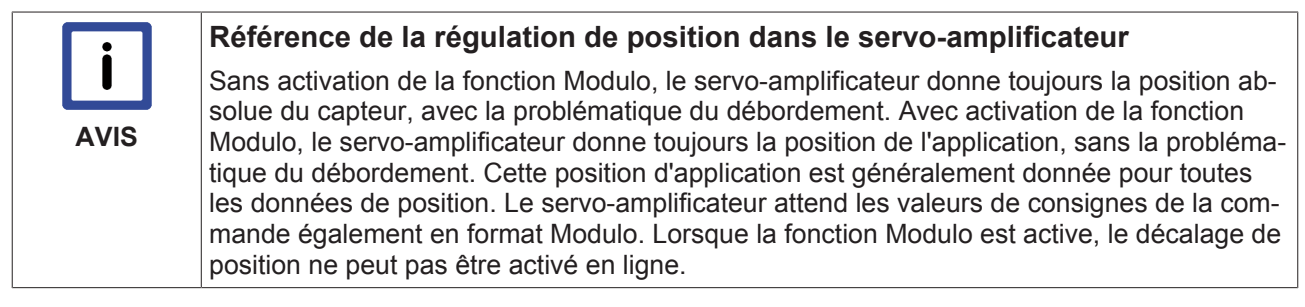

**En cas d'utilisation d'une transmission de feedback, la fonction Modulo ne dispose pas toujours de valeurs exactes.**

## **5.2 Fonctionnement sans Modulo (application avec transmission 1:5)**

Dans l'exemple ci-dessous, on utilise un feedback de valeur absolue multitours qui, lors de la coupure et de l'allumage, peut répliquer sa position (max. 4096 rotations) avant la coupure. À partir de 4096 rotations, on reprend à zéro. Concrètement, cela signifie que la position d'application correcte est toujours fournie jusqu'à 4096 rotations, mais plus par la suite. Le premier point de déclenchement se situe à 12,5 rotations du moteur ou 2 rotations de l'application + 180°. Le système de feedback fournit correctement la valeur après la remise en marche. Le second point de déclenchement se situe à 4103 (4096 + 7) rotations du moteur ou 820 rotations de l'application + 216°. Par le débordement à 4096 rotations, le système de feedback n'a pas tenu compte de la rotation dans la zone (a) et indique 7 rotations du moteur, mais uniquement une rotation d'application + 144° ; il manque donc une rotation du moteur (72°). Ce problème survient toutes les 4096 rotations du moteur et croît toujours d'une rotation du moteur. Des mesures doivent être prises dans la commande pour résoudre cette problématique.

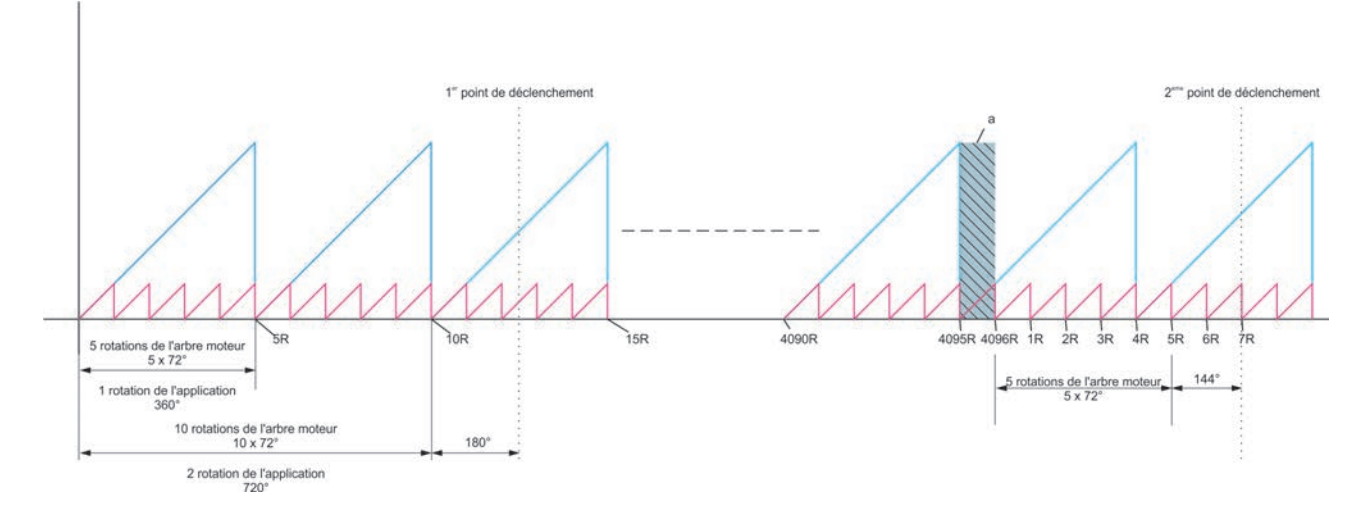

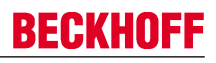

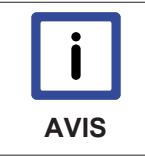

### **Sélection de la transmission !**

En sélectionnant un entraînement avec le rapport de multiplication / réduction 2X, les points zéro des rotations du moteur et le débordement du capteur absolu coïncident. Le comportement décrit ci-dessus ne se produit pas.

## **5.3 Fonctionnement avec Modulo**

Lors du fonctionnement avec Modulo, les propriétés suivantes entrent en ligne de compte :

- 1. La zone du codeur multitours se subdivise en quatre zones de taille identique.
	- $\Rightarrow$  Zone du codeur multitours = 4096 rotations
	- $\Rightarrow$  Un quart de cette zone = 1024 rotations
- 2. Processus d'enregistrement
	- $\Rightarrow$  Lors de la transition d'un quart de zone à un autre, le jeu de données Modulo est modifié et enregistré dans le servo-amplificateur (position réelle et CRC)
	- ð Le servo-amplificateur a en permanence deux jeux de données Modulo enregistrés. Ces jeux de données sont exploités en alternance.
	- ð Un jeu de données Modulo est également enregistré lorsque l'état EtherCAT bascule de SaveOP à PreOP.
- 3. Processus d'enclenchement (« Power On »)
	- $\Rightarrow$  Les deux jeux de données Modulo sont lus lors de la transition EtherCAT de Boot vers Init. Le dernier jeu de données valable est utilisé pour reconstruire la position Modulo.
- 4. Erreur dans l'alimentation en tension (panne intempestive de l'alimentation 24 V)
	- $\Rightarrow$  Dans certains cas, il n'est pas possible d'enregistrer correctement le dernier jeu de données car l'alimentation en tension 24 V a été interrompue. Mais comme on dispose en permanence de deux jeux de données, le premier est valable et peut être mis en œuvre pour reconstruire la position Modulo au processus d'enclenchement suivant.
- 5. Vitesse maximale lors du fonctionnement avec Modulo
	- ð En raison de l'accès restreint à la mémoire de l'AX5000, la vitesse du moteur est limitée. Consulter le chapitre « Paramétrage » pour un exemple de calcul de la vitesse maximale.

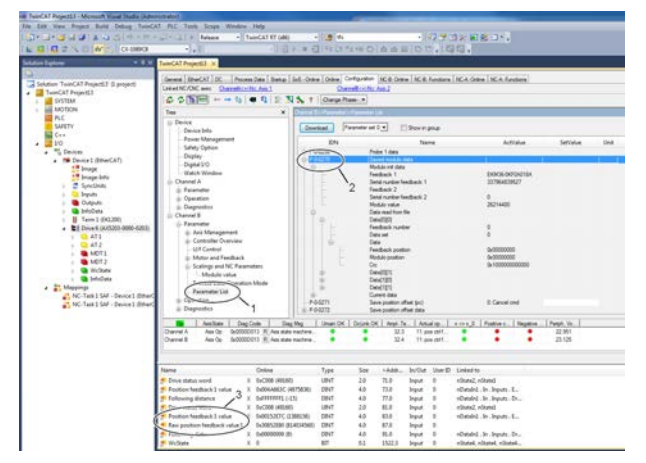

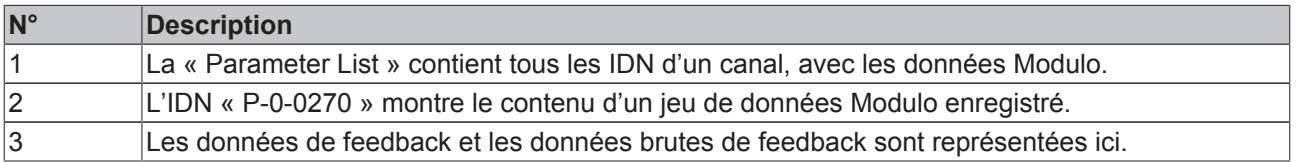

## **5.4 Paramétrage**

## **5.4.1 Activation de la fonction Modulo**

Plusieurs IDN sont concernés par l'activation de la fonction Modulo. Elles peuvent être définies tant manuellement qu'automatiquement par le logiciel. Afin d'éviter des erreurs lors de l'activation, seule l'activation automatique sera décrite ici.

Les IDN suivants sont directement concernés par l'activation.

#### **S-0-0076 - « Position data scaling type »**

La fonction Modulo est activée dans l'IDN S-0-0076 « Position data scaling type » à l'aide du Bit « Format de traitement ».

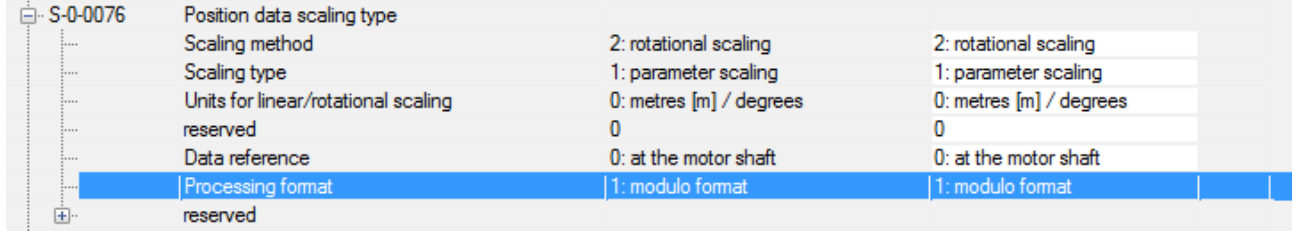

#### **S-0-0103 - « Modulo Value »**

La valeur arithmétique maximale d'une période d'application est introduite dans l'IDN S-0-0103 « Modulo Value ». L'unité est « inc » et 2<sup>x</sup> inc (avec x = [20…30], voir S-0-0079) correspondent à 1 rotation du moteur. Pour la conversion, veuillez également tenir compte de la multiplication / réduction par une transmission montée en aval sur le moteur. La position maximale du Modulo s'élève par conséquent à S-0-0103 - 1 inc.

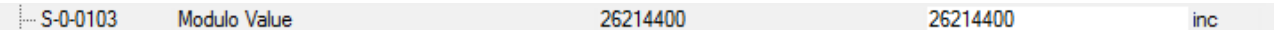

Dans cet exemple, c'est de nouveau un système de feedback de valeur absolue multitours qui est utilisé, lequel peut, après la coupure et le rallumage, répliquer sa position lui-même jusqu'à maximum 4096 rotations avant la coupure. En outre, on utilise un entraînement avec le rapport de réduction 1:5, cinq rotations du moteur correspondant à une rotation de l'application. Dans ce cas, la position maximale du Modulo est  $5 \times 2^{20}$  - 1 inc avec S-0-0103 =  $5 \times 2^{20}$ .

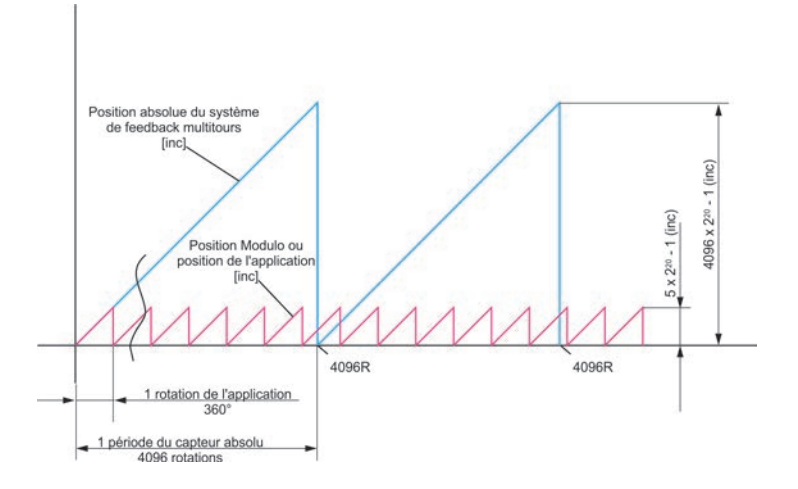

# REAKH

#### **P-0-0276 – « Modulo calculation control »**

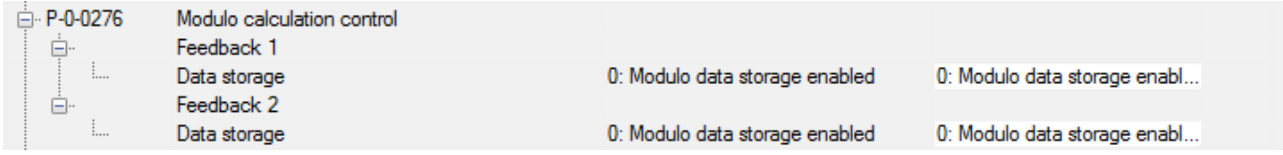

Cet IDN permet de sélectionner si le décalage requis pour le calcul Modulo doit être enregistré au sein de l'entraînement par cycles et de manière non-volatile.

#### « 0 : Modulo data storage enabled » :

Ce paramétrage suppose un codeur multitours, sans quoi les processus requis d'enregistrement ne peuvent pas être exécutés assez rapidement. Grâce à l'enregistrement non volatile des données, il est possible de reconstruire explicitement la position Modulo après une coupure et une remise en marche de l'entraînement, pour autant que la position du codeur n'ait pas changé de plus de ¼ de la zone absolue à l'état hors tension.

#### « 1 : Modulo data storage disabled » :

Aucune donnée n'est enregistrée dans l'entraînement avec ce paramétrage. Ainsi, le calcul Modulo peut également être activé pour des systèmes de feedback qui ne fournissent qu'une position monotour. Après la coupure et la remise en marche de l'entraînement, la position Modulo ne peut toutefois pas être explicitement reconstruite et il faut donc impérativement procéder à une prise de référence de l'axe.

#### **Procédure**

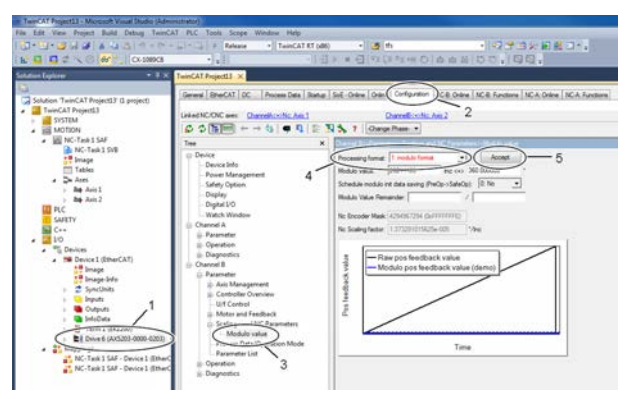

- Sélectionnez l'appareil « AX5203 » (1).
- Ouvrez le TCDriveManager (2).
- Sélectionnez l'élément « Modulo value » (3).
- Activez la fonction Modulo (4).
- Clôturez les entrées avec « Accept » (5).

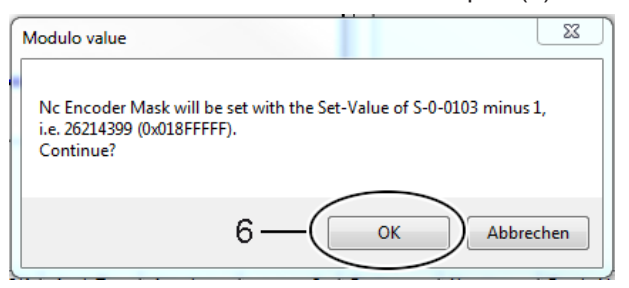

- Confirmez le message avec « OK » (6).
- Répétez le cas échéant ces étapes pour le second canal.
- Activez la configuration.

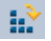

## **5.4.2 IDN influencés**

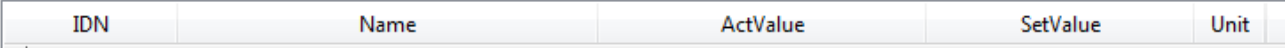

#### **S-0-0047 « Pos command value »**

La position de consigne est transmise par la commande à l'AX5000 en tant que position du Modulo et convertie dans la zone 0---2<sup>32</sup>-1 inc. Tous les calculs sont à présent réalisés et une position du Modulo est de nouveau donnée en tant que position réelle après une nouvelle conversion. Les valeurs entre les deux conversions ne sont pas influencées par le Modulo.

#### **S-0-0048 « Additive pos command value »**

La position de consigne est transmise par la commande à l'AX5000 en tant que position du Modulo et convertie dans la zone 0---2<sup>32</sup>-1 inc. Tous les calculs sont à présent réalisés et une position du Modulo est de nouveau donnée en tant que position réelle après une nouvelle conversion. Les valeurs entre les deux conversions ne sont pas influencées par le Modulo.

#### **S-0-0051 « Pos feedback value 1 (motor feedback) »**

La position réelle actuelle doit être ramenée à la période Modulo en tenant compte d'un éventuel décalage (premier système de feedback).

#### **S-0-0053 « Pos feedback value 2 (external feedback) »**

La position réelle actuelle doit être ramenée à la période Modulo en tenant compte d'un éventuel décalage (second système de feedback).

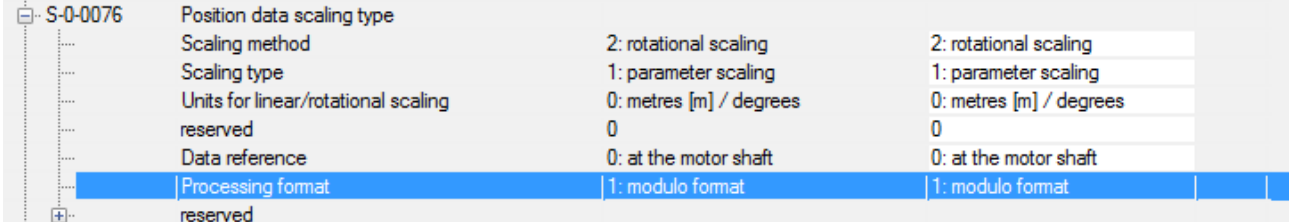

#### **S-0-0076 « Position data scaling type »**

Défini par TCDriveManager lors de l'activation de la fonction Modulo. Si « Format de traitement » = 1, la fonction Modulo est validée.

#### **S-0-0091 « Bipolar velocity limit value »**

Vitesse maximale possible (voir ci-dessous).

#### **S-0-0103 « Modulo Value »**

Définit la zone Modulo. Définition sous TCDriveManager.

#### **S-0-0130 « Probe value 1 positive edge »**

Valeur de position issue de l'unité de palpeur, conversion analogue à la valeur réelle.

#### **S-0-0131 « Probe value 1 negative edge »**

Valeur de position issue de l'unité de palpeur, conversion analogue à la valeur réelle.

## **S-0-0189 « Following distance »**

L'écart de poursuite n'est pas réduit à la période du Modulo.

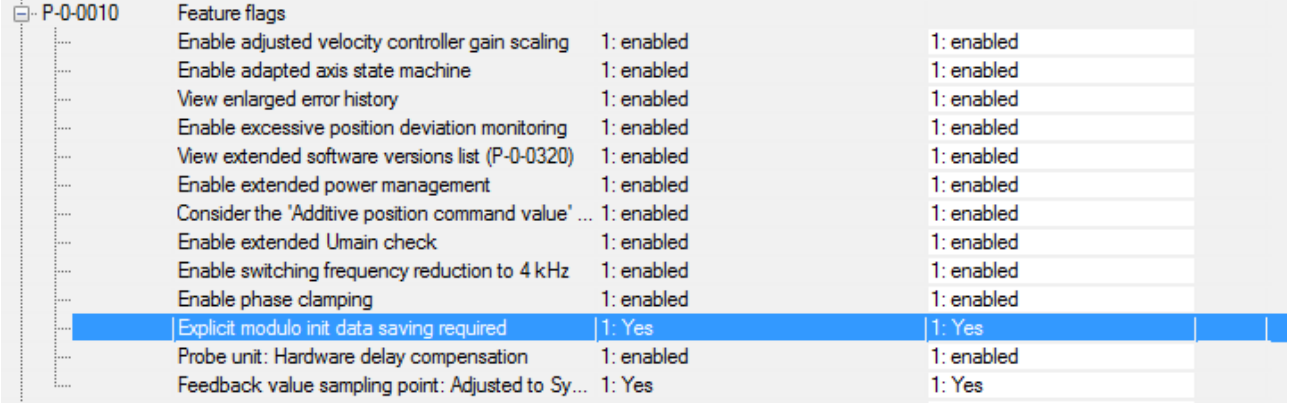

#### **P-0-0010 « Feature flags », Bit 10, « Explicit modulo init data saving required »**

Ce Bit est défini à partir de la rév. d'interface 0202. Si ce Bit est activé, le calcul Modulo doit être explicitement initialisé. Une réinitialisation est possible via S-0-0099 ou P-0-0277.

#### **P-0-0159 « Raw position feedback value 1 »**

Position feedback ne tenant pas compte d'un décalage de position.

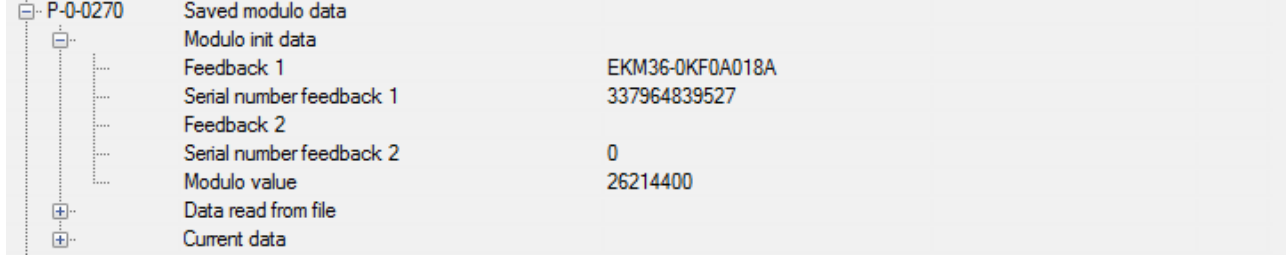

#### **P-0-270 « Saved modulo data »**

Représentation des données Modulo enregistrées.

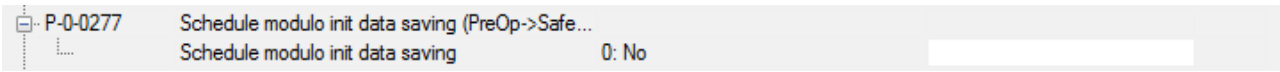

#### **P-0-0277 « Schedule modulo init data saving (PreOp -> SafeOp) »**

Si le Bit 0 est défini sur 1, les données Init Modulo (n° de série du codeur, valeur Modulo) sont enregistrées dans l'AX5000 lors de la transition PreOp -> SafeOp suivante.

#### **P-0-0279 « Modulo Value Remainder »**

Cet IDN doit être paramétré si un rapport d'engrenage à nombre premier est utilisé. Avec cet IDN, le reste (erreur) de la période Modulo paramétrée sous S-0-0103 peut être entré dans la période Modulo réelle. Il est possible de paramétrer tant une valeur positive qu'une valeur négative. Il faut toujours utiliser la valeur quantitativement la plus petite (voir également le chapitre « Rapport d'engrenage à nombre premier  $[$   $\blacktriangleright$  45] »)

#### **P-0-0554 « Effective pos command value »**

Cet IDN délivre la valeur de consigne de position interne existante. Aucun calcul Modulo n'a lieu sur cette valeur. (voir également S-0-0047 et S-0-0048).

### **5.4.3 Vitesse maximale possible**

L'activation de la fonction Modulo débouche, dans certaines circonstances, sur une diminution importante de la vitesse maximale.

Vitesse maximale :

 $v_{\text{max}} = \frac{1}{4} \cdot \frac{S \cdot 0.0103}{S \cdot 0.0001}$ 

L'équation ci-dessus débouche sur une limitation de la valeur maximale de l'IDN S-0-0091 « Bipolar velocity limit value »

## **5.5 Implémentation**

La position Modulo est calculée à partir de la position absolue avec la fonction Modulo. Si la période Modulo ne coïncide pas par nombres entiers avec la période de la position absolue, les points zéro des deux positions ne se superposent pas et le calcul de la position Modulo ne peut plus être effectué explicitement à partie de la position absolue. Dans un tel cas de figure, une position Modulo précédente et la position absolue afférente doivent être connues afin de permettre le calcul de la position Modulo.

## **BECKHOFF**

## **5.5.1 Calcul de la position Modulo**

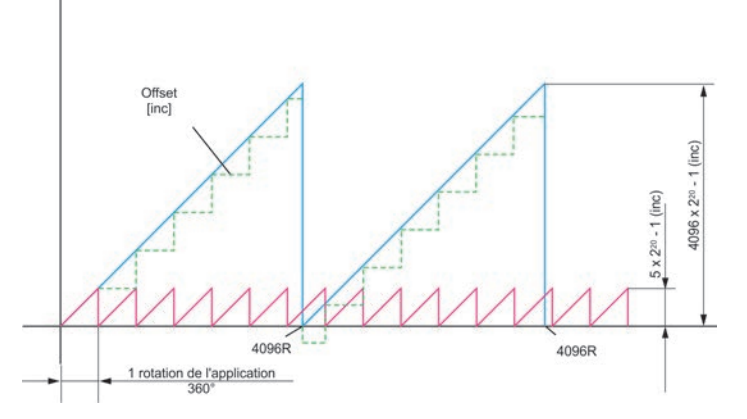

La position Modulo est obtenue à partir de la position absolue par un calcul du décalage.

 $P_{mod} = P_{abs} - P_{off}$  abs to mod

## **5.5.2 Mémorisation permanente des positions**

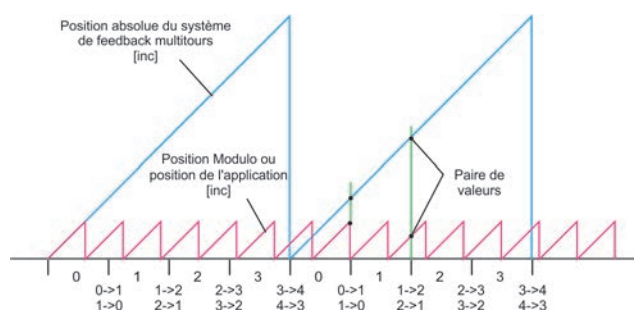

Pour pouvoir calculer correctement la position du Modulo après l'initialisation du système de transmetteurs, il est nécessaire de sauvegarder des couples position de feedback absolue / position Modulo. La stratégie suivante est appliquée :

la zone de mouvement absolue du système de transmetteurs se subdivise en quatre zones de taille identique. Lorsque la position actuelle passe d'une zone à l'autre, une telle paire est mémorisée.

#### **Exemple :**

Pour le changement 1 → 2, le dernier jeu de données a été mémorisé. Le jeu de données suivant est mémorisé au changement  $2 \rightarrow 3$  ou  $1 \rightarrow 0$ .

Deux jeux de données complets sont toujours conservés en mémoire, car le risque existe qu'un jeu de données ne puisse être mis totalement en mémoire à la suite d'une panne d'alimentation.

Cette stratégie permet de reconstituer avec certitude une rotation de l'axe sur ¼ de la zone absolue du capteur, après la coupure. Si l'axe a tourné sur plus de ¼, une reconstitution ne peut plus être assurée avec certitude. En outre, un jeu de données est mémorisé à la transition SafeOp → PreOp.

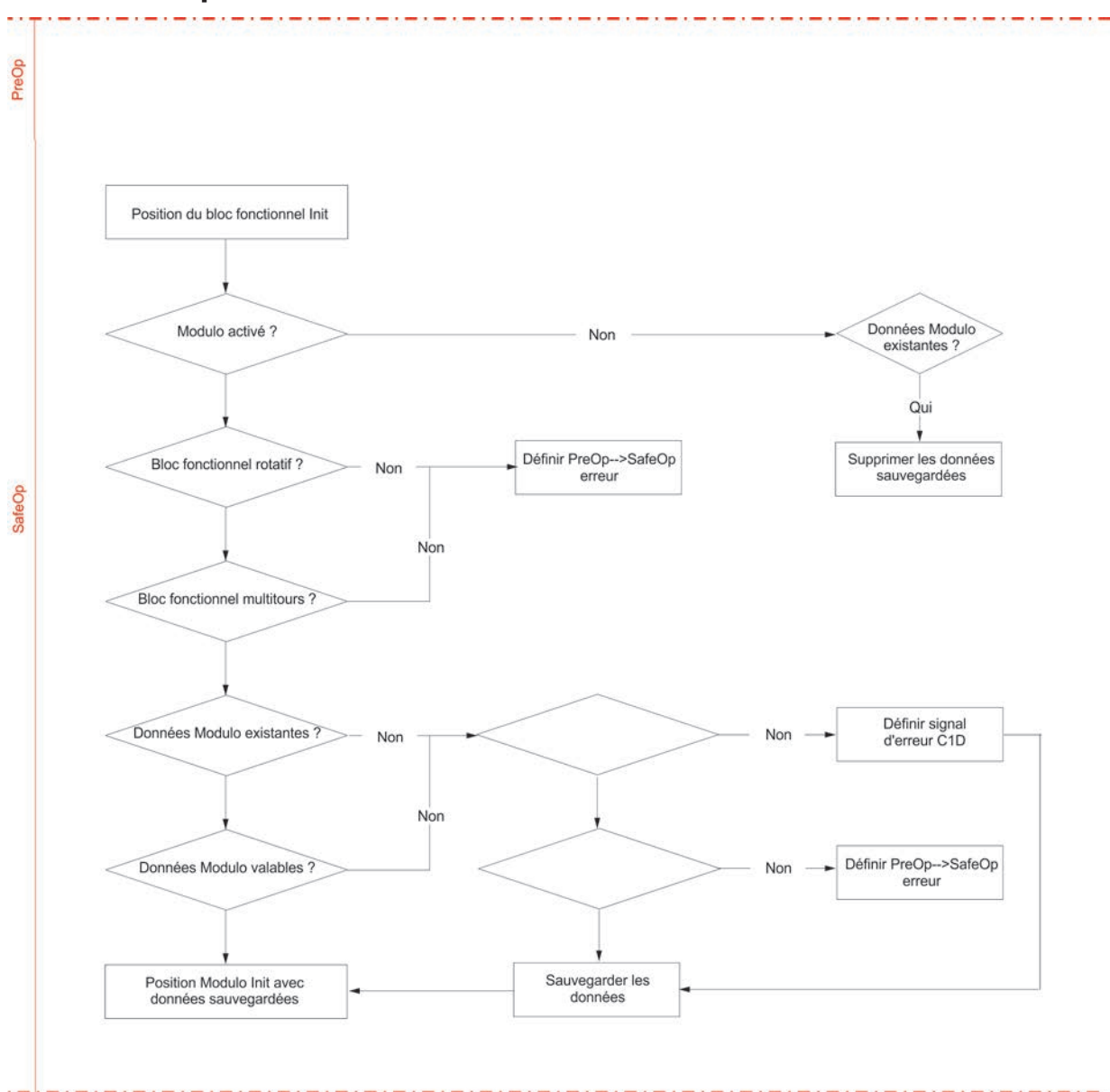

# **5.5.3 Séquence d'initialisation**

# **5.6 Configuration**

Procédez comme suit pour la configuration de la fonction Modulo :

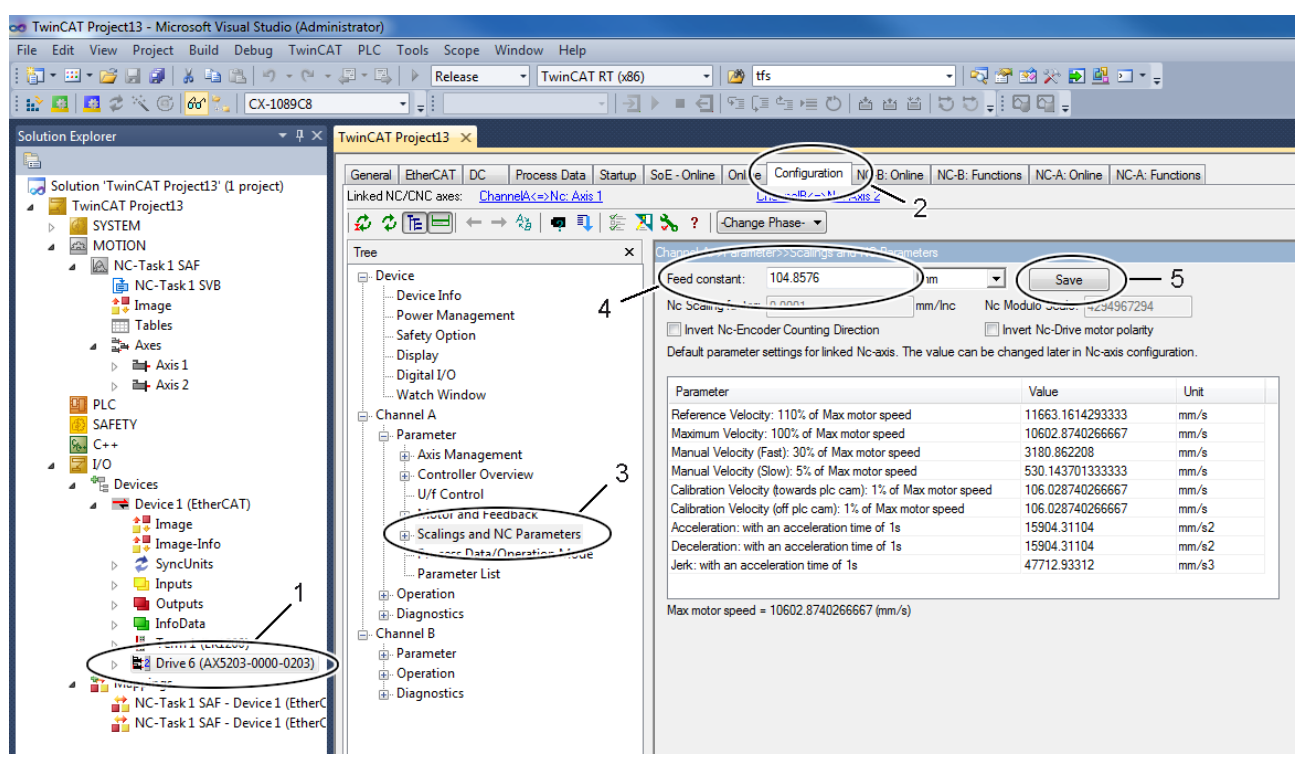

- Sélectionnez l'appareil « AX5203 » (1).
- Ouvrez le TCDriveManager (2).
- Sélectionnez l'élément « Scalings and NC Parameters » (3) pour le canal A.
- Définissez la constante d'avance (« Feed constant ») (4).
- Clôturez les entrées avec « Save » (5).

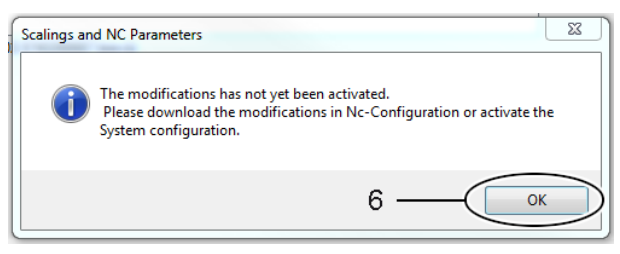

• Confirmez le message avec « OK » (6).

# **BECKHOFF**

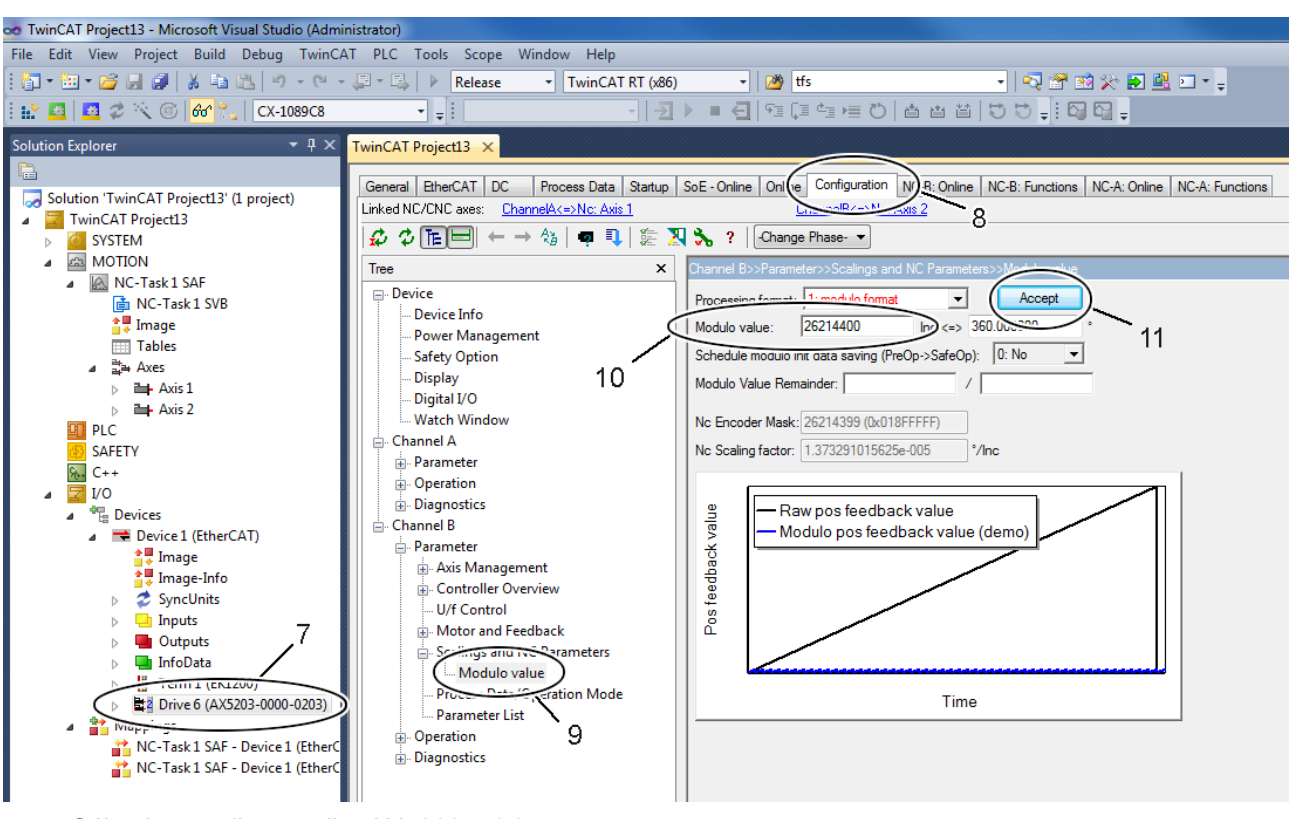

- Sélectionnez l'appareil « AX5203 » (7).
- Ouvrez le TCDriveManager (8).
- Sélectionnez l'élément « Modulo value » (9).
- Définissez la zone Modulo avec comme unité des degrés ou des mm (10).

TcDriveManager calcule ensuite la valeur Modulo en unités Increment.

• Clôturez les entrées avec « Accept » (11).

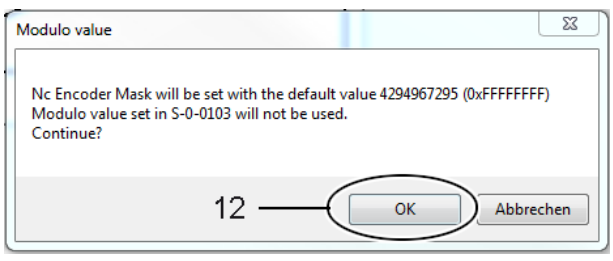

- Confirmez le message avec « OK » (12).
- Répétez les entrées pour le second canal (« Channel B »).
- Activez la configuration.

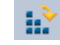

- Si le servo-amplificateur ne dispose encore d'aucune donnée Modulo en mémoire, le code d'erreur F350 (« No saved data could be loaded ») s'affiche lors de l'initialisation, voir aussi les chapitres « Remplacement des appareils » et « Séquence d'initialisation ».
- La fonctionnalité de réinitialisation est décrite au chapitre « Réinitialisation de l'erreur Modulo ».

## **5.6.1 Rapport d'engrenage à nombre premier**

Les engrenages avec rapport à nombre premier présentent toujours un nombre impair de réductions ou multiplications, ils sont souvent utilisés dans la pratique pour réduire l'usure des dents. Comme une roue dentée de l'engrenage présente un nombre de dents correspondant à un nombre premier, le nombre d'engrènements de ce même engrenage est réduit. L'IDN P-0-0279 « Modulo Value Remainder » permet de paramétrer ce type d'engrenage.

### **Exemple d'application**

Plateau tournant avec démultiplication de 63/17. Côté moteur, 360 $^{\circ}$  (1 rotation) =  $2^{20}$  incréments.

Côté sortie (plateau tournant), la période Modulo se présente comme suit :

 $2^{20}$  inc x 63/17  $= 3885899.2941176470588235294117647$  inc  $= 3885899 + 5/17$  inc ou = 3885900 – 12/17 inc

La période Modulo de l'AX5000 (S-0-0103) ne peut être paramétrée qu'avec un nombre entier. Si on utilise 3885899 inc comme période Modulo, on obtient ainsi une erreur de 5/17 inc par période Modulo du côté du plateau tournant, et de 5/17 inc x 63/17 = 1,08997 inc du côté moteur. Comme cette erreur s'accumule à chaque rotation Modulo, on obtient une erreur significative après n rotations Modulo dans le même sens.

### **Paramétrage avancé**

Pour éviter l'accumulation de l'erreur comme dans l'exemple d'application ci-dessus, l'IDN P-0-0279 « Modulo Value Remainder » a été implémenté dans l'AX5000.

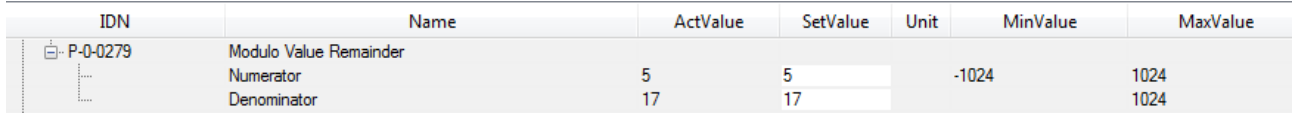

Avec cet IDN, le reste (erreur) de la période Modulo paramétrée sous S-0-0103 peut être entré dans la période Modulo réelle. Il est possible de paramétrer tant une valeur positive qu'une valeur négative. Il faut toujours utiliser la valeur quantitativement la plus petite. Dans l'exemple ci-dessus, il s'agit de la valeur 5/17 avec S-0-0103 = 3885899. La valeur

-12/17 fournit le même résultat avec S-0-0103 = 3885900. Cette variante entraîne toutefois un saut accru de position au point de la correction car |-12/17| > |5/17|.

L'entraînement corrige le calcul Modulo de manière que la période réelle Modulo corresponde à la valeur paramétrée sous

S-0-0103. Par conséquent, il faut utiliser la valeur sous S-0-0103 pour le calcul de la mise à l'échelle NC. On obtient ainsi un facteur d'échelle de

360°/ S-0-0103 = 360°/3885899Inc.

## **5.6.2 Remplacement des appareils**

Lorsque le moteur ou le servo-amplificateur sont remplacés, la position Modulo n'est plus correcte. Afin d'éviter un redémarrage intempestif ou des dommages mécaniques, le servo-amplificateur démarre avec un code d'erreur. De même, l'état EtherCAT est défini sur Err-PreOp.

Le servo-amplificateur et les axes NC ne sont pas prêts à fonctionner, Enable est bloqué. Cette erreur ne peut pas être réinitialisée avec l'instruction de réinitialisation S-0-0099.

Le tableau suivant montre différents cas de remplacement ainsi que le comportement afférent avec firmware v2.06 b0008 :

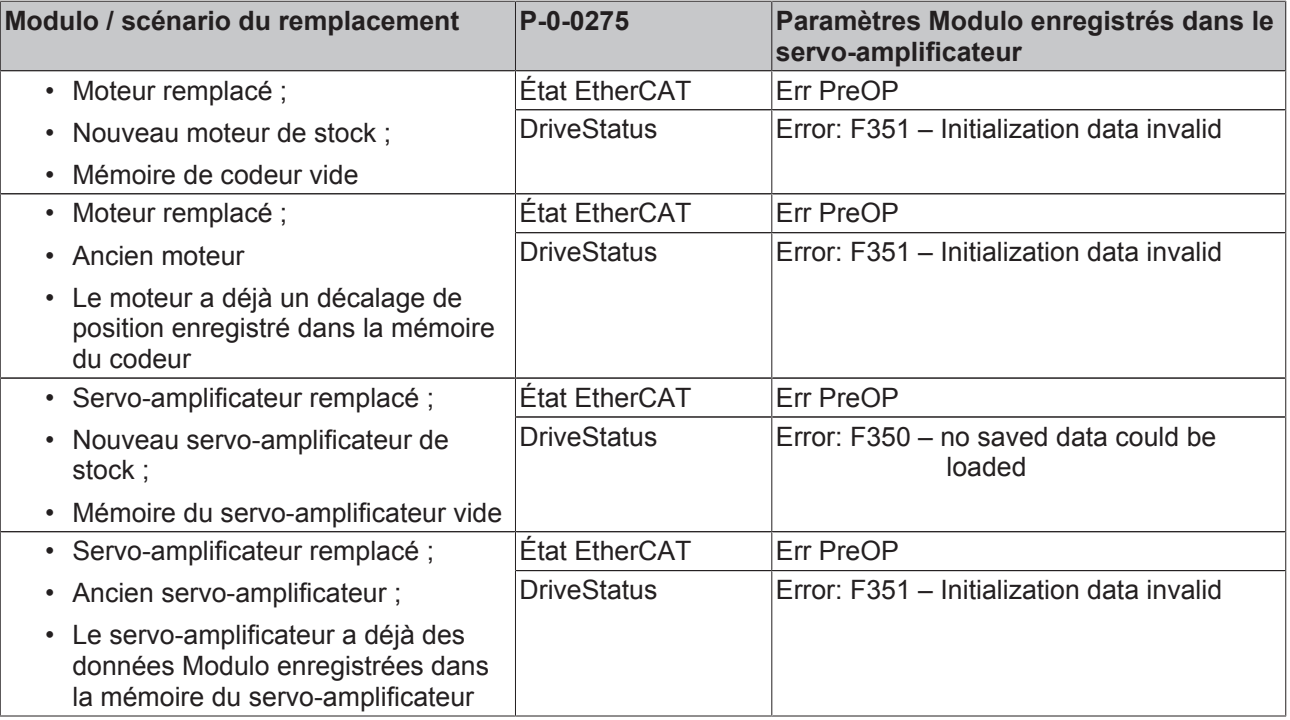

## **5.6.3 Réinitialisation de l'erreur Modulo**

La figure suivante montre le canal B avec l'erreur Modulo F351.

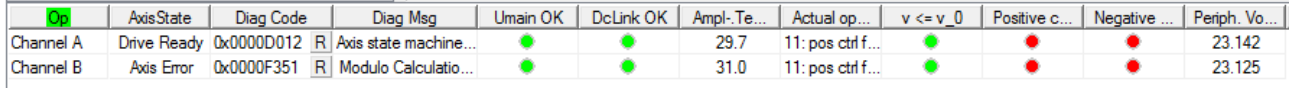

La réinitialisation de l'erreur Modulo F350 / F51 peut être effectuée avec le System Manager ou le PLC.

#### **Réinitialisation avec le System Manager**

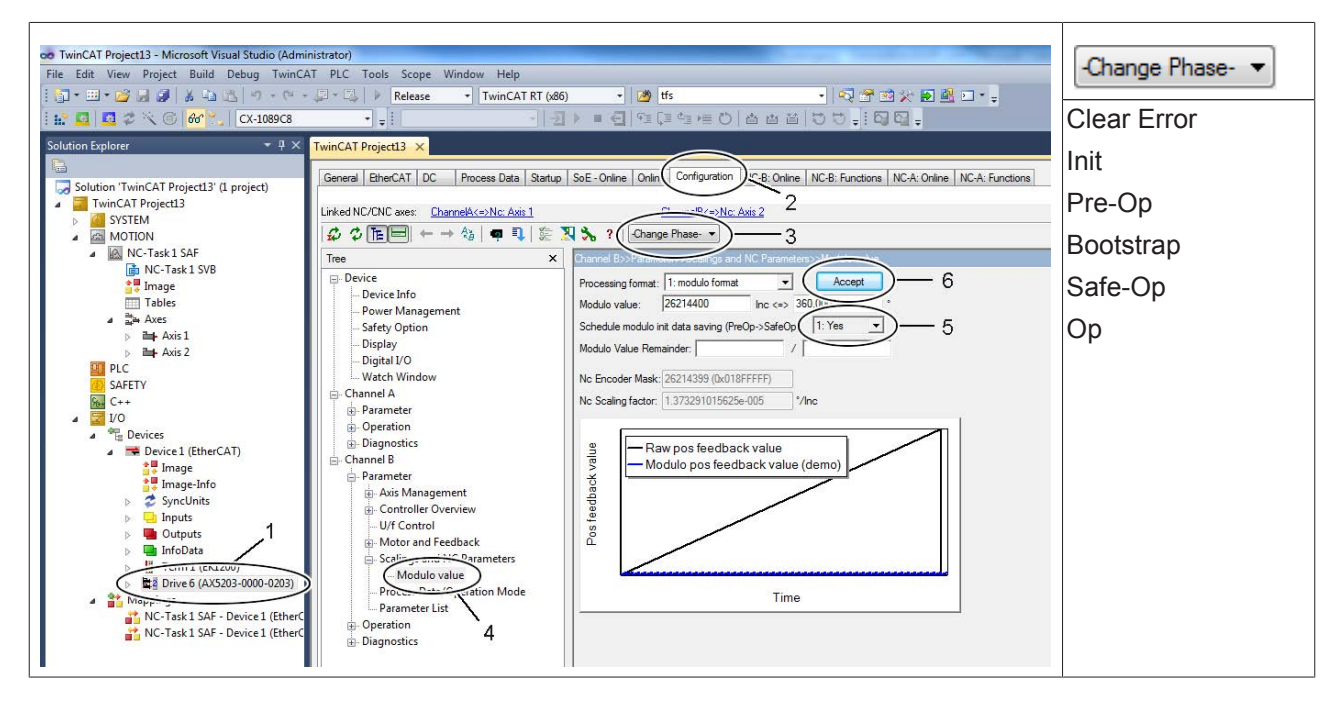

- Sélectionnez l'appareil « AX5203 » (1).
- Ouvrez le TCDrivemanager (2).
- Supprimez l'erreur EtherCAT avec « Change Phase Clear Error » (3).
- Sélectionnez l'élément « Modulo value » (4).
- Commutez « Schedule modulo init data saving (PreOp->SaveOp) » (5) sur « Yes ».
- Clôturez les entrées avec « Accept » (6).
- Commutez l'état EtherCAT sur « Op » (3).

#### **Réinitialisation avec le PLC**

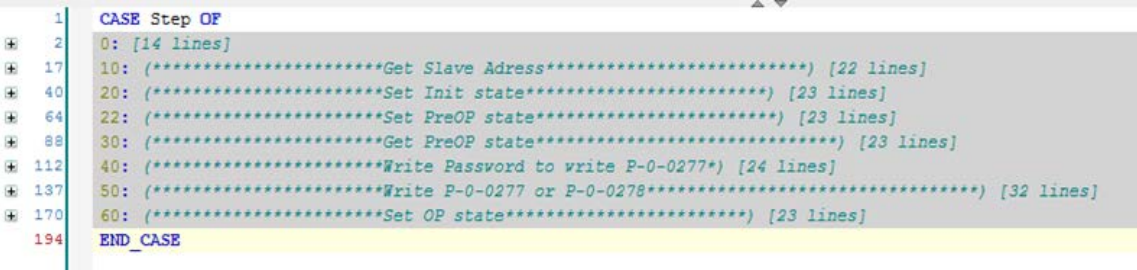

## **5.6.4 Suppression des données Modulo**

Il est possible de supprimer les données Modulo et de réinitialiser le servo-amplificateur aux réglages d'usine.

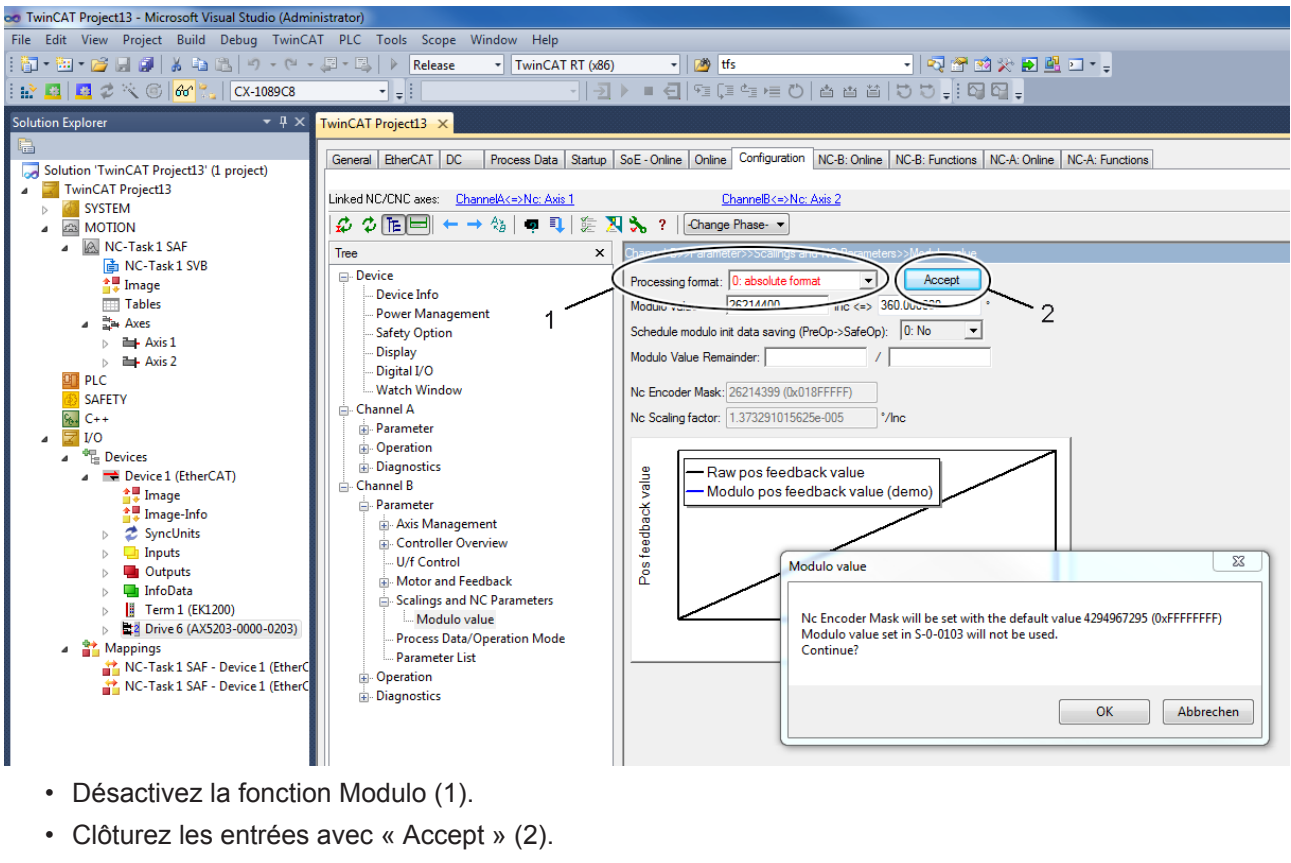

• Activez la configuration.

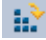

Les IDN concernés sont automatiquement modifiés. Les données Modulo sont illustrées comme exemple.

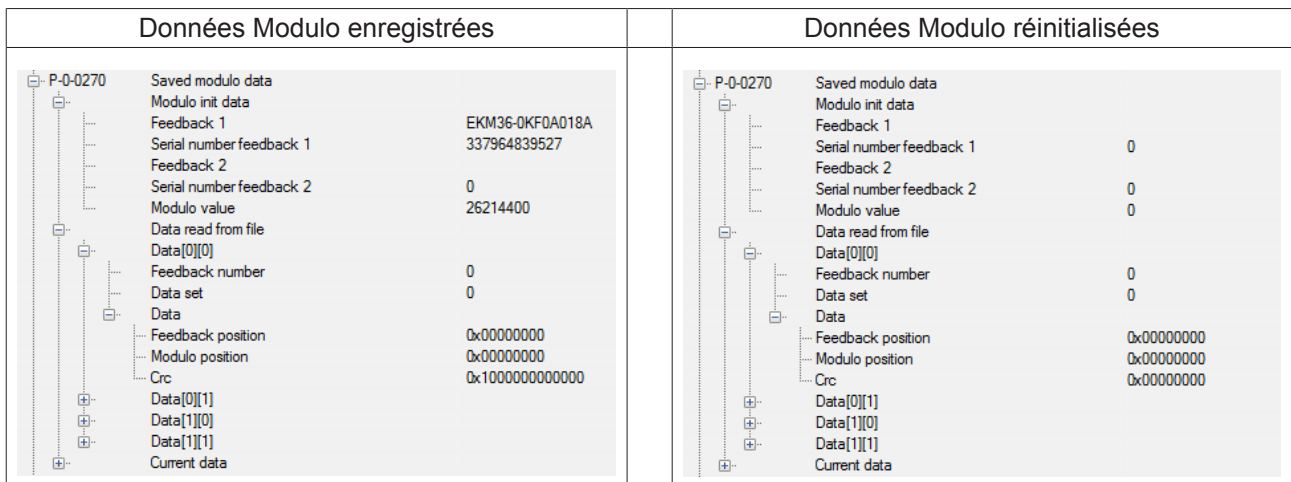

# **BECKHOFF**

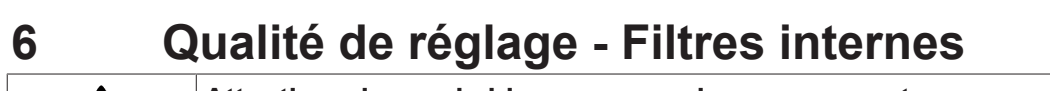

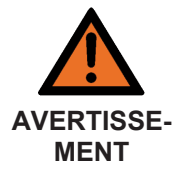

#### **Attention, risque de blessures par des mouvements non contrôlés !**

Lors des travaux avec les filtres décrits, un paramétrage inadmissible entraîne toujours le risque que le moteur effectue des mouvements non contrôlés. Veillez à ce que votre application autorise ces mouvements, protégez toute la zone à risques contre tout accès intempestif et veillez à ce qu'aucune personne ne se trouve dans la zone à risques.

La qualité de réglage désigne la propriété selon laquelle le système d'entraînement respecte les valeurs de consigne de manière hautement dynamique, à faible perte et sans échec. La qualité de réglage dépend de nombreux facteurs. Côté mécanique, il peut s'agir de chaînes cinématiques flexibles avec transmission par courroies, ou encore des points de résonance dus au vieillissement naturel des composants ou aux particularités de la construction mécanique. Sans utiliser de filtres, la seule possibilité est de reprendre l'amplification de circuit et de l'adapter aux conditions les plus défavorables. Cette adaptation agit cependant sur l'application complète et fait baisser la dynamique du système d'entraînement. La mise en œuvre et le paramétrage des filtres internes de vitesse et de courant agissent p.ex. de manière ciblée sur une fréquence de résonance et permet par ce biais une amplification accrue de circuit et avec elle un système d'entraînement hautement dynamique. Les filtres décrits ci-dessous servent à éliminer ou à mitiger le bruit ou les fréquences de résonance intempestifs. Les principaux circuits de réglage d'un servo-amplificateur sont le régulateur de position, le régulateur de régime et le régulateur de courant. Exception faite du régulateur de position, les deux autres régulateurs peuvent se voir précéder d'un filtre logiciel. La courbe caractéristique de ces filtres logiciels spéciaux est réalisée via un filtre IIR de 1<sup>er</sup> et 2<sup>e</sup> ordre avec fonction de transmission en temps discret.

## **6.1 Principes de base**

Le PLC donne au système d'entraînement la grandeur d'entrée « Régime n = 40 tr/min ». Si le système d'entraînement travaille dans des conditions optimales, le moteur atteint ce régime avec une très bonne qualité de réglage. Les différentes caractéristiques du système d'entraînement entraînent entre autres des sources de résonance qui sont toujours perturbatrices. Elles se traduisent souvent par des ondes d'oscillation ou des fréquences de ronflement. Les oscillations de signal subordonnées du système de transmetteurs peuvent également générer un bruit à haute fréquence et nuire ainsi à la qualité de réglage.

Le test ci-dessous donne des renseignements sur les fréquences perturbatrices éventuellement présentes : Parcourez toute la plage de régime requise et réalisez une copie d'écran du courant actif réel (IDN S-0-0084). Une analyse de fréquence montre les points éventuels de résonance.

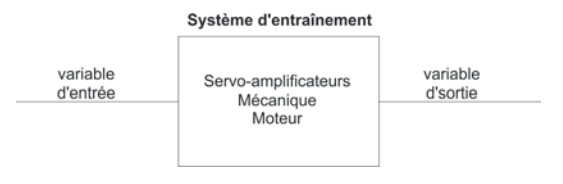

## **6.2 Filtre IIR de 1er et 2e ordre - Infinite Impulse Response Filter**

Un filtre digital général avec fonction de transmission en temps discret a été implémenté pour le filtre de valeur de consigne de courant.

Les filtres suivants peuvent être sélectionnés au sein du TCDriveManager :

- Filtre notch
- Filtre de correction de phase de  $1<sup>er</sup>$  ordre (PD T1 or lead lag)
- Filtre passe-bas de  $1<sup>er</sup>$  ordre(PT1)
- Filtre de correction de phase de  $2<sup>e</sup>$  ordre (Bi Quad)
- Filtre passe-bas de 2<sup>e</sup> ordre (PT2)

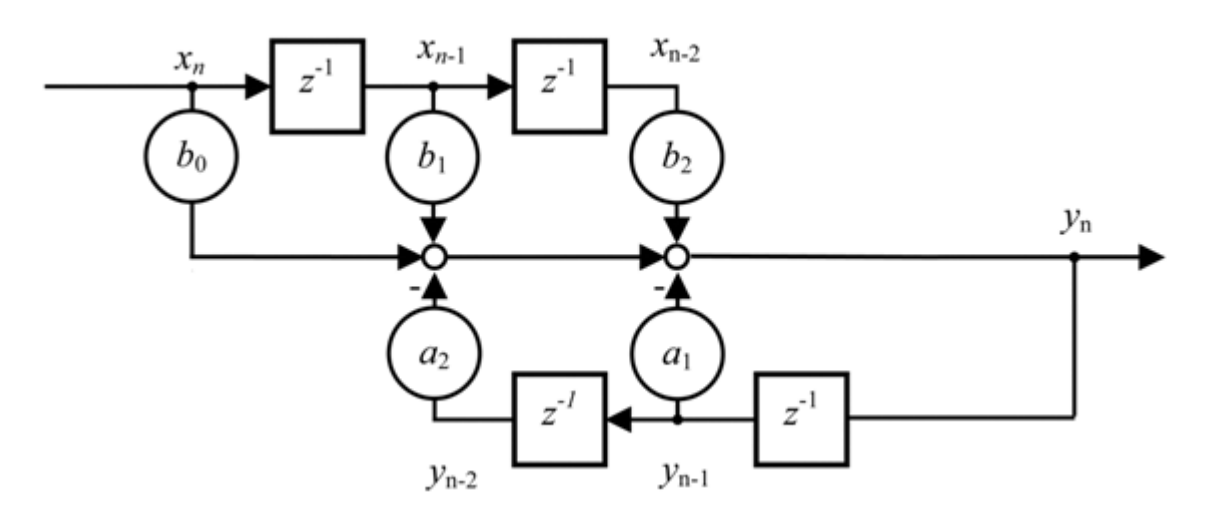

Les coefficients  $b_0$ ,  $b_1$ ,  $b_2$ , et  $a_1$ ,  $a_2$  déterminent les caractéristiques de tous les filtres décrits et peuvent également être spécifiés directement.

## **6.3 Filtre notch (filtre coupe-bande)**

Le filtre notch est un filtre à bande étroite concu pour atténuer les fréquences de résonance. Sélectionnez au sein du TwinCAT System Manager un servo-amplificateur (1), démarrez le TCDriveManager (2), cliquez sur l'axe correspondant (3) et sélectionnez le « Filtre de valeur de consigne de courant » (4).

Quatre filtres au max. sont évalués. Ils peuvent être paramétrés indépendamment l'un de l'autre. Activez au sein de la zone (6) le filtre que vous souhaitez affecter du filtre notch. Le champ (7) affiche le temps de cycle du régulateur de vitesse. Le « Facteur QMath » (8) définit l'échelle de la grandeur d'entrée de filtre. La valeur par défaut « 30 » permet, avec l'implémentation actuelle de filtre, d'atteindre la plus grande résolution possible.

Sélectionnez maintenant « Filtre notch » (5) au sein du « menu déroulant ».

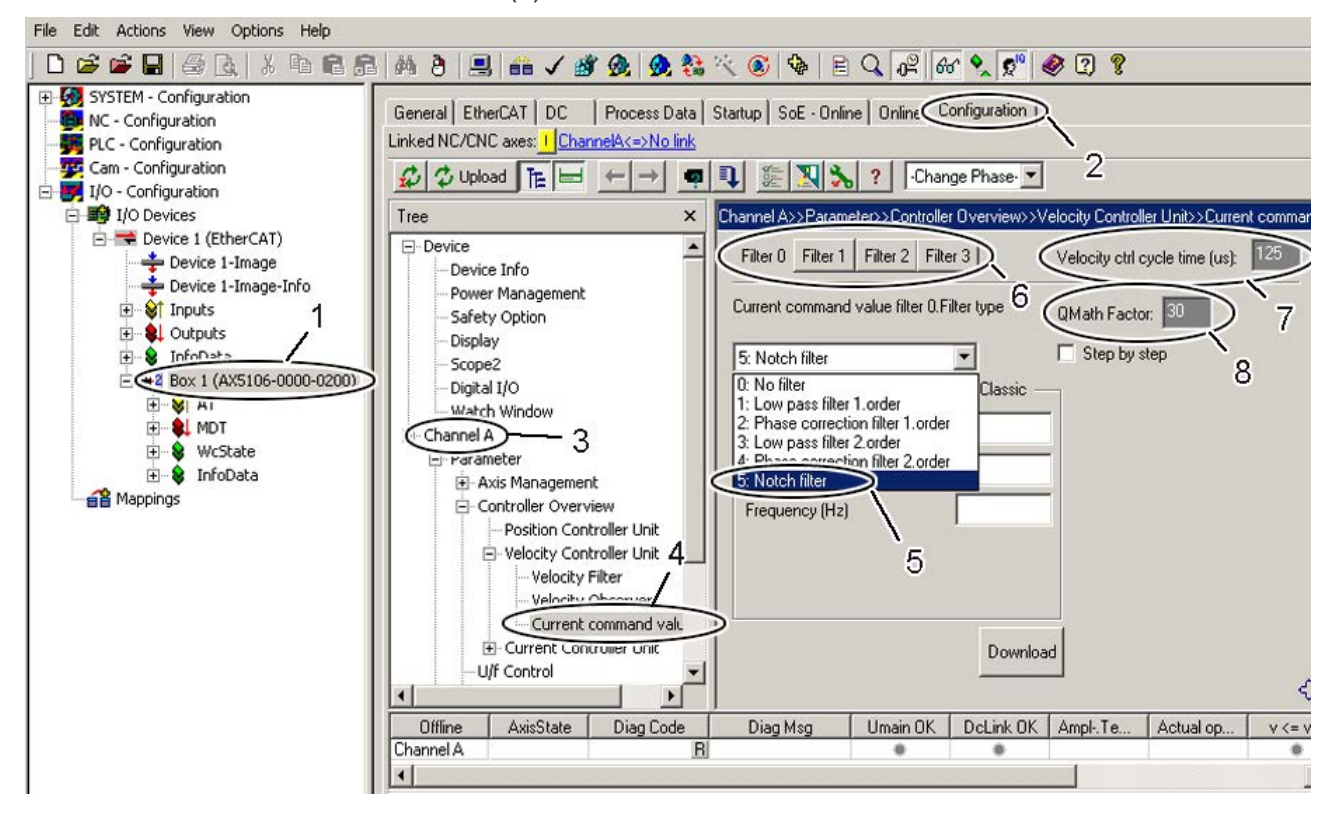

### **6.3.1 Paramétrage du filtre**

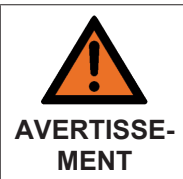

**Attention, risque de blessures par des mouvements non contrôlés !**

Des valeurs inadmissibles d'atténuation entraînent un grand déphasage, ce qui peut entraîner des accélérations non contrôlées du moteur et d'autres états instables.

Il existe deux méthodes pour le paramétrage du filtre.

### **Méthode « classique »**

Activez cette variante en cochant la case « Classic » (9).

Il convient maintenant de déterminer et compléter les paramètres « Depth (profondeur) » (10), « Bandwidth (largeur de bande) » (11) et « Frequency (fréquence) » (12), voir à cet égard le graphique « Bode Plot » cidessous. Les paramètres saisis provoquent en interne le calcul des coefficients  $b_0$ ,  $b_1$ ,  $b_2$ , et a<sub>1</sub>, a<sub>2</sub> (voir à ce sujet le graphique ci-dessus « Filtre IIR de 1<sup>er</sup> et 2<sup>e</sup> ordre »).

Tapez sur le bouton « Download (télécharger) » (13) pour mettre fin au paramétrage. Si vous êtes « online », ces paramètres sont directement chargés et activés au sein de l'AX5000. Si vous êtes « offline », ces paramètres sont simplement écrits dans la liste Startup.

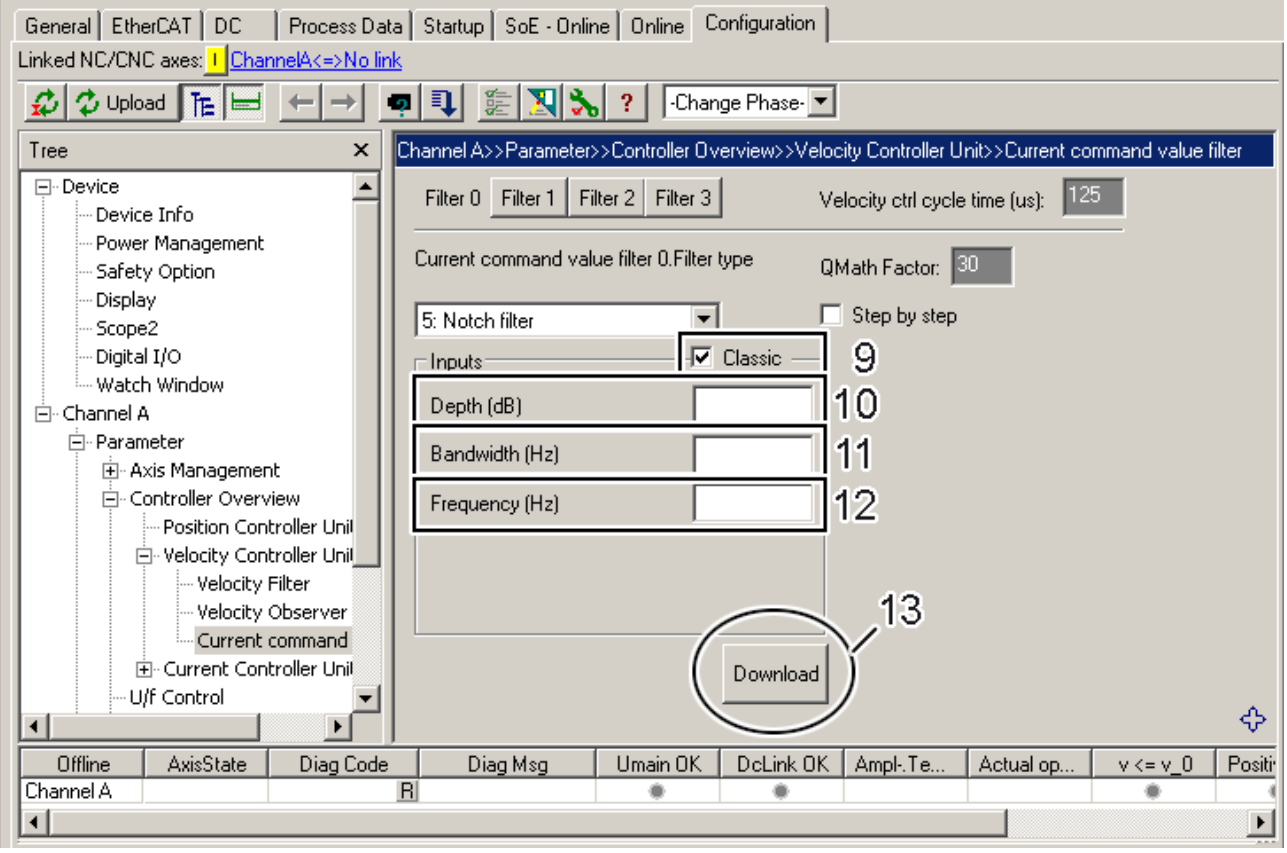

### **Méthode « Classic » - « Step by step »**

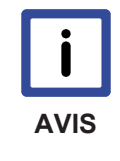

#### **Conseil expert !**

Le logiciel calcule automatiquement les coefficients sur base des paramètres saisis. Si vous disposez de suffisamment d'expérience en matière de technique de commande, vous pouvez également déterminer vous-même les coefficients et influer ainsi sur le comportement du filtre.

L'extension « Step by step » vous permet de calculer personnellement les coefficients  $b_0$ ,  $b_1$ ,  $b_2$ , et  $a_1$ ,  $a_2$ (voir à ce sujet le graphique ci-dessus « Filtre IIR de 1<sup>er</sup> et 2<sup>e</sup> ordre ») et de les saisir. Vous pouvez alors effectuer entre autres des comparaisons entre les valeurs calculées par le logiciel et celles calculées par vos soins et constater ainsi comment la modification des paramètres joue sur les coefficients.

L'extension « Step by step » est activée en cochant la case en regard de « Step by step » (14). Vous pouvez alors saisir les paramètres (10) à (12) comme décrit au chapitre précédent, tapez ensuite sur le bouton (15). Vous pouvez alors consulter les coefficients calculés dans la zone (16). Si vous souhaitez accepter ces coefficients, tapez sur le champ (17) et ils seront automatiquement saisis dans la zone (18).

En alternative, vous pouvez également saisir les coefficients calculés par vos soins dans la zone (18).

Si vous tapez ensuite sur le bouton « Download » (19), les valeurs de la zone (18) sont acceptées. Si vous êtes « online », ces paramètres sont directement chargés et activés au sein de l'AX5000. Si vous êtes « offline », ces paramètres sont simplement écrits dans la liste Startup. Les valeurs calculées dans la zone (16) et les paramètres (10) à (12) restent visibles à des fins d'info.

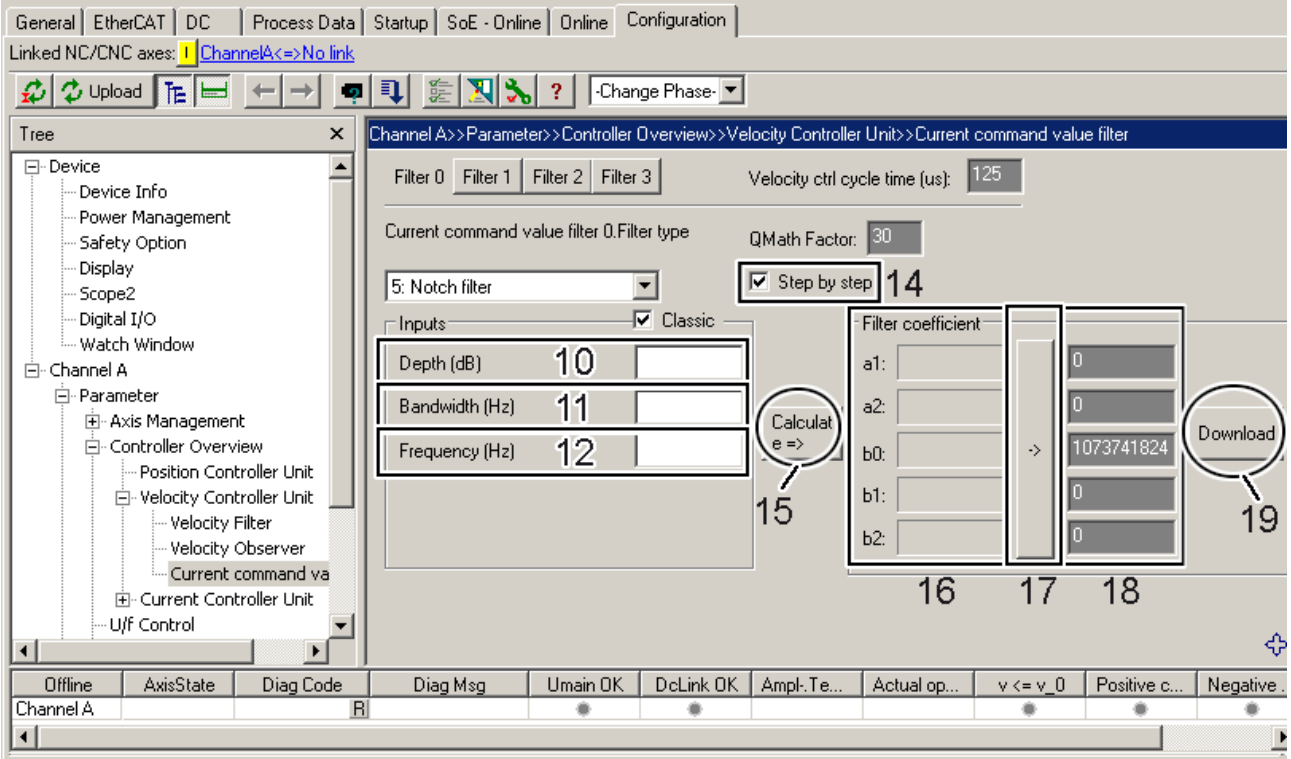

### **Méthode « Filtre passe-bas et filtre passe-haut »**

Activez cette variante en décochant la case « Classic » (22).

Vous devez maintenant déterminer et saisir les paramètres « Low pass filter damping (atténuation filtre passe-bas) » (23), « Low pass filter frequency (fréquence filtre passe-bas) » (24), « High pass filter damping (atténuation filtre passe-haut) » (26) et « High pass filter frequency (fréquence filtre passe-haut) » (27), le logiciel calcule automatiquement le « Filter time (temps de filtre) » (25) en fonction de la « Low pass filter frequency » (24). Si vous souhaitez imiter la méthode classique, vous devez saisir la fréquence médiane plus la moitié de la largeur de bande dans le champ (24), ainsi que la fréquence médiane moins la moitié de la largeur de bande dans le champ (27), l'atténuation (23) ou (26) permet de définir la profondeur (10), voir à cet égard le graphique ci-dessous « Bode Plot ». Les paramètres saisis provoquent en interne le calcul des coefficients b $_0$ , b $_1$ , b $_2$ , et a $_1$ , a $_2$  (voir à ce sujet le graphique ci-dessus « Filtre IIR de 1 $^{\rm er}$  et 2 $^{\rm e}$  ordre »).

La méthode décrite permet entre autres de représenter au gré les asymétries du filtre notch.

Tapez sur le bouton « Download (télécharger) » (28) pour mettre fin au paramétrage. Si vous êtes « online », ces paramètres sont directement chargés et activés au sein de l'AX5000. Si vous êtes « offline », ces paramètres sont simplement écrits dans la liste Startup.

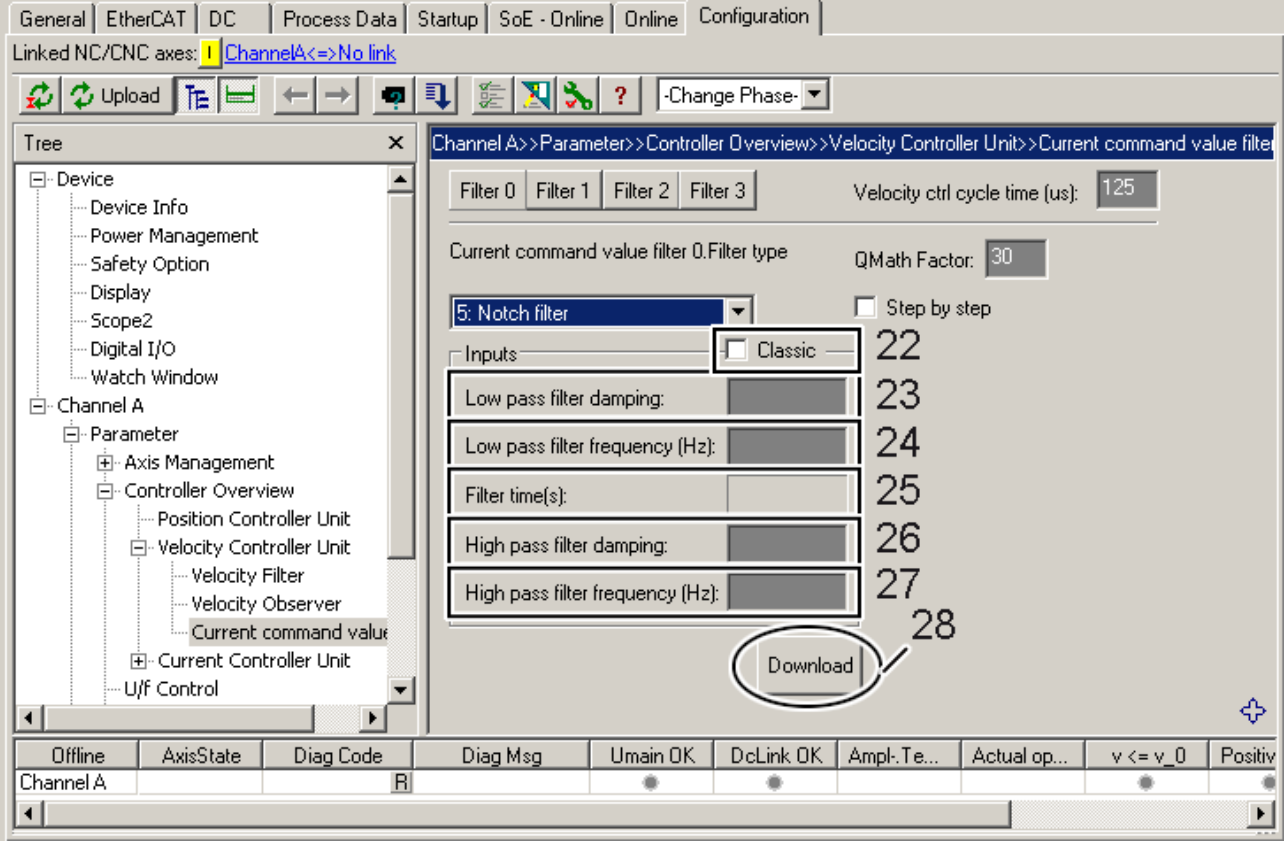

### **Méthode « Filtre passe-bas et filtre passe-haut » - « Step by step »**

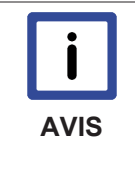

#### **Conseil expert !**

Le logiciel calcule automatiquement les coefficients sur base des paramètres saisis. Si vous disposez de suffisamment d'expérience en matière de technique de commande, vous pouvez également déterminer vous-même les coefficients et influer ainsi sur le comportement du filtre.

La méthode à suivre correspond à la méthode décrite sous « Méthode classic » - « Step by step ».

## **Bode Plot**

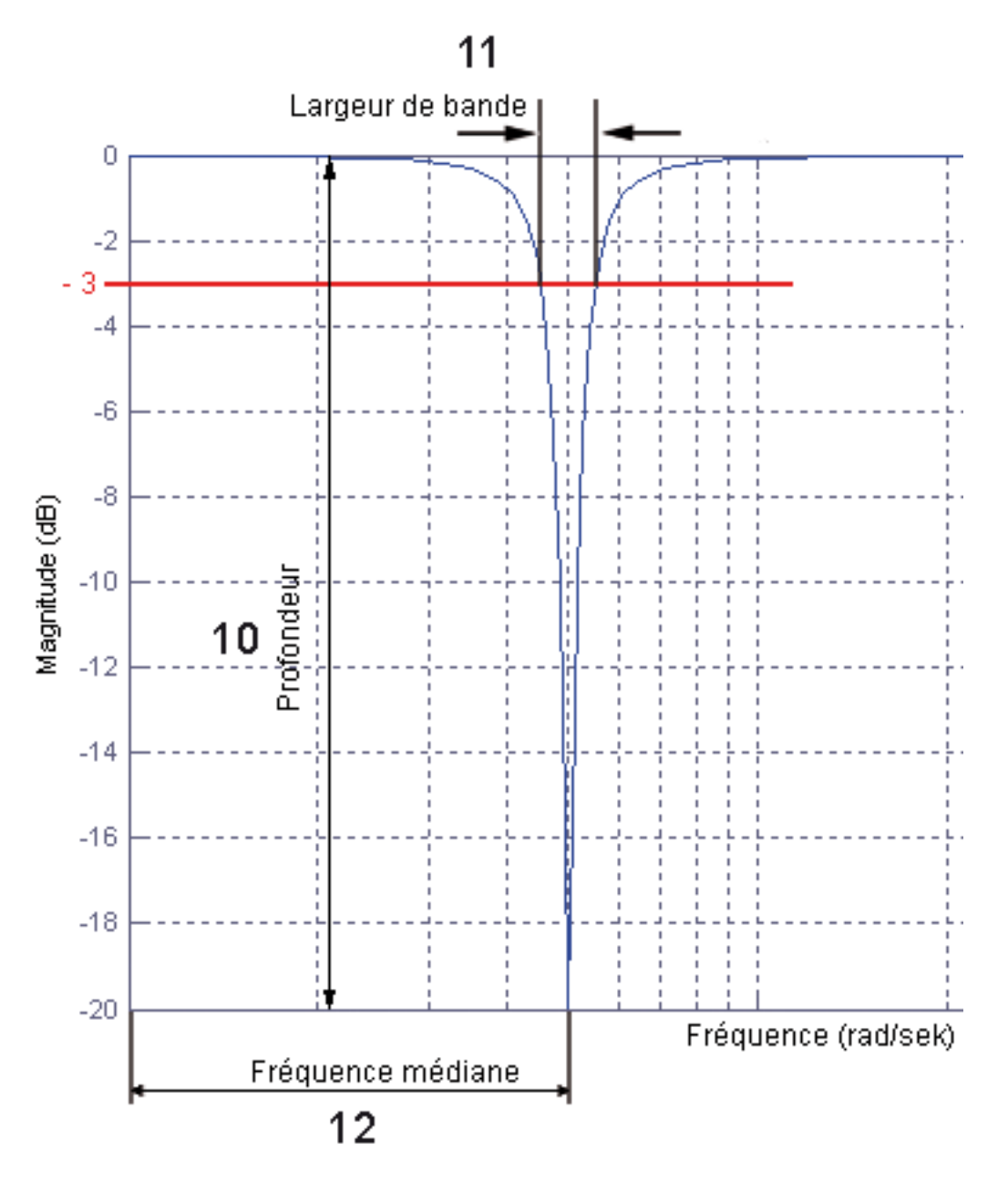

## **6.4 Filtre passe-bas de 1er ordre**

Le filtre passe-bas de 1<sup>er</sup> ordre atténue toutes les fréquences au delà de la fréquence limite saisie. Sélectionnez au sein du TwinCAT System Manager un servo-amplificateur (1), démarrez le TCDriveManager (2), cliquez sur l'axe correspondant (3) et sélectionnez le « Filtre de valeur de consigne de courant » (4).

Quatre filtres au max. sont évalués. Ils peuvent être paramétrés indépendamment l'un de l'autre. Activez au sein de la zone (6) le filtre que vous souhaitez affecter du filtre passe-bas. Le champ (7) affiche le temps de cycle du régulateur de vitesse. Le « Facteur QMath » (8) définit l'échelle de la grandeur d'entrée de filtre. La valeur par défaut « 30 » permet, avec l'implémentation actuelle de filtre, d'atteindre la plus grande résolution possible.

Sélectionnez maintenant « Filtre passe-bas de 1<sup>er</sup> ordre » (29) au sein du « menu déroulant ».

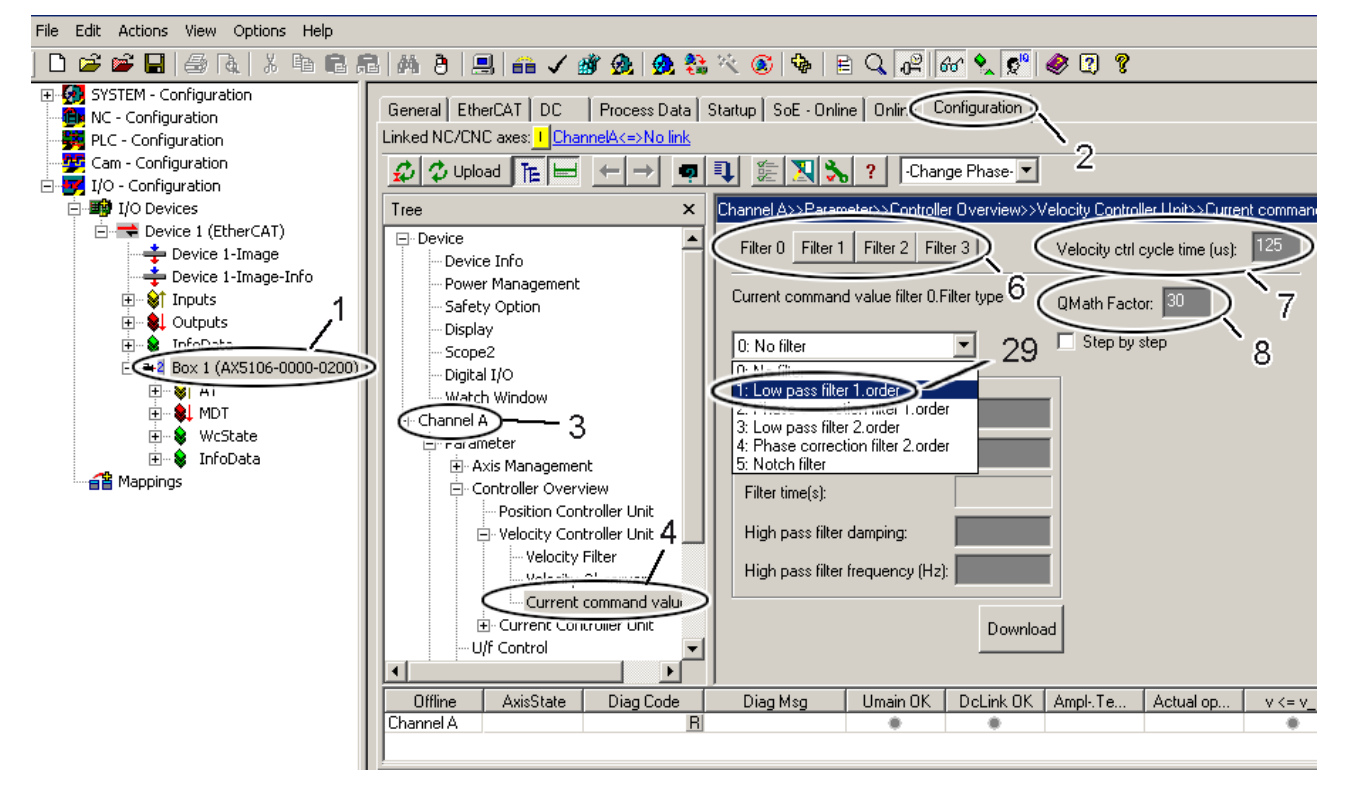

## **6.4.1 Paramétrage du filtre**

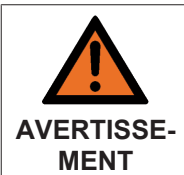

**Attention, risque de blessures par des mouvements non contrôlés !**

Des valeurs inadmissibles d'atténuation entraînent un grand déphasage, ce qui peut entraîner des accélérations non contrôlées du moteur et d'autres états instables.

Ce filtre est paramétré à l'aide du paramètre « Fréquence limite » (30). La constante de temps (31) est calculée à partir de la fréquence limite selon la formule « Constante de temps [s] = 1 / (2\*Pi\*fréquence limite [Hz] ) ».

#### Détermination de la fréquence limite

Le test ci-dessous donne des renseignements sur les fréquences perturbatrices éventuellement présentes : Parcourez toute la plage de régime requise et réalisez une copie d'écran du courant actif réel (IDN S-0-0084). Une analyse de fréquence montre les points éventuels de résonance.

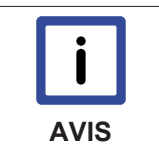

### **Déphasage**

Ce filtre ne vous permet pas d'influer sur l'atténuation ni sur l'éventuel déphasage en résultant. Si vous n'est pas certain quant à savoir si un déphasage est admissible ou non, utilisez le filtre « Filtre de correction de phase de 1<sup>er</sup> ordre ».

Tapez sur le bouton « Download (télécharger) » (32) pour mettre fin au paramétrage. Si vous êtes « online », ces paramètres sont directement chargés et activés au sein de l'AX5000. Si vous êtes « offline », ces paramètres sont simplement écrits dans la liste Startup.

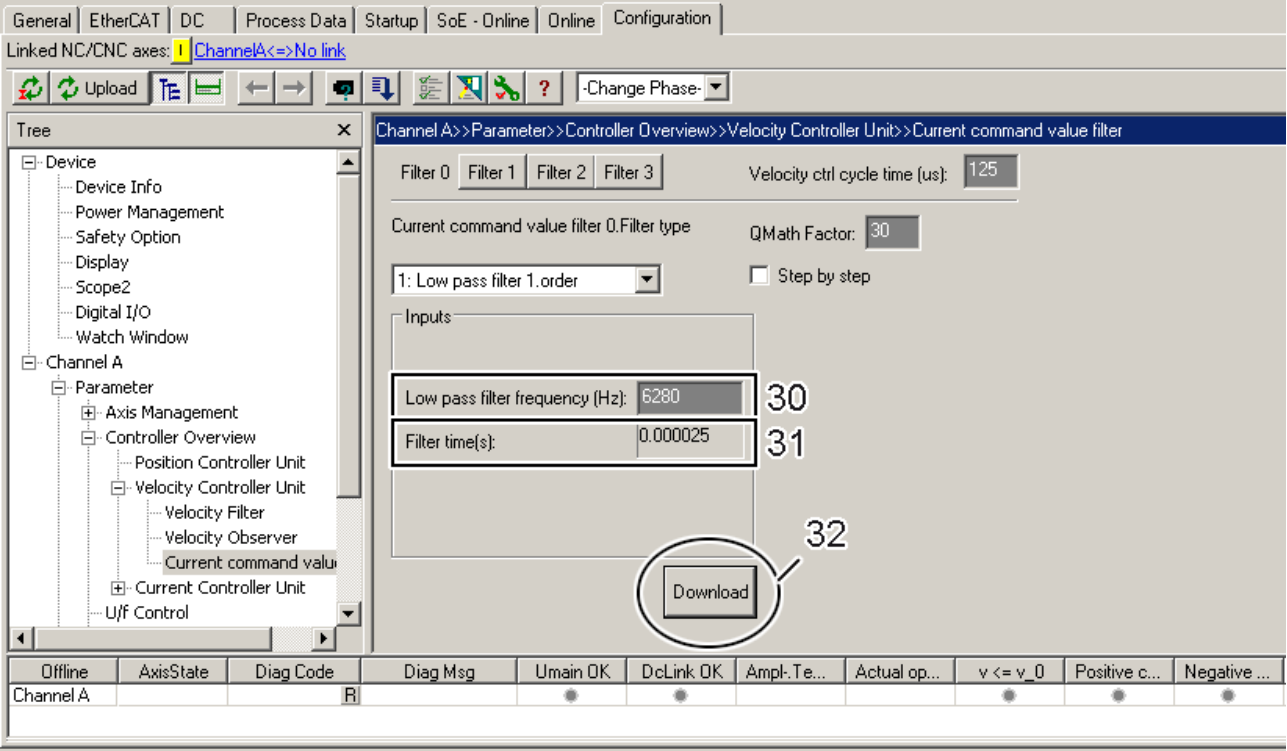

# **BECKHOFF**

### **Exemple :**

Dans cet exemple, la courbe de réponse du filtre PT1 est représentée à des fins de clarification. Le Bodeplot (courbe logarithmique caractéristique de fréquence) montre dans sa partie supérieure l'amplitude par rapport à la fréquence et dans sa partie inférieure le déphasage correspondant par rapport à la fréquence. Sur ces deux graphiques, on voit qu'un déphasage se produit avec l'atténuation de l'amplitude.

Entrée des paramètres dans le TCDriveManager :

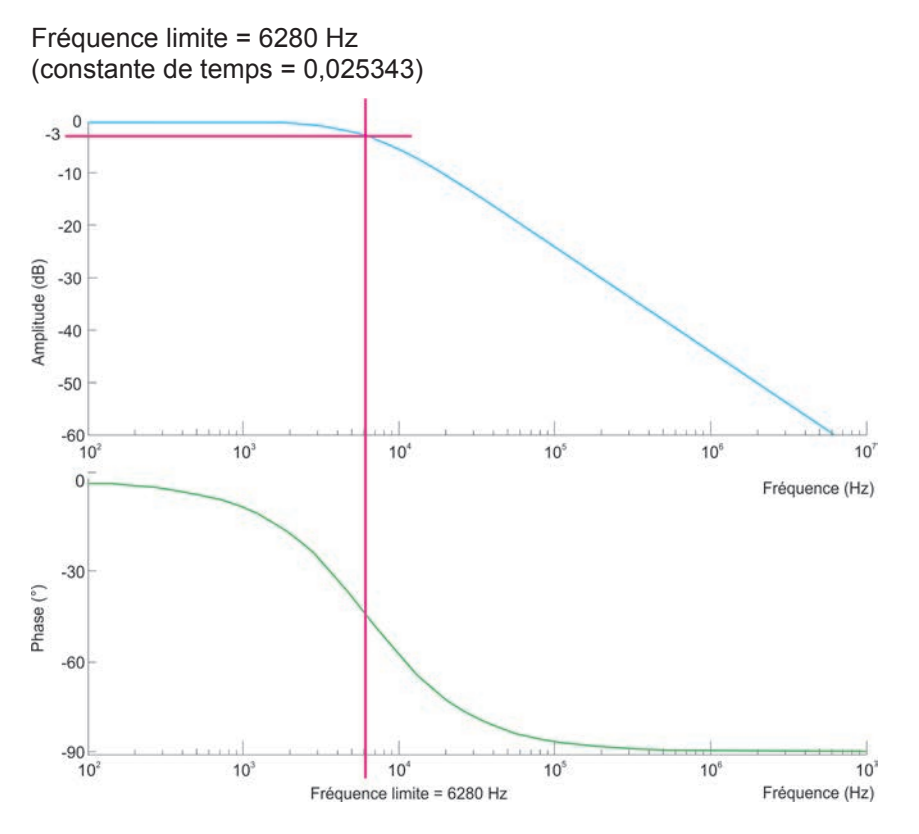

### **Méthode « Filtre passe-bas de 1er ordre » - « Step by step »**

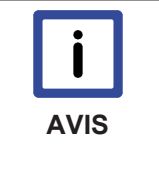

### **Conseil expert !**

Le logiciel calcule automatiquement les coefficients sur base des paramètres saisis. Si vous disposez de suffisamment d'expérience en matière de technique de commande, vous pouvez également déterminer vous-même les coefficients et influer ainsi sur le comportement du filtre.

La méthode à suivre correspond à la méthode décrite sous « Méthode classic de filtre notch » - « Step by step ».

# **6.5 Correction de phase de 1er ordre**

Le filtre de correction de phase de 1<sup>er</sup> ordre atténue toutes les fréquences au delà de la fréquence limite saisie. Sélectionnez au sein du TwinCAT System Manager un servo-amplificateur (1), démarrez le TCDriveManager (2), cliquez sur l'axe correspondant (3) et sélectionnez le « Filtre de valeur de consigne de courant » (4).

Quatre filtres au max. sont évalués. Ils peuvent être paramétrés indépendamment l'un de l'autre. Activez au sein de la zone (6) le filtre que vous souhaitez affecter du filtre de correction de phase. Le champ (7) affiche le temps de cycle du régulateur de vitesse. Le « Facteur QMath » (8) définit l'échelle de la grandeur d'entrée de filtre. La valeur par défaut « 30 » permet, avec l'implémentation actuelle de filtre, d'atteindre la plus grande résolution possible.

Sélectionnez maintenant « Filtre de correction de phase de 1<sup>er</sup> ordre » (1) au sein du « menu déroulant ».

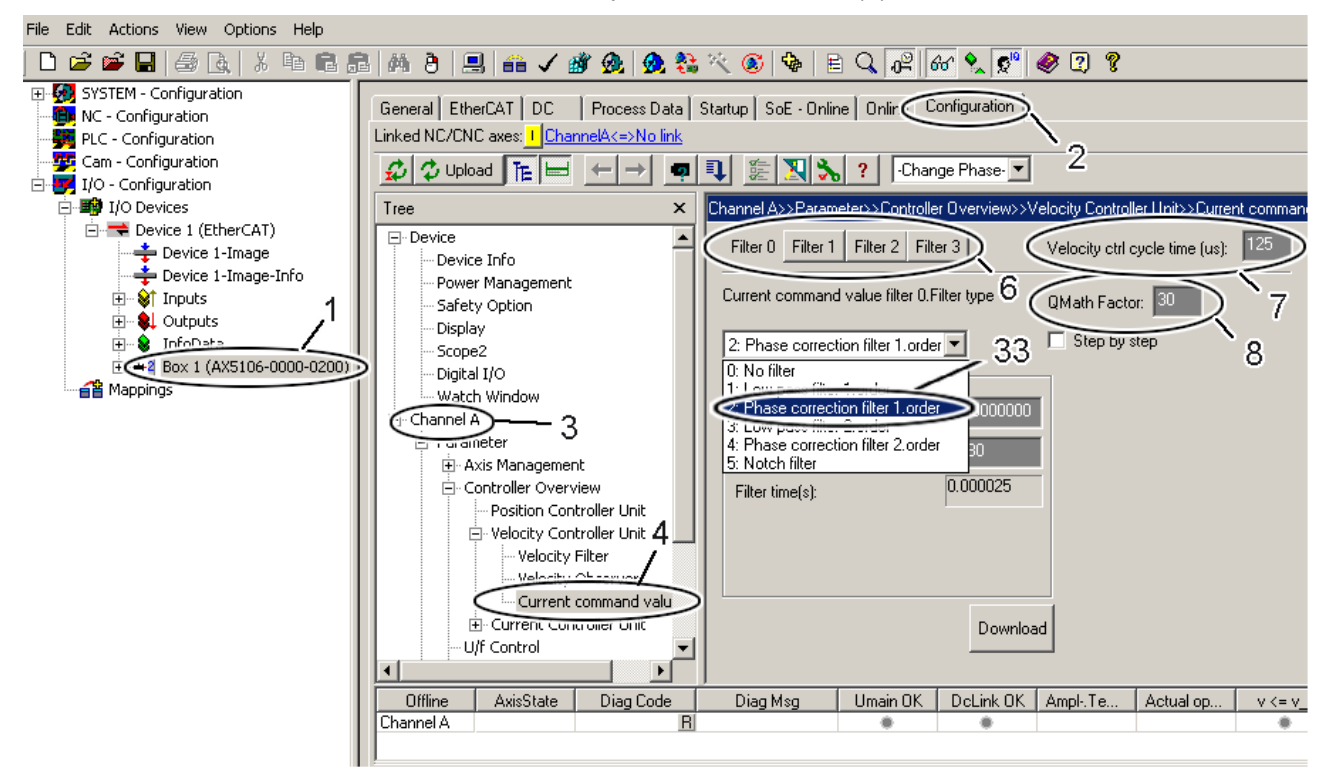

## **6.5.1 Paramétrage du filtre**

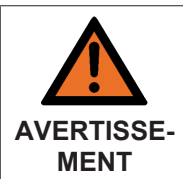

**Attention, risque de blessures par des mouvements non contrôlés !**

Des valeurs inadmissibles d'atténuation entraînent un grand déphasage, ce qui peut entraîner des accélérations non contrôlées du moteur et d'autres états instables.

Ce filtre est paramétré à l'aide des paramètres « Fréquence limite » (35) et « Atténuation » (34). La constante de temps (36) est calculée à partir de la fréquence limite selon la formule --> « Constante de temps  $[s] = 1/(2<sup>*</sup>Pi<sup>*</sup>fréguence limite [Hz])$  ».

#### Détermination de la fréquence limite

Le test ci-dessous donne des renseignements sur les fréquences perturbatrices éventuellement présentes : Parcourez toute la plage de régime requise et réalisez une copie d'écran du courant actif réel (IDN S-0-0084). Une analyse de fréquence montre les points éventuels de résonance.

Tapez sur le bouton « Download (télécharger) » (37) pour mettre fin au paramétrage. Si vous êtes « online », ces paramètres sont directement chargés et activés au sein de l'AX5000. Si vous êtes « offline », ces paramètres sont simplement écrits dans la liste Startup.

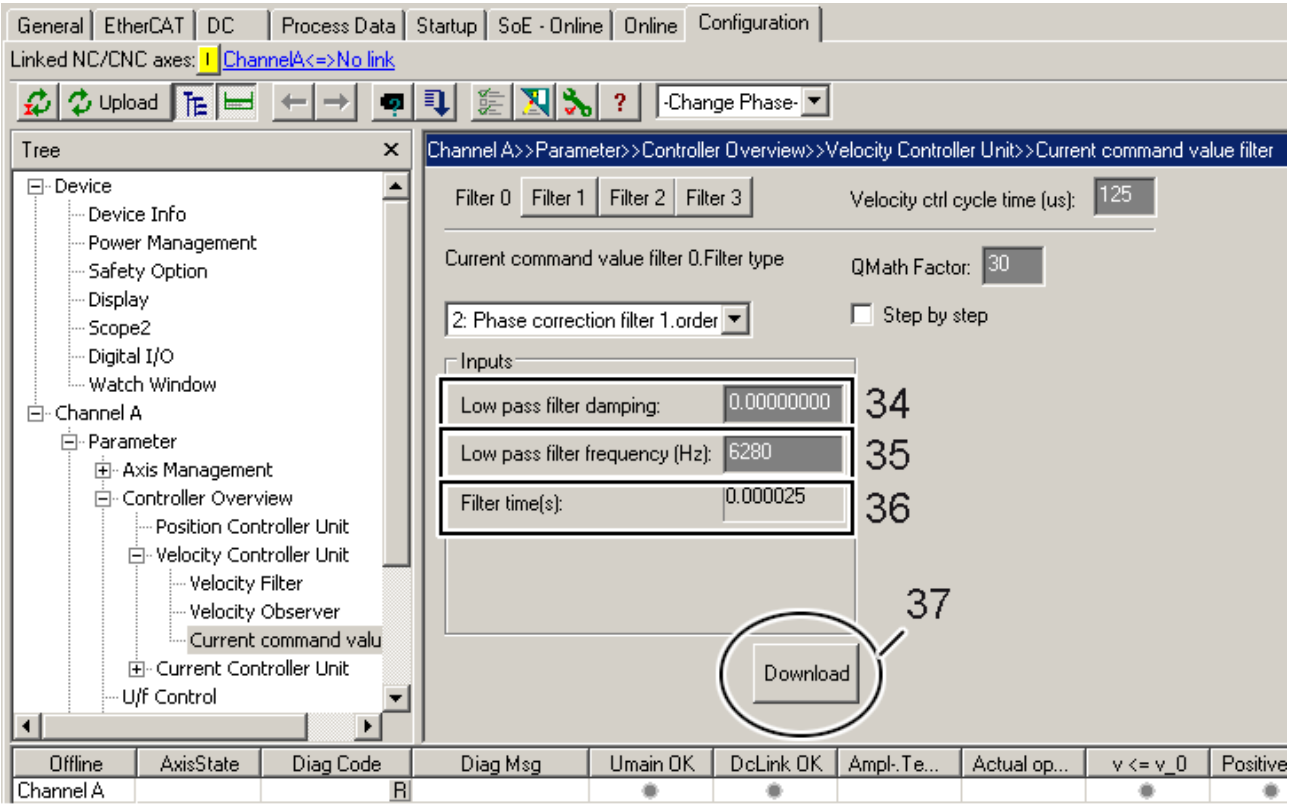

La limitation de l'atténuation de l'amplitude veille à ce que le déphasage revienne à zéro. L'atténuation limitée suffit pour la plupart des applications.

### **Exemple :**

Dans cet exemple, la courbe de réponse du filtre PT1 est représentée à des fins de clarification. Le Bodeplot (courbe logarithmique caractéristique de fréquence) montre dans sa partie supérieure l'amplitude par rapport à la fréquence et dans sa partie inférieure le déphasage correspondant par rapport à la fréquence. Sur ces deux graphiques, on voit qu'un déphasage se produit avec l'atténuation de l'amplitude.

Entrée des paramètres dans le TCDriveManager :

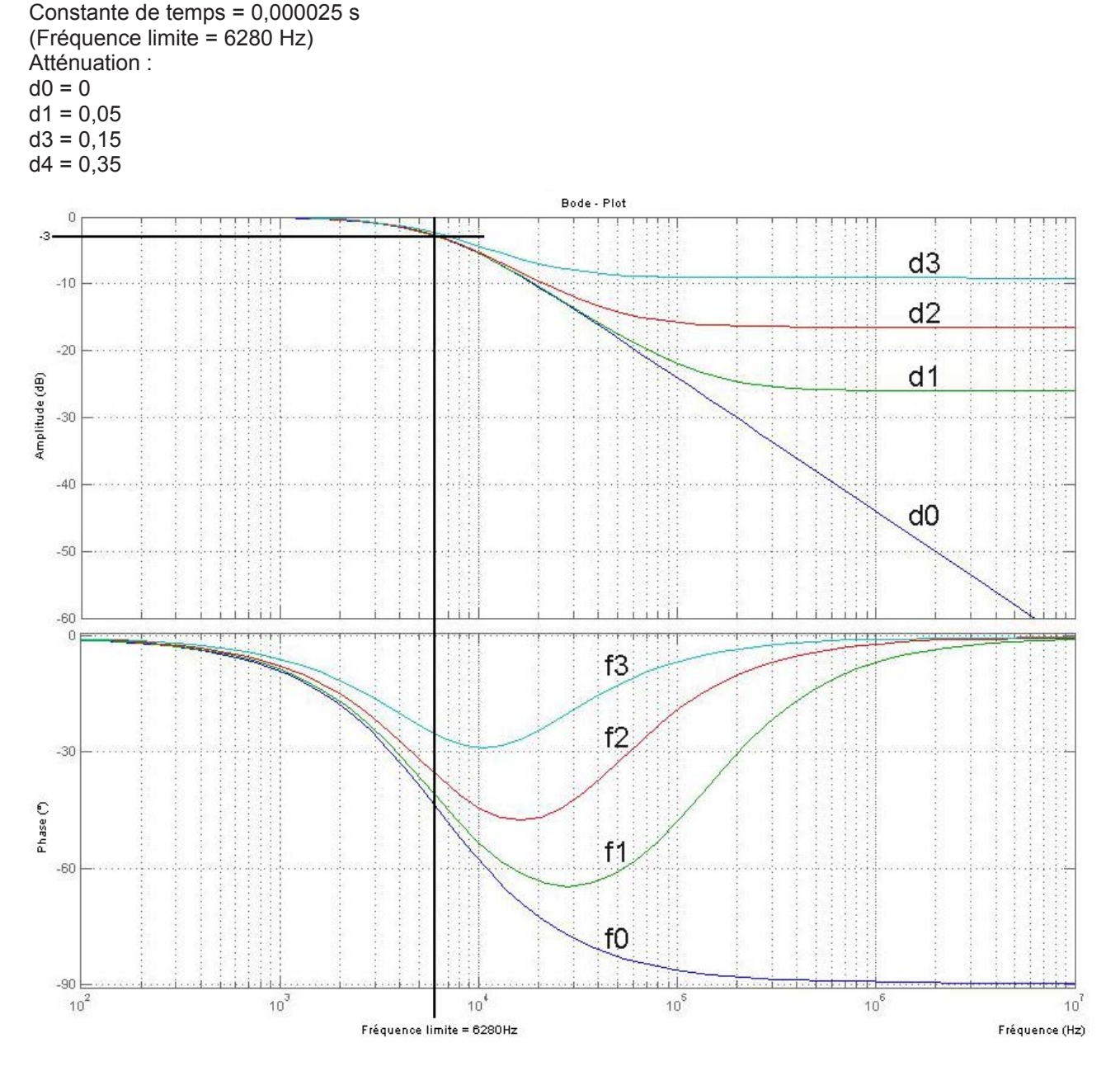

### **Méthode « Filtre de correction de phase de 1er ordre » - « Step by step »**

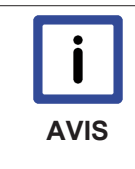

#### **Conseil expert !**

Le logiciel calcule automatiquement les coefficients sur base des paramètres saisis. Si vous disposez de suffisamment d'expérience en matière de technique de commande, vous pouvez également déterminer vous-même les coefficients et influer ainsi sur le comportement du filtre.

La méthode à suivre correspond à la méthode décrite sous « Méthode classic de filtre notch » - « Step by step ».

# **7 Possibilités de diagnostic pour applications avec résistance de freinage externe**

Cet exemple aide à évaluer si dans une application donnée, la résistance de freinage utilisée est suffisante ou non. Deux paramètres doivent pour ce faire être observés ou enregistrés avec l'oscilloscope logiciel :

En cas d'utilisation de la résistance de freinage interne : P-0-0209 « Internal brake resistor actual continuous power » (en Watt) P-0-0218 « Internal brake resistor actual peak energy » (en %)

En cas d'utilisation d'une résistance de freinage externe : P-0-0210 « External brake resistor actual continuous power » (en Watt) P-0-0219 « External brake resistor actual peak energy » (en %)

« Actual continuous power » correspond à la moyenne de la puissance actuelle. Même après plusieurs cycles machine typiques, la valeur de P-0-0209 et P-0-0210 doit toujours rester inférieure à la valeur de puissance continue de la résistance de freinage utilisée. Une durée de 100 s est prise en considération pour le calcul de la puissance de la résistance de freinage. (voir ci-dessous pour davantage de détails) De ce fait, l'observation doit s'effectuer au moins pendant cette durée. La valeur admissible pour la puissance continue est reprise sous P-0-0207 (résistance de freinage interne) et sous P-0-0208 (résistance de freinage externe) :

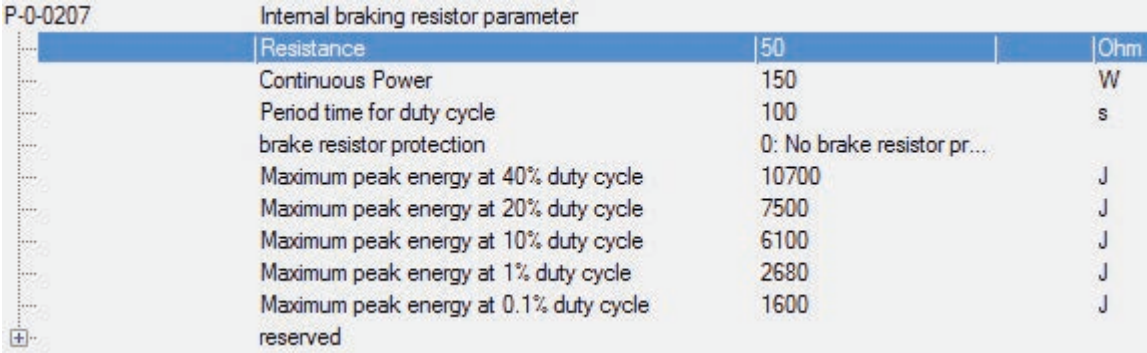

« Actual peak energy » indique la plus grande énergie de freinage mesurée, comme une aiguille entraînée. Il convient de déterminer et tester la situation avec la puissance de freinage de crête maximale demandée, p.ex. avec un arrêt d'urgence. Ce faisant, la valeur de P-0-0218 (interne) et de P-0-0219 (externe) doit rester nettement en-deçà de 100 %.

Pour disposer d'observations plus précises, il est possible d'enregistrer les paramètres avec l'oscilloscope logiciel. Si la vitesse et la position sont également enregistrées, l'affectation de la puissance de freinage actuelle au cycle machine est améliorée. Pour ce faire, les paramètres doivent préalablement être insérés dans l'image de processus :

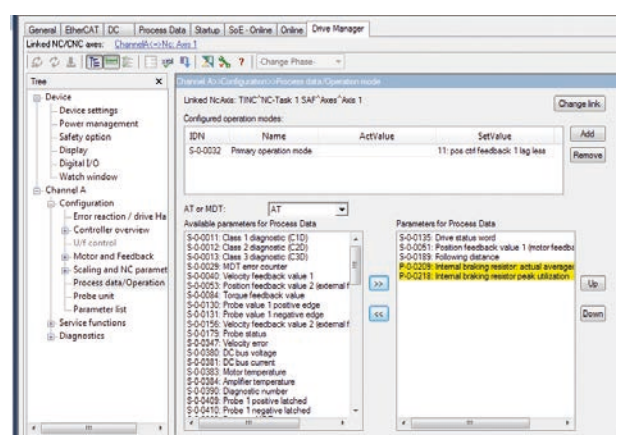

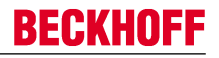

Pour la suite de l'analyse, des valeurs de crête rapportées à la durée d'enclenchement sont enregistrées dans les paramètres P-0-0220 (résistance de freinage interne) et P-0-0221 (résistance de freinage externe). Ceci donne :

Durée d'enclenchement (ED) = temps d'enclenchement / durée

Le logiciel de l'AX5000 accepte une durée de 100 s.

Beckhoff signale un facteur de surcharge pour la résistance de freinage en fonction de la durée d'enclenchement. Cette dépendance se présente comme suit pour certaines résistances bobinées fixes :

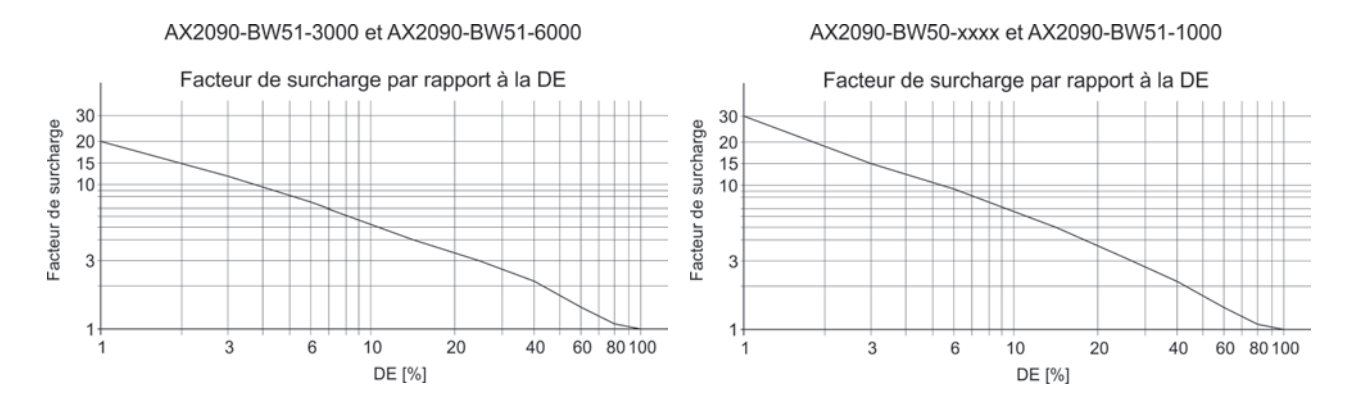

Multiplié par la puissance nominale, le facteur de surcharge fournit la puissance temporaire admissible en fonction de la durée d'enclenchement :

Puissance de courte durée = puissance nominale x facteur de surcharge (ÜF)

Pour l'AX5000, les valeurs énergétiques furent calculées à partir de la puissance nominale, de la durée d'enclenchement et du facteur de surcharge pour les résistances de freinage prises en charge, puis enregistrées comme paramètres. Elles se trouvent sous P-0-0207 pour la résistance de freinage interne et, après la sélection d'une résistance de freinage externe, sous P-0-0208 pour cette dernière.

**Exemple :** AX2090BW50-1600 avec 47 Ohm et puissance nominale de 1600 W

Facteur de surcharge avec durée d'enclenchement 1 % : 30

1 % DE correspond pour 100 s à une durée de 1 s

1 s x 1600 W x 30 = 48000 J

En conséquence, les autres valeurs enregistrées sont comme suit :

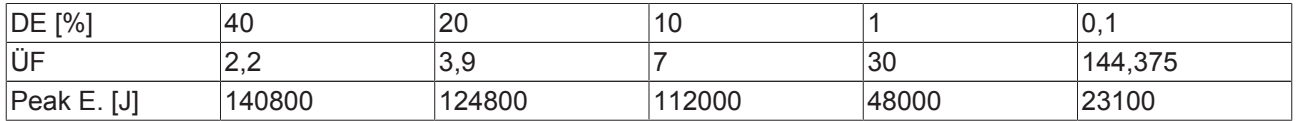

Lorsque la résistance de freinage devient active, le logiciel calcule les valeurs énergétiques actuelles, rapportées à la durée d'enclenchement, puis représente les valeurs maximales sous P-0-0220 et P-0-0221. Les deux paramètres sont réinitialisés au redémarrage de l'appareil (=0). Les valeurs saisies en service sont conservées jusqu'au redémarrage suivant ou elles sont remplacées par l'utilisateur. Elles peuvent être comparées avec les valeurs admissibles sous P-0-0207 (résistance de freinage interne) ou sous P-0-0208 (résistance de freinage externe). Ainsi, il est éventuellement possible d'influer sur la puissance de freinage dans les zones critiques en modifiant le cycle.

La valeur la plus élevée est entrée en pour cent sous P-0-0218 ou P-0-0219 (en %) (voir ci-dessous).

# **8 Support et Service**

### **Support et Service**

Beckhoff et ses partenaires dans le monde entier sont en mesure de vous offrir un service et un support technique globaux, mettant ainsi à votre disposition une aide rapide et compétente dans toutes les questions relatives aux produits Beckhoff et à ses solutions de systèmes.

### **Filiales et représentants Beckhoff**

N'hésitez pas à contacter la filiale ou le représentant Beckhoff le plus proche pour le support technique et le service relatifs aux produits Beckhoff !

Consultez notre site internet pour obtenir les coordonnées des filiales et représentants de Beckhoff dans le monde entier :

http://www.beckhoff.com

Vous y trouverez également une documentation détaillée sur les produits Beckhoff.

### **Siège central Beckhoff**

Beckhoff Automation GmbH

Eiserstr. 5 33415 Verl **Allemagne** 

Téléphone : +49(0)5246/963-0 Télécopie : +49(0)5246/963-198 e-mail: info@beckhoff.com

### **Beckhoff Support**

Beckhoff vous propose son support technique global dont vous pouvez profiter non seulement pour les produits Beckhoff, mais également pour une large gamme de prestations :

- support
- planification, programmation et mise en service de systèmes complexes d'automation
- programme de formation complet pour les composants du système Beckhoff

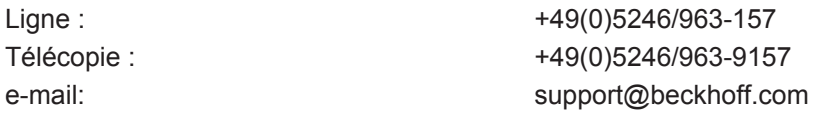

### **Beckhoff Service**

Le centre de service Beckhoff vous propose son service après-vente global :

- service sur site
- service de réparations
- service des pièces de rechange
- service d'assistance en ligne

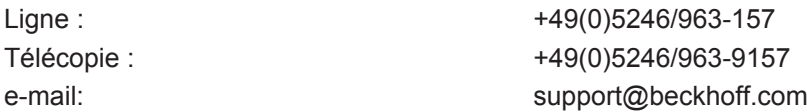